# **UNIVERSIDAD POLITÉCNICA SALESIANA**

## **SEDE QUITO - CAMPUS SUR**

## **CARRERA DE INGENIERÍA DE SISTEMAS**

## **ANÁLISIS, DISEÑO, DESARROLLO E IMPLEMENTACIÓN DE UNA APLICACIÓN WEB ORIENTADA A LA SUPERVISIÓN DE PRODUCCIÓN, COMPRAS, INVENTARIOS Y FACTURACIÓN DE LA EMPRESA MUEBLES GORDÓN**

**TESIS PREVIA A OBTENCIÓN DEL TÍTULO DE INGENIERO DE SISTEMAS**

**AUTOR: JORGE SANTIAGO GORDÓN CATOTA**

**DIRECTOR: ING. FRANKLIN HURTADO**

**Quito, febrero 2013**

## **CERTIFICACIÓN**

Certifico que el presente trabajo fue desarrollado en su totalidad por JORGE SANTIAGO GORDÓN CATOTA bajo mi dirección.

Ing. Franklin Hurtado

### **DEDICATORIA**

Este proyecto de tesis está dedicado, a mis padres que a lo largo de mi vida han velado por mi bienestar y educación siendo mi apoyo en todo momento, han sabido formarme con buenos sentimientos, inculcarme hábitos y valores, los cuales me han ayudado a salir adelante buscando siempre el mejor camino.

A mis hermanas y hermanos, ya que gracias a su esfuerzo y sacrificio diario me ayudaron a nunca rendirme en los momentos difíciles, puesto que con todo su amor y cariño supieron darme fuerzas para mantenerme constante en conseguir mis metas. Fueron la principal fuente de inspiración en mi vida personal.

De manera especial dedico el presente trabajo a mis amadas esposa e hija que han sido el pilar esencial para mantenerme firme en los momentos más difíciles y mi fortaleza para continuar.

## **AGRADECIMIENTOS**

A mi Dios quien me ha dado lo más importante que es la vida y el aliento en los peores momentos.

Agradezco a mi madre Elvia y mi padre Marcelo quienes me apoyaron en todo momento y en todo lugar, me formaron como una persona de bien. A mis hermanas, hermanos por darme siempre su apoyo y confianza incondicional, por estar junto a mí en los momentos más difíciles y por todo el amor y cariño que me brindan día a día. A mis sobrinos y sobrinas quienes me dan la alegría de compartir y valorar pequeñas cosas, que me han hecho crecer como ser humano.

A mi director y colaborador de tesis por su gran apoyo profesional y motivación, quien con sus conocimientos supo guiarme en el proceso de desarrollo de la tesis.

### **RESUMEN**

El presente proyecto de tesis se ha enfocado en el desarrollo de una aplicación Web que sirva de apoyo para organizar toda la información que se maneja de manera manual en la empresa Muebles Gordón, dentro de sus procesos de: producción, control de stock, inventarios, notificación de compras y facturación.

La metodología de desarrollo de software utilizada es OOHDM (Método de Diseño Hipermedia Orientada a Objetos) que permite diseñar y crear aplicaciones Web y ha servido de orientación, referencia y guía para planear y controlar el proceso de desarrollo del software durante todas sus etapas.

El sistema fue desarrollado con la herramienta Visual Studio 2008 en el framework 3.5 de ASP.NET con el lenguaje C# (C Sharp), que es usado para construir aplicaciones Web y posee una Base de Datos diseñada e implementada en Microsoft SQL 2008.

El desarrollo del proyecto se ha dividido en seis etapas: levantamiento de requerimientos, apoyado en la norma IEEE 830 que asegura la integración de los requerimientos desde la perspectiva del usuario, cliente y desarrollador, definiendo los límites y alcance del proyecto. El diseño, que es el proceso en el que se realizan todos los diagramas que propone la metodología. El desarrollo, cuyo principal objetivo es la codificación misma del producto basada en los requerimientos del cliente. La documentación, que interviene en todo el desarrollo del proyecto sirviendo como un respaldo de todas las actividades que se realizaron, y por último la implantación del sistema en la empresa Muebles Gordón.

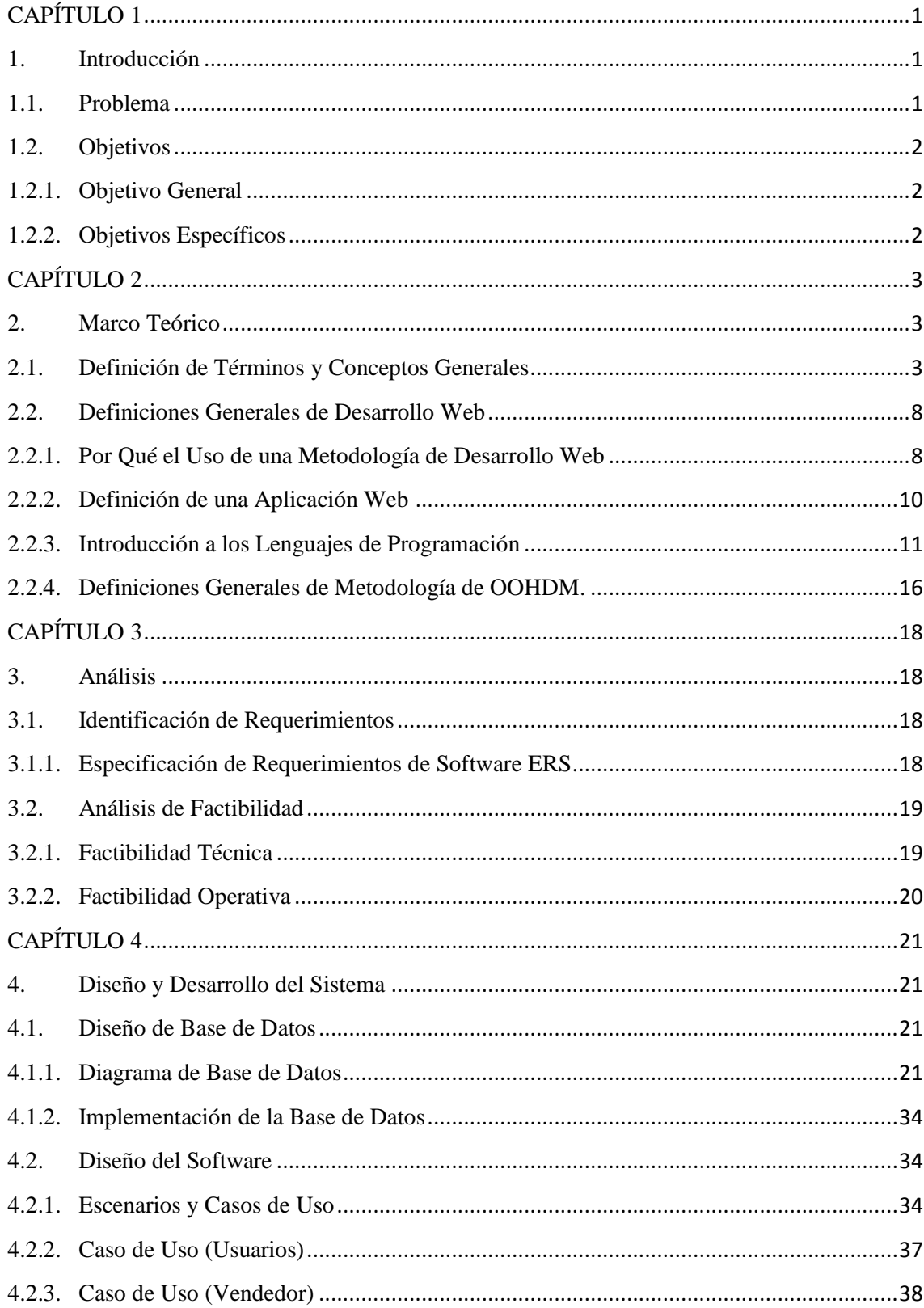

## ÍNDICE

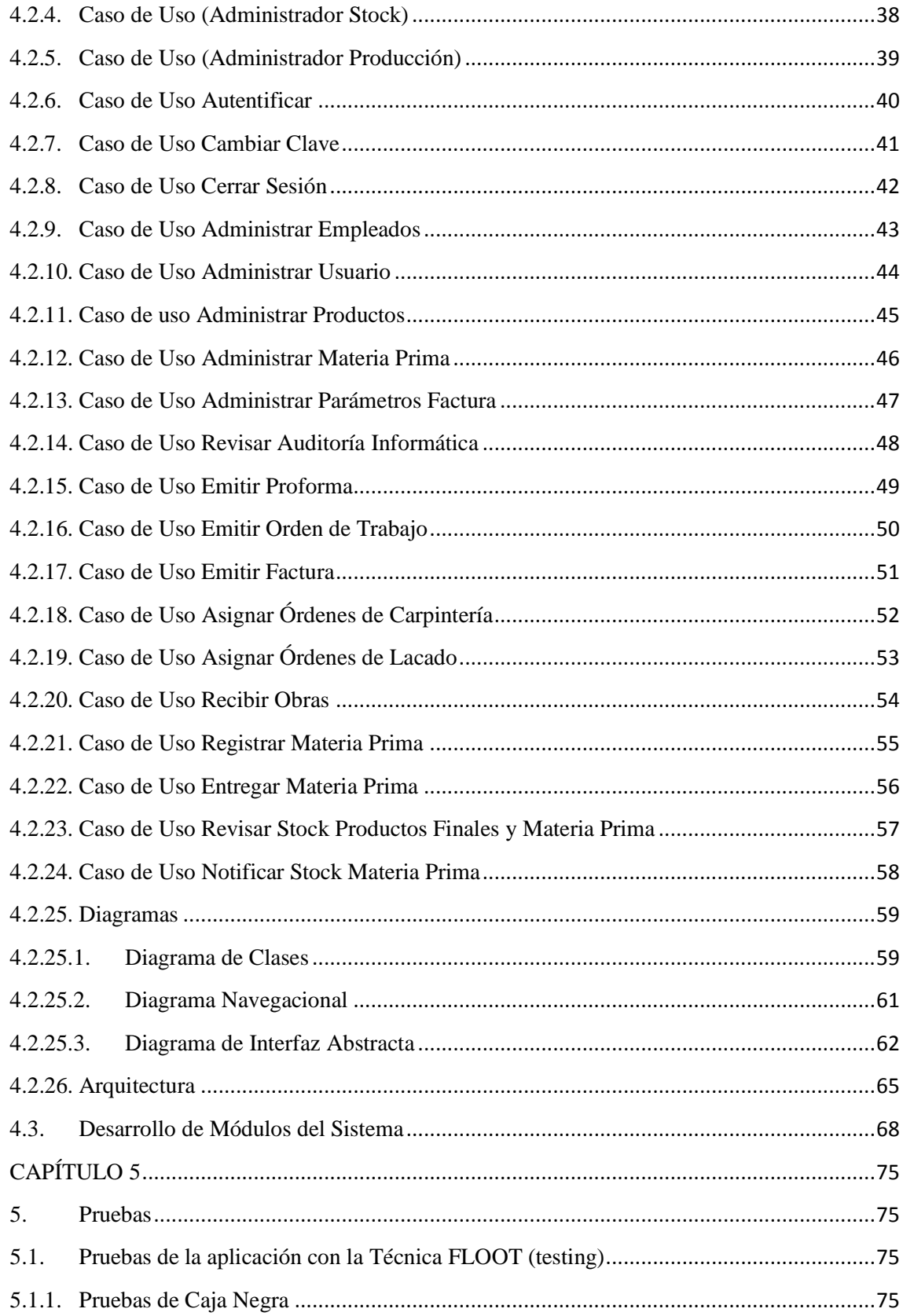

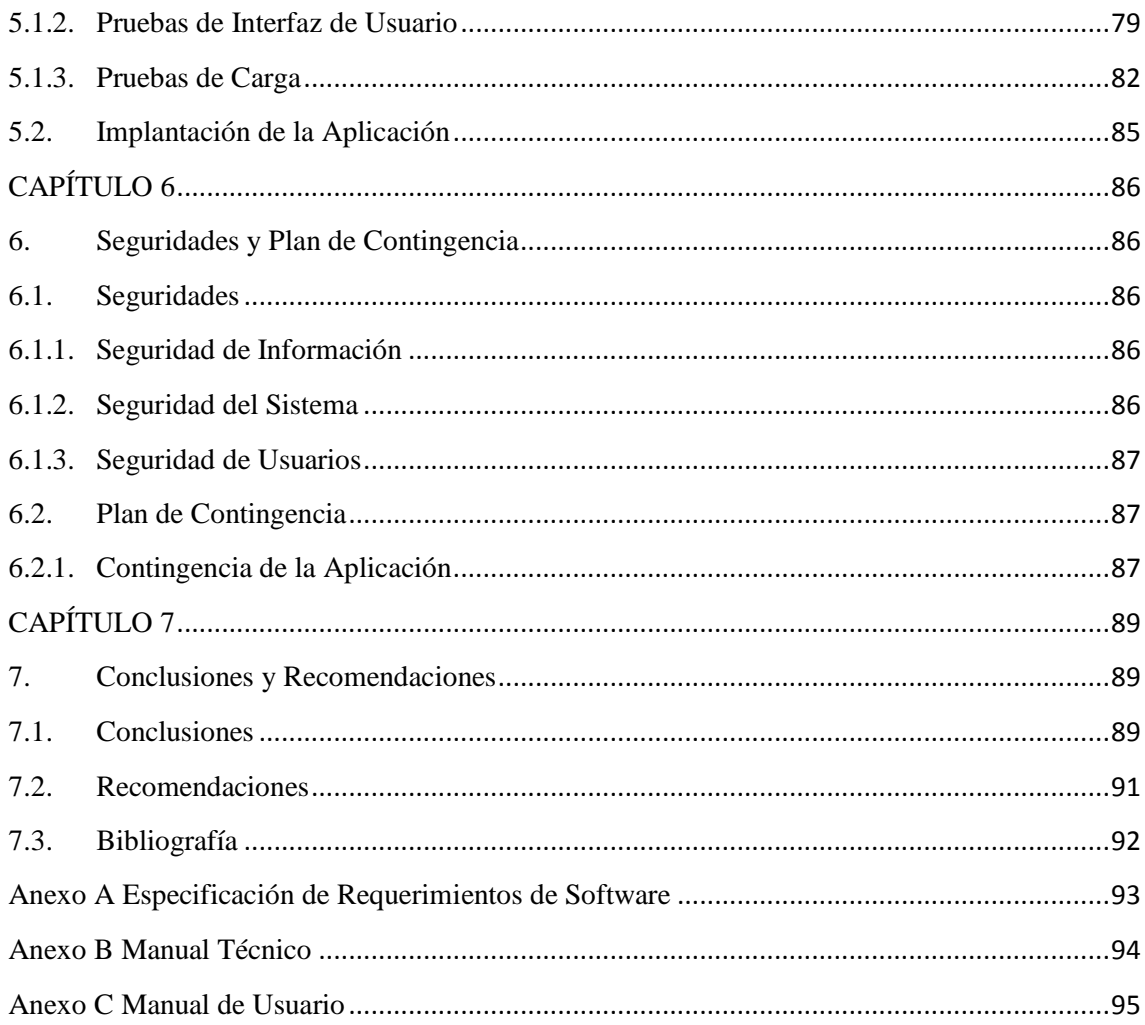

## ÍNDICE de TABLAS

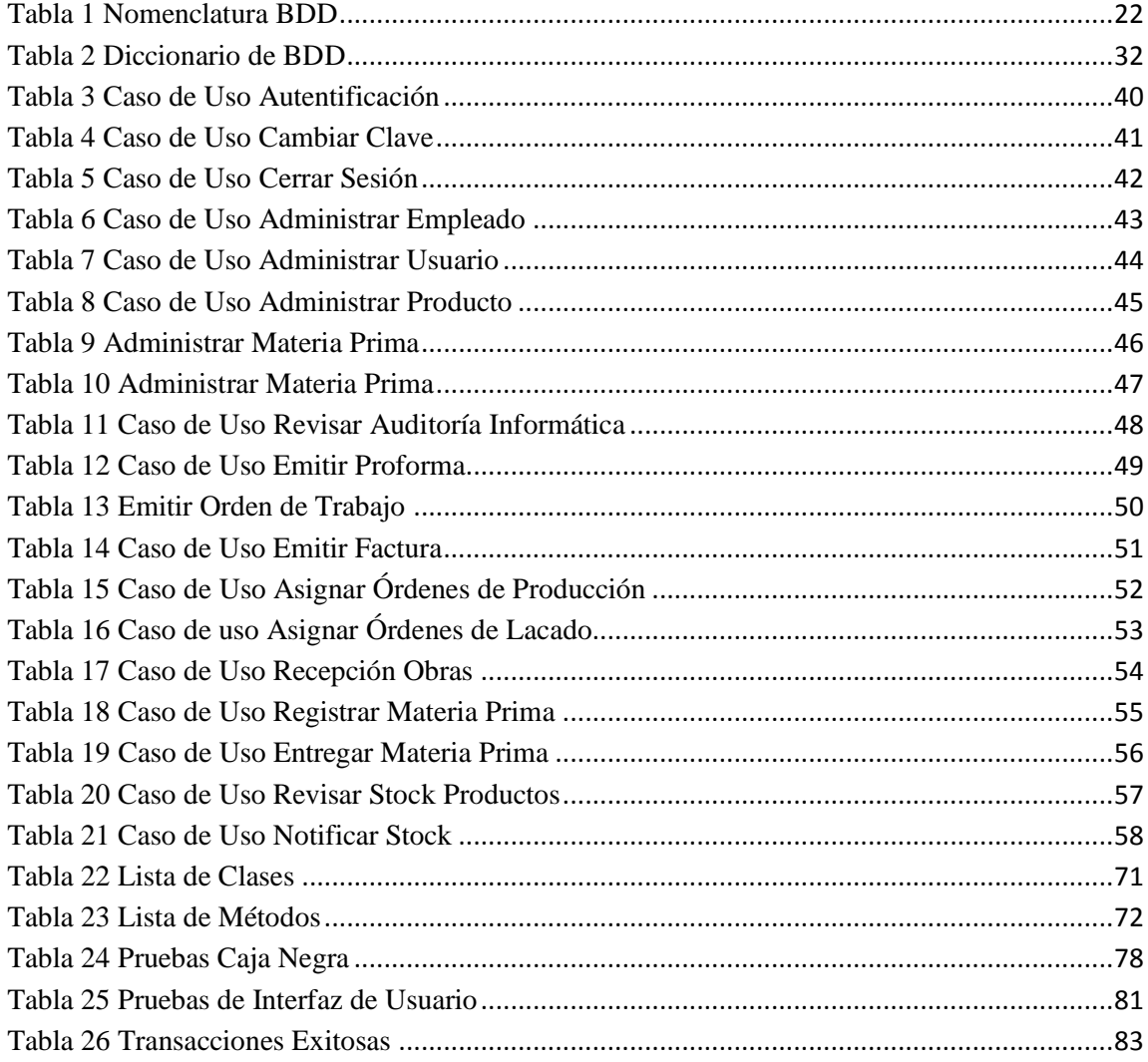

## ÍNDICE de DIAGRAMAS

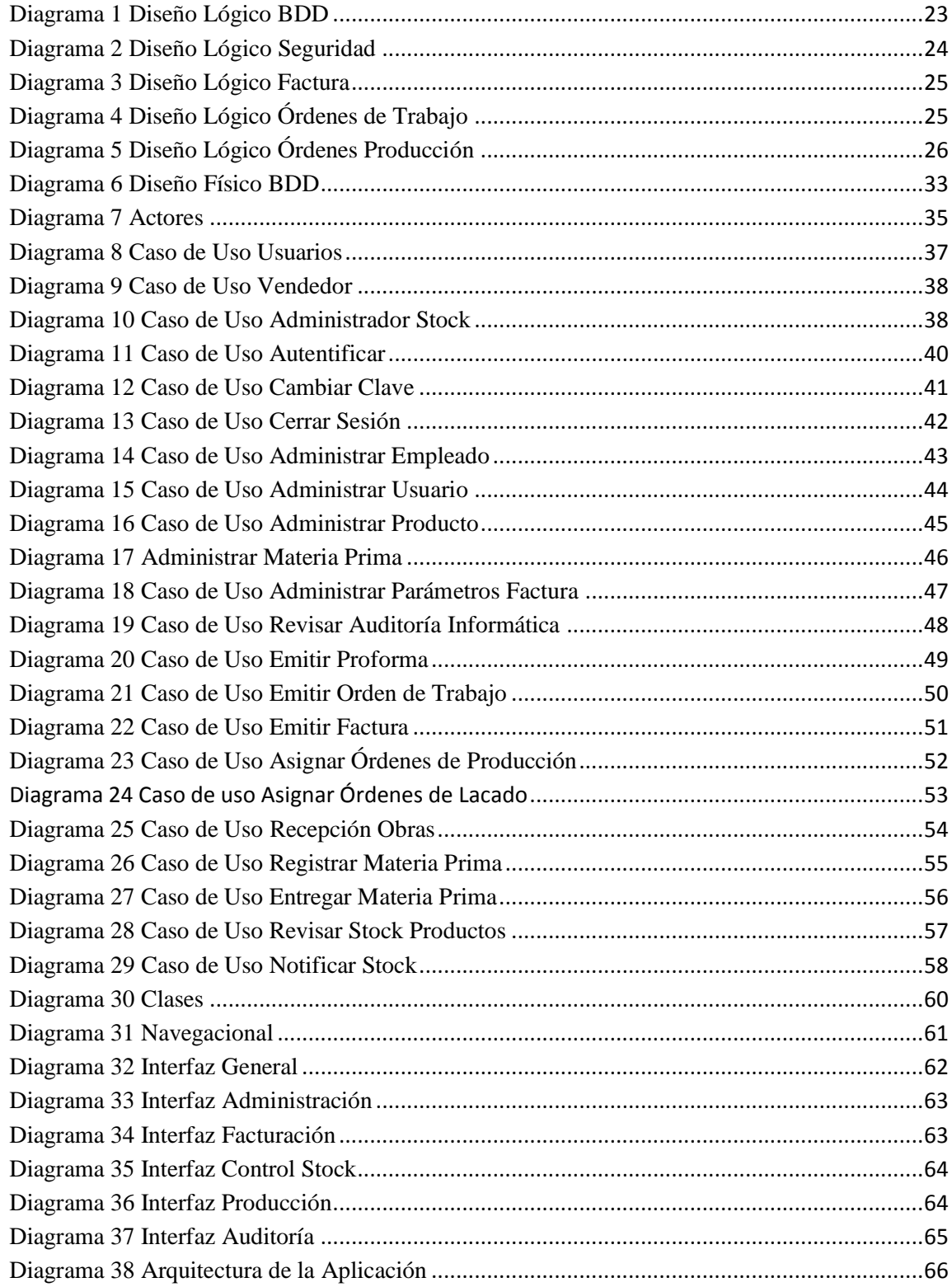

## **ÍNDICE de GRÁFICOS**

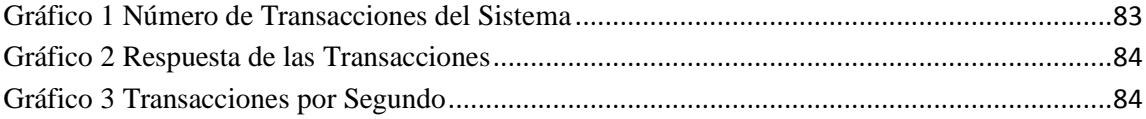

## **CAPÍTULO 1**

## <span id="page-11-1"></span><span id="page-11-0"></span>**1. Introducción**

### <span id="page-11-2"></span>**1.1. Problema**

Muebles Gordón, empresa dedicada a la fabricación de muebles para el hogar durante 28 años; en este tiempo ha logrado formar parte de la asociación "DIARTE" dirigida por el Municipio Metropolitano de Quito, que tiene por objetivo la exportación de muebles para el exterior, siendo este uno de los principales motivos por el que la empresa toma la decisión de implementar un sistema informático que le permita mejorar sus procesos de manejo de información y asumir de una mejor manera el reto de la exportación de sus productos.

Actualmente la empresa no cuenta con un sistema informático que le ayude organizar la información y sus procesos, en lo que tiene que ver con: control de producción, stock, notificación compras y facturación. Basándose en esta necesidad y al mantener una relación laboral con el Municipio de Quito, que ha incrementado cierta formalidad a su actividad, Muebles Gordón ha tomado la determinación de mejorar sus procesos a través de un software.

## <span id="page-12-1"></span><span id="page-12-0"></span>**1.2.Objetivos**

### **1.2.1. Objetivo General**

Implementar una aplicación Web en la Empresa Muebles Gordón que permita mejorar y controlar sus procesos de producción, inventarios, y facturación.

## <span id="page-12-2"></span>**1.2.2. Objetivos Específicos**

- Organizar toda la información que la empresa opera en la Base de Datos del sistema.
- Supervisar que la producción en Muebles Gordón se realice de forma ordenada, llevando un control del personal en sus actividades productivas.
- Llevar un registro de entrada y salida de la materia prima y tener un estructurado plan de compras.
- Manejar inventarios tanto de materia prima como productos finales, para garantizar la transparencia de entrada y salida de mercadería.
- Lograr que el sistema de facturación sea eficaz como punto de venta y de gran ayuda para ordenar la información de las transacciones realizadas.
- Elaborar un manual de usuarios y un manual técnico.

## **CAPÍTULO 2**

### <span id="page-13-1"></span><span id="page-13-0"></span>**2. Marco Teórico**

## <span id="page-13-2"></span>**2.1.Definición de Términos y Conceptos Generales**

#### **Producción:**

"Del latín productĭo, el concepto "producción" hace referencia a la acción de generar (entendido como sinónimo de producir), al objeto producido, al modo en que se llevó a cabo el proceso o a la suma de los productos del suelo o de la industria." <sup>1</sup>

En el campo de la economía la producción está definida como la creación y procesamiento de bienes y mercancías. También se puede definir como cualquier utilización de recursos que permita transformar uno o más bienes en otros distintos al final de un proceso.

#### **Planificación de la Producción**

Esta actividad consiste en la fijación de planes y horarios de la producción siguiendo un conjunto de procesos prioritarios, determinando así su inicio y su fin para lograr un esquema eficiente de producción.

 $\overline{a}$ 

<sup>&</sup>lt;sup>1</sup> [WordPress](http://wordpress.org/) (2008) Concepto de Producción [On line]. Disponible: http://definicion.de/produccion/

Este esquema de planificación incluye desde el aprovisionamiento de las materias primas a los centros de producción, tareas e instrucciones precisas a los operarios pertinentes, hasta obtener el producto o servicio final.

La planificación de la producción puede verse afectada por distintos factores, entre ellos se mencionan los siguientes:

- Materiales.
- Capacidad del personal.
- Capacidad de producción de la maquinaria.

la función de la planificación de producción tiene como propósito:

- Mantener ocupado al personal o mano de obra disponible.
- Cumplir con los plazos de entrega disponibles.
- Evitar inconvenientes o retrasos por inconvenientes no planeados con un plan de acción.

#### **Control de Producción**:

El control de producción se define como la toma de decisiones y acciones que son necesarias para el desarrollo de un proceso de producción adecuado, de modo que se pueda lograr la completa satisfacción sobre las metas de un plan de producción trazado.

Una definición más amplia tomada desde un diccionario de términos de producción dice:

"Función de dirigir o regular el movimiento metódico de los materiales por todo el ciclo de fabricación, desde la requisición de materias primas, hasta la entrega del producto terminado, mediante la transacción sistemática de las instrucciones a los subordinados, según el plan que se utiliza en las instalaciones del modo más económico"<sup>2</sup>.

Las ventajas de un control de producción son:

- Organización en el proceso de la producción.
- Controlar el consumo de materias primas.
- Se controla el tiempo de trabajo de un operario.
- Se verifican las cantidades producidas.

El control de la producción se realiza a través de herramientas como:

- Órdenes de producción.
- Control de materias primas.
- Registro de productos terminados.

El control de producción tiene la finalidad de establecer un proceso mediante el cual se puede tener registro sobre el material ingresado, recursos u operarios disponibles, registro de materia prima por orden de producción, y verificación de cantidades producidas.

## **Factura**:

 $\overline{a}$ 

Es un documento mercantil que refleja toda la información de una operación de compra y venta, esta información debe reflejar la entrega de un producto o la proveeduría de un servicio.

<sup>2</sup> [WordPress](http://wordpress.org/) (2008) Definición de Economía [On line].

Disponible: http://definicion.de/produccion/Tomado de http://definicion.de/economia/

En una factura se muestran los datos de un expedidor (vendedor) y del destinatario (comprador), el detalle de los productos o servicios, los precios unitarios, los precios totales, los descuentos y los impuestos. "Una factura es un documento confidencial para cada persona que lo adquiere"<sup>3</sup>.

#### **Inventarios o Stock**:

"Son la cantidad de bienes o activos fijos que una empresa mantiene en existencia en un determinado, el cual pertenece a un patrimonio productivo de la empresa."<sup>4</sup>

#### **Tipos de Stock:**

**Stock:** Se puede decir que un stock es el material que está almacenado en bodega y que será consumido. Equivalente al inventario de material.

**Stock Valorado:** Es netamente el stock que se controla tanto en cantidades como en valores, es decir el stock valorado está reflejado en un proceso de contabilidad y muestra los productos con sus existencias y los valores correspondientes a ellos.

**Stock por Cantidad:** Es aquel stock que se controla solo en cantidades más no en valores, por lo tanto solo entra en el proceso de control por unidades, más no interviene en el proceso contable de forma rigurosa.

 3 Administración y Facturación [On line].

Disponible: http://www.gestionyadministracion.com/facturacion/

<sup>4</sup> Administración y Facturación [On line].

Disponible: http://www.inventaria.es

#### **Tipos de Inventarios:**

**Inventarios de Materia Prima:** Son aquellos que intervienen en un proceso de producción y que darán por resultado un producto final o terminado. Se debe considerar que cuanto mayor sea la cantidad de elementos en una bodega menor será el riesgo de ruptura del proceso de producción.

**Inventarios de Productos en proceso:** Consiste en todo artículo o elemento que se encuentra en un grado intermedio de producción.

**Inventarios de Productos terminados:** Comprenden a los artículos transferidos por el departamento de producción al almacén de productos terminados por haber alcanzado el grado de terminación total, es decir son los productos que esperan por ser vendidos. El nivel de inventarios de productos terminados va a depender, en buena medida, del comportamiento de las ventas, esto quiere decir que está determinado por la demanda de productos.

Muchas empresas usan software de control de stock para optimizar el proceso y hacerlo más eficiente, pero el personal sobre el terreno aun es importante para verificar los conteos en stock y verificar problemas que se presentan y abordarlos manualmente.

## <span id="page-18-0"></span>**2.2.Definiciones Generales de Desarrollo Web**

### <span id="page-18-1"></span>**2.2.1. Por Qué el Uso de una Metodología de Desarrollo Web**

La Web permite desarrollar otras capacidades y satisfacer otros servicios en el ámbito de los sistemas informáticos, de este tema se valen personas que no necesitan tener un aplicativo instalado en un computador, permitiendo mayor movilidad y acceso desde cualquier parte y no depender estrictamente de un sistema operativo en el que la aplicación se ejecute; en pocas palabras el punto decisivo es el acceso a la información independientemente de la ubicación del usuario.

Lo que se desea es controlar el caos que han provocado en el pasado los procesos creativos de desarrollo de software, con el fin de proporcionar un proceso sistemático orientado a la mejora de la calidad de la aplicación final. En esta nueva disciplina se parte de la base de que las necesidades de evolución, mantenimiento, la adaptación a nuevos dispositivos de acceso y la migración a nuevas plataformas y entornos de desarrollo deben dirigir el proceso del ciclo de vida.<sup>5</sup>

Para todo esto, fueron creadas metodologías que permiten estructurar, comunicar, entender, simplificar y formalizar tanto las decisiones de diseño, así como disponer de documentación detallada para posibles cambios en el proceso de desarrollo del software.<sup>6</sup>

 $\overline{a}$ 

<sup>&</sup>lt;sup>5</sup>Mínguez, Daniel Metodología para el Desarrollo de Aplicaciones Web [Libro].

<sup>&</sup>lt;sup>6</sup> Ing. Jorge A. Mendoza (2004) Metodología de desarrollo de Páginas Web [On line]. Disponible: http://www.informaticamilenium.com.mx/paginas/mn/articulo87.htm

#### **Desarrollo Web**:

Se hace referencia a desarrollo Web, como el conjunto de tecnologías de software del lado del servidor<sup>7</sup> y del cliente<sup>8</sup> que sirven para la realización de determinadas tareas o simplemente mostrar información a través de una aplicación informática.

Funcionalmente, es un desarrollador Web, quien realiza esta tarea y normalmente se preocupa del funcionamiento del software. La tarea del aspecto final, o dicho de otro modo, la apariencia de la página, además de la integración de la funcionalidad con el diseño, es responsabilidad del Webmaster, también llamado, diseñador Web.<sup>9</sup>

Los lenguajes de programación más utilizados para el desarrollo Web son principalmente ASP.NET, PHP y JSP. Mientras tanto, las Bases de Datos más populares en desarrollo Web son MySQL seguida por Oracle, SQL server y PostgreSQL.

#### **HTML:**

 $\overline{a}$ 

**"**Siglas de HyperText Markup Language (lenguaje de marcado de hipertexto), hace referencia al [lenguaje de marcado](http://es.wikipedia.org/wiki/Lenguaje_de_marcado) predominante para la elaboración de [páginas Web](http://es.wikipedia.org/wiki/P%C3%A1gina_web) que se utiliza para describir y traducir la estructura y la información en forma de texto."<sup>10</sup>

 $^7$  Servidor: En informática, es una computadora que, formando parte de una red, provee servicios a otras computadoras denominadas clientes.

<sup>&</sup>lt;sup>8</sup> Cliente: Es una [aplicación informática](http://es.wikipedia.org/wiki/Aplicaci%C3%B3n_inform%C3%A1tica) o un [computador](http://es.wikipedia.org/wiki/Computador) que consume un servicio remoto en otro computador, conocido como [servidor,](http://es.wikipedia.org/wiki/Servidor_inform%C3%A1tico) normalmente a través de una [red](http://es.wikipedia.org/wiki/Red_de_computadores) de telecomunicaciones. <sup>9</sup>Wikipedia (2013) Desarrollo Web [On line].

Disponible: http://es.wikipedia.org/wiki/Desarrollo\_Web

<sup>&</sup>lt;sup>10</sup>Wikipedia (2012) HTML [On line].

Disponible: http://es.wikipedia.org/wiki/HTML

#### **Página Web:**

Documento realizado en HTML y que es parte de un sitio Web. Aparte del HTML se pueden utilizar otros lenguajes complementarios como PHP, ASP.NET, JAVA Script, etc.

## <span id="page-20-0"></span>**2.2.2. Definición de una Aplicación Web**

Una aplicación Web es una interfaz o conjuntos de páginas Web que interactúan con el usuario final, de esta manera permiten el acceso a la información solicitada y se toma los datos propios del modelo de negocio, así cualquier persona puede interactuar con ella desde Internet por medio de un navegador $<sup>11</sup>$  Web.</sup>

#### **Características de Aplicaciones WEB**:

Facilidad de acceso.

 $\overline{a}$ 

- El usuario puede ingresar a la aplicación Web desde cualquier parte del mundo, donde tenga un acceso a Internet o Intranet $^{12}$ .
- Existe una sola aplicación Web instalada en el servidor, pero pueden existir miles de clientes que acceden al mismo tiempo a dicha aplicación; por lo tanto se puede actualizar y mantener una única aplicación y todos sus clientes verán los resultados inmediatamente.
- Utilizan tecnologías como ASP.NET, JAVA, AJAX, FLASH, JavaScript, HTML, JSP, PHP entre otras que brindan una gran interfaz de usuario a la aplicación Web.

 $^{11}$  Navegador Web: Un navegador o navegador Web (del inglés, Web browser) es un programa que permite ver la información que contiene una página Web.

<sup>&</sup>lt;sup>12</sup> Intranet: Es una red de ordenadores privados que utiliza tecnología Internet para compartir dentro de una organización parte de sus sistemas de información y sistemas operacionales.

#### **Estructura de las Aplicaciones WEB:**

Normalmente, una aplicación Web en su interior es una estructura de tres capas. En la que, la primera, corresponde a lo que se puede visualizar en un navegador Web o más conocida como la capa de *presentación*; se encuentra también la conocida como la de *negocio,* la misma que puede usar en la actualidad tecnologías Web dinámicas como: PHP, JAVA, ASP.NET, por último se tiene la que corresponde a la Base de Datos o más conocida como la de acceso a *datos* determinada por software de gestión de manejo de datos, por ejemplo MySQL, SQL Server, entre otros.

#### **Uso de las Aplicaciones WEB:**

Instituciones y empresas en la actualidad brindan acceso vía Web a sus usuarios, lo cual les ayuda a lograr un desarrollo en un mercado más grande, mediante aplicaciones distribuidas creadas para una interfaz Web, lo cual permite que se interactué con el usuario de una manera más oportuna y eficaz. De esta manera al usar este tipo de aplicaciones, no hay necesidad de que la aplicación Web sea instalada en el ordenador del usuario, la institución o empresa deberá tener instalada la aplicación en su servidor.

## <span id="page-21-0"></span>**2.2.3. Introducción a los Lenguajes de Programación**

Actualmente existen varios lenguajes de programación para desarrollar en la Web, estos han ido surgiendo debido a las tendencias y necesidades de las diferentes plataformas.

Desde los inicios de Internet, fueron surgiendo diferentes demandas por los usuarios y se dieron soluciones mediante lenguajes estáticos. A medida que ha pasado el tiempo, las tecnologías fueron desarrollándose y surgieron nuevos problemas a ser solucionados. Esto dio lugar a desarrollar lenguajes de programación para la Web dinámicos, que

permitieran interactuar con los usuarios y utilizar sistemas de Bases de Datos. A continuación se citan los lenguajes de programación para la Web usados para el desarrollo de la presente aplicación.

#### **Lenguaje JavaScript:**

Es un lenguaje de programación que se puede utilizar para programar sitios Web y para hacerlos más interactivos, aunque comparte muchas de las características del lenguaje JAVA fue desarrollado independientemente.

Se utiliza principalmente del lado del cliente, implementado como parte de un navegador Web, esto permite mejoras en la interfaz de usuario y así obtener páginas Web dinámicas.

El lenguaje JavaScript es *opensource*, lo que quiere decir que cualquiera puede utilizarlo sin la compra de una licencia.

#### **Ventajas**

- El código JavaScript se ejecuta en el cliente por lo que el servidor no es solicitado más de lo debido.
- Es muy sencillo para integrarlo al momento de programar.
- Compatible con la gran mayoría de navegadores.
- Permite realizar sitios Web más dinámicos sin utilizar recursos del servidor ya que posee gran cantidad de efectos visuales.

#### **Desventajas**

 $\overline{a}$ 

- Código visible por cualquier usuario (no recomendado para validaciones de seguridad de ingreso de datos).
- Sus opciones 3D son muy limitadas al momento de crear efectos.

#### **Framework de .NET 3.5:**

Es una excelente plataforma para el desarrollo y ejecución de aplicaciones de software, en la actualidad se encuentran muchas aplicaciones Web a nivel mundial que utilizan la tecnología .NET. Es compatible con varios lenguajes de programación

y permite a los desarrolladores crear diversas aplicaciones de manera eficiente. Por otro lado el  $CLR<sup>13</sup>$  (Common Language Runtime) de la estructura proporciona funciones esenciales incluyendo entre ellas la gestión de memoria de seguridad, de los errores de la computadora, haciendo que el framework 3.5 gane una gran importancia dentro de la comunidad de desarrolladores Web.

#### **Características del Framework de .NET 3.5:**

- Permite crear aplicaciones orientadas a servicios.
- Los formularios Windows Forms permiten a los usuarios realizar de forma independiente los cambios en los gráficos, color, etc dentro de los sitios Web.
- Permite crear aplicaciones Web más potentes y flexibles que sus versiones anteriores.
- Compatibilidad con el proveedor de datos de SQL Server 2008.

<sup>&</sup>lt;sup>13</sup> CLR: Las siglas d[e Common Language Runtime](http://es.wikipedia.org/wiki/Common_Language_Runtime) (entorno en tiempo de ejecución de lenguaje común), componente de máquina virtual de la plataforma .Net de Microsoft que permite la ejecución de los códigos de los programas que corren sobre la plataforma .NET de Microsoft.

 **.**NET es la tecnología más preferida entre los empresarios de negocios en línea y entre la comunidad de programadores Web.

#### **Lenguaje ASP.NET:**

Es un lenguaje comercializado por Microsoft y usado por programadores para desarrollar entre otras funciones, sitios Web. ASP.NET es el sucesor de la tecnología ASP, fue lanzada al mercado mediante una estrategia de mercado denominada .NET.

El ASP.NET fue desarrollado para resolver las limitantes que brindaba su antecesor ASP. Creado para desarrollar aplicaciones Web sencillas o grandes. Para el desarrollo de ASP.NET se puede utilizar C#, VB.NET o J#. Los archivos cuentan con la extensión (ASPX). Para el funcionamiento de las páginas, se debe tener instalado  $\text{IIS}^{14}$  (Internet Information Server) con el framework .Net.

#### **Ventajas**

- Es un lenguaje completamente orientado a objetos.
- Controles de usuario propios del lenguaje.
- División entre la capa de aplicación o diseño y el código.
- Facilita el mantenimiento de grandes aplicaciones.
- Incremento de velocidad de respuesta del servidor.
- Mayor seguridad, protección del código fuente.

#### **Desventajas**

 $\overline{a}$ 

Mayor consumo de recursos, lo que quiere decir que para la puesta en funcionamiento de una aplicación Web se necesitan equipos con características medias y altas en lo que respecta a hardware.

<sup>&</sup>lt;sup>14</sup> IIS: Internet Information Server, es un [servidor Web](http://es.wikipedia.org/wiki/Servidor_web) y un conjunto de servicios para el [sistema operativo](http://es.wikipedia.org/wiki/Sistema_operativo) Microsoft [Windows.](http://es.wikipedia.org/wiki/Microsoft_Windows)

### **Microsoft SQL Server (MSSQL):**

"Es un sistema para la gestión de Base de Datos producido por Microsoft basado en el modelo relacional. Sus lenguajes para consultas son  $T-SQL<sup>15</sup>$  y ANSI SQL<sup>16</sup>. Microsoft SQL Server constituye la alternativa a otros potentes sistemas de gestores Base de Datos como son [Oracle](http://es.wikipedia.org/wiki/Oracle) $^{17}$ , [PostgreSQL](http://es.wikipedia.org/wiki/PostgreSQL) $^{18}$  o [MySQL](http://es.wikipedia.org/wiki/MySQL) $^{19\cdot 20}$ 

#### **Ventajas**

 $\overline{a}$ 

- Facilidad de instalación, distribución y utilización.
- Fue la primera Base de Datos en proveer [administración](http://www.monografias.com/Administracion_y_Finanzas/index.shtml) de multi[-servidor](http://www.monografias.com/trabajos12/rete/rete.shtml) para cientos de servidores.
- Soporte de [procedimientos almacenados](http://es.wikipedia.org/wiki/Procedimientos_almacenados)<sup>21</sup>.
- Incluye también un [entorno gráfico](http://es.wikipedia.org/wiki/Entorno_gr%C3%A1fico) de administración.
- MSSQL Server incluye también herramientas para diseñar gráficamente las Bases de Datos y analizar los datos mediante su analizador de consultas.
- Permite trabajar en modo *[cliente-servidor,](http://es.wikipedia.org/wiki/Cliente-servidor)* donde la información y datos se alojan en el [servidor](http://es.wikipedia.org/wiki/Servidor) y los [terminales](http://es.wikipedia.org/wiki/Terminal_(inform%C3%A1tica)) o [clientes](http://es.wikipedia.org/w/index.php?title=Cliente_(infor%C3%A1tica)&action=edit&redlink=1) de la [red](http://es.wikipedia.org/wiki/Red_de_computadoras) sólo acceden a la información.
- Además permite administrar información de otros [servidores](http://es.wikipedia.org/wiki/Servidor) de datos.

<sup>&</sup>lt;sup>15</sup> [T-SQL:](http://es.wikipedia.org/wiki/T-SQL) (Transact-SQL) es el principal medio de interacción con el Servidor. Permite realizar las operaciones claves en SQL Server, incluyendo la creación y modificación de esquemas de la Base de Datos, la introducción y edición de los datos en la Base de Datos.

 $16$  ANSI SQL: Estándares definidos para la sintaxis de los lenguajes de Base de Datos.

<sup>&</sup>lt;sup>17</sup> Oracle: Es un [sistema de gestión de Base de Datos](http://es.wikipedia.org/wiki/Sistema_de_gesti%C3%B3n_de_base_de_datos) objeto-relacional considerado como uno de los más completos y potentes en el mundo de gestores de Base de Datos.

<sup>&</sup>lt;sup>18</sup> [PostgreSQL:](http://es.wikipedia.org/wiki/PostgreSQL) Es u[n sistema de gestión de Base de Datos](http://es.wikipedia.org/wiki/Sistema_de_gesti%C3%B3n_de_base_de_datos) [relacional](http://es.wikipedia.org/wiki/Modelo_relacional) [orientado a objetos](http://es.wikipedia.org/wiki/Base_de_datos_orientada_a_objetos) [y libre.](http://es.wikipedia.org/wiki/Software_libre)

<sup>&</sup>lt;sup>19</sup> MySQL: es un [sistema de gestión de Bases de Datos](http://es.wikipedia.org/wiki/Sistema_de_gesti%C3%B3n_de_bases_de_datos) [relacional,](http://es.wikipedia.org/wiki/Modelo_relacional) [multihilo](http://es.wikipedia.org/wiki/Hilo_de_ejecuci%C3%B3n) y [multiusuario,](http://es.wikipedia.org/wiki/Multiusuario) su principal potencialidad se destaca en ser de libre uso, software libre.

<sup>&</sup>lt;sup>20</sup>Wikipedia (2013) Microsoft SQL Server [On line].

Disponible: http://es.wikipedia.org/wiki/Microsoft\_SQL\_Server

<sup>&</sup>lt;sup>21</sup> Procedimiento Almacenado: Conjunto de sentencias SQL que conforman un programa para ser ejecutado, el cual es almacenado físicamente en una Base de Datos.

#### **Desventajas**

- MSSQL no maneja compresión de datos (excepto la versión 2008 Enterprise Edition, que sí lo hace), esto quiere decir que las Bases de Datos pueden llegar a ocupar mucho espacio en disco.
- MSSQL requiere de un sistema operativo [Microsoft Windows,](http://es.wikipedia.org/wiki/Microsoft_Windows) por lo que no puede instalarse, por ejemplo, en servidores Linux, por esta razón.
- La relación [calidad](http://www.monografias.com/trabajos11/conge/conge.shtml)[-precio](http://www.monografias.com/trabajos16/fijacion-precios/fijacion-precios.shtml#ANTECED) está muy debajo comparado con Oracle.

### <span id="page-26-0"></span>**2.2.4. Definiciones Generales de Metodología de OOHDM.**

OOHDM como técnica de diseño de aplicaciones hipermedia, propone un conjunto de tareas que pueden resultar costosas a corto plazo, pero a mediano y largo plazo reducen notablemente los tiempos de desarrollo al tener como objetivo principal la reusabilidad del diseño, y así simplificar el costo de evoluciones y mantenimiento.

El uso de una metodología de diseño es de vital importancia para el desarrollo de aplicaciones Web. OOHDM es una metodología que se enfoca en el proceso incremental, iterativo y que se basa en prototipos.

Los modelos orientados a objetos se construyen en cada paso en el cual se mejora a los modelos diseñados en iteraciones anteriores y consta de las siguientes fases:

 **Fase Conceptual**: En esta fase se construyen esquemas conceptuales representados por objetos o clases y sus relaciones entre dichos objetos, se puede usar un modelo de datos estructural de entidad relación que es el ideal propuesto por la metodología OOHDM.

- **Fase Navegacional:** El diseñador define en esta fase clases navegacionales tales como nodos, enlaces y estructuras de acceso que expliquen una vista guiada de la aplicación, representadas por ventanas lógicas que reflejen las características distintivas de la navegación de la aplicación y permite la construcción de modelos diferentes según los perfiles de los usuarios y un conjunto de tareas que han de realizar con la aplicación.
- **Fase de Interfaz Abstracta:** Fase donde se define la interfaz de los objetos que el usuario percibirá, y en particular la manera en que los diferentes objetos de navegación aparecerán, permitiendo así describir cómo se activa la navegación y el resto de funcionalidades de la aplicación.
- **Fase Implementación:** Esta fase no es más que la puesta en práctica del análisis de las etapas anteriores, independientemente de la plataforma de implementación Web.

## **CAPÍTULO 3**

## <span id="page-28-2"></span><span id="page-28-1"></span><span id="page-28-0"></span>**3. Análisis**

## <span id="page-28-3"></span>**3.1.Identificación de Requerimientos**

### **3.1.1. Especificación de Requerimientos de Software ERS.**

#### **Propósito:**

El documento, presenta la especificación de requerimientos de software del sistema en la empresa Muebles Gordón, para el seguimiento de producción, notificación de compras, control de Stock, inventarios y facturación.

Esta especificación se basa en el estándar **IEEE 830 (ERS especificación de requerimientos de software)**. Pretende abstraer principalmente los conceptos funcionales del producto que se espera realizar. En base a los requerimientos se desarrollará una aplicación Web para automatizar los procesos. A fin de que se realicen las funciones de desarrollo a partir del contenido marcado en este documento.

El sistema Web busca solucionar una necesidad muy importante que tiene la empresa Muebles Gordón, con respecto a la organización de su información y procesos que se llevan a cabo manualmente.

El documento ERS está constituido por elementos esenciales, entre los cuales se pueden mencionar los siguientes: el personal involucrado dentro del desarrollo del proyecto, la

perspectiva del producto que define una visión general de las características del software, la funcionalidad del producto que describe brevemente las características más relevantes del software, los requisitos no funcionales que determinan aspectos importantes que el sistema brinda, entre ellos: la interfaz de usuario, interfaz de hardware, interfaz de comunicación, entre otros, así también como los requerimientos funcionales que son el pilar de la documentación donde se describe esencialmente los requerimientos del cliente y el alcance del software final.

## **El documento de Especificación de Requerimientos de Software se encuentra adjunto en los Anexos del presente documento, revisar el Anexo A.**

### <span id="page-29-1"></span><span id="page-29-0"></span>**3.2.Análisis de Factibilidad**

## **3.2.1. Factibilidad Técnica**

- La empresa Muebles Gordón es el auspiciante del desarrollo del proyecto de tesis, esta entidad ayudará y facilitará el proceso con la entrega de información necesaria para la satisfactoria culminación del mismo.
- La Institución colaborará para el desarrollo del mencionado sistema con lo siguiente:
	- o Entrevistas con el personal de la empresa que manejarán el sistema para saber todos los problemas que les aquejan y las necesidades que tienen en cuanto a la automatización de las fases.
	- o Acceso a la información que maneja Muebles Gordón, tal como: proformas, órdenes de trabajo, facturas, características de cada uno de los documentos y procesos que manejan.
- o Acceso a Internet desde el computador portátil para investigación, comunicación con todos los involucrados en el proceso de desarrollo y las autoridades participantes.
- o En la fase de implantación del sistema, Muebles Gordón dotará de un equipo, el cual hará el papel de servidor y así poder culminar con las fases de este proyecto.

## <span id="page-30-0"></span>**3.2.2. Factibilidad Operativa**

- El desarrollador tiene el conocimiento necesario y suficiente en la creación de aplicaciones Web, conocimientos principalmente relacionados con las herramientas de desarrollo a utilizar y en el motor de Base de Datos.
- Las herramientas que se van a utilizar son: lenguaje de programación C# de ASP.NET, Base de Datos SQL Server 2008, JavaScript, AJAX, jQuery, IIS, lenguaje SQL, SO Windows XP y SEVEN.
- En la fase de implantación del sistema, la empresa Muebles Gordón necesitará un computador, el cual hará el papel de servidor de aplicaciones y de servidor de Base de Datos.

## **CAPÍTULO 4**

## <span id="page-31-2"></span><span id="page-31-1"></span><span id="page-31-0"></span>**4. Diseño y Desarrollo del Sistema**

## **4.1.Diseño de Base de Datos**

El diseño para la Base de Datos del sistema de Muebles Gordón se describe en un modelo lógico y físico basado en la necesidad del sistema, para ello se ha tomado como referencia todo lo recolectado y plasmado en el documento ERS, el cual contiene la información que servirá para el moldeamiento de la Base de Datos.

## <span id="page-31-3"></span>**4.1.1. Diagrama de Base de Datos**

Un modelo de Base de Datos es una descripción de un contenedor de datos o una estructura en la que se guarda la información. Para ello se realiza un análisis del modelo lógico así como la presentación del modelo físico.

#### **Modelo Lógico:**

 $\overline{a}$ 

"Un modelo lógico es un [lenguaje](http://www.monografias.com/trabajos35/concepto-de-lenguaje/concepto-de-lenguaje.shtml) usado para especificar esquemas lógicos (modelo relacional) y no depende del producto concreto sino depende del SGBD (Sistema de Gestión de Base de Datos)."<sup>22</sup>

<sup>&</sup>lt;sup>22</sup> Johnny Vásquez Ruiz (2010) Modelamiento de Base de Datos [On line].

Disponible: http://www.monografias.com/trabajos84/modelamiento-base-datos/modelamiento-base-datos.shtml

La nomenclatura usada para describir el diseño lógico está basada en la herramienta DB Designer 4.0 que permite realizar diagramas para el modelamiento de Bases de Datos; a continuación se especifica la nomenclatura usada:

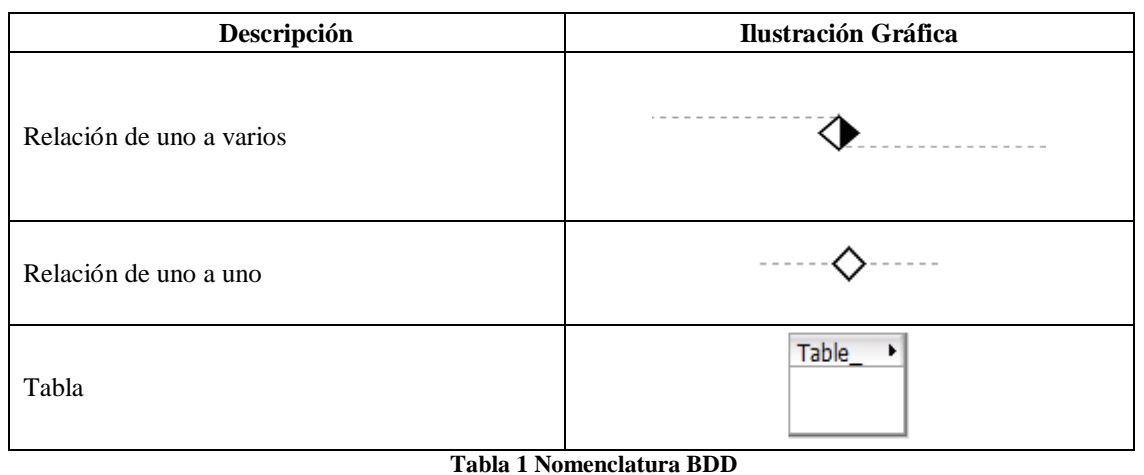

**fuente: Autor**

<span id="page-32-0"></span>Con base en la necesidad del documento ERS se plantea el modelo lógico que será el pilar transaccional de datos y de información del sistema para Muebles Gordón. A continuación se presenta el diagrama de la Base de Datos.

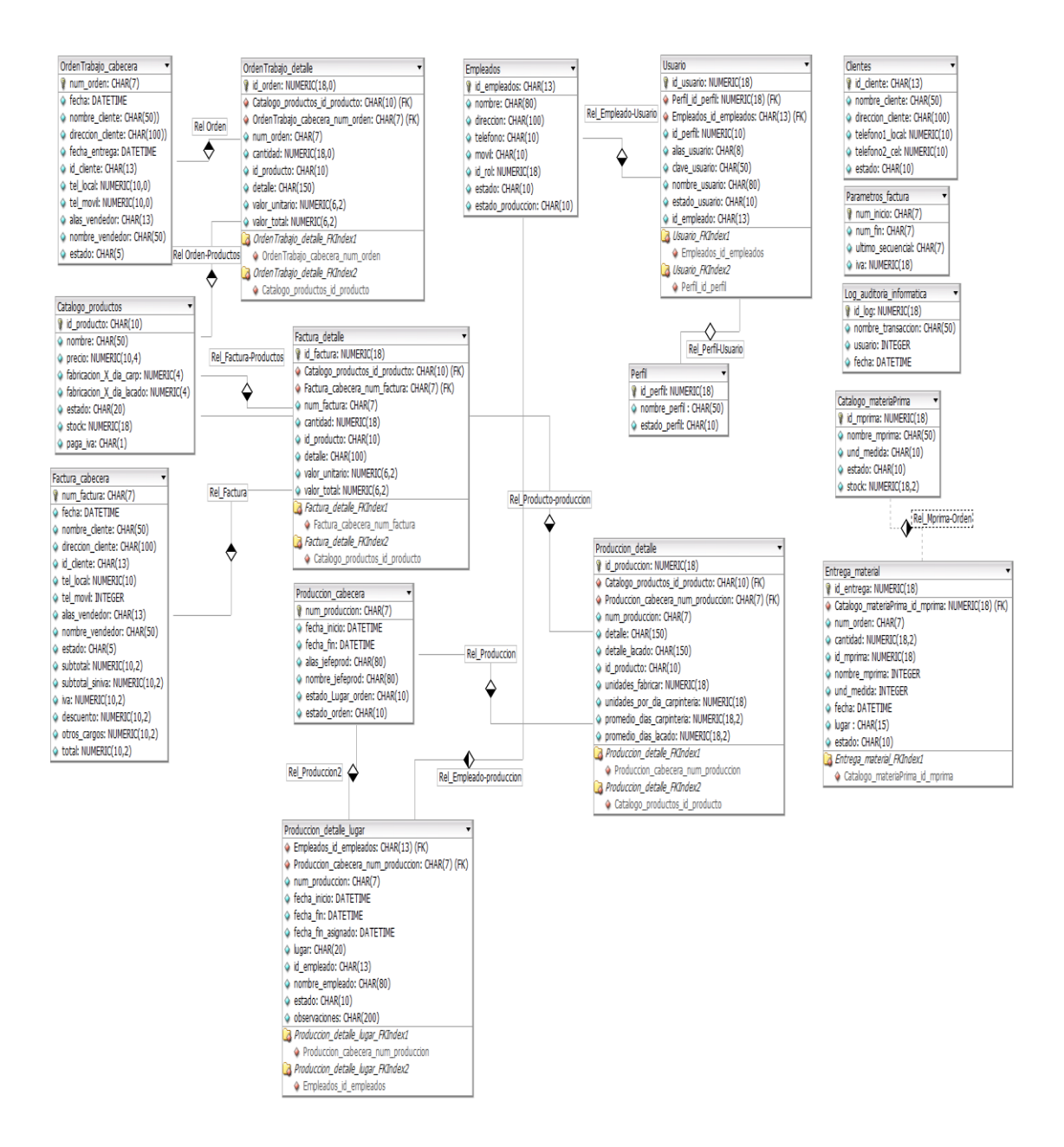

<span id="page-33-0"></span>**Diagrama 1 Diseño Lógico BDD** 

**Fuente: Autor**

#### **Aspectos Relevantes del Modelo:**

Para el aspecto de la seguridad del sistema se plantean tres tablas clave, las cuales se relacionan entre sí y se pueden complementar para dar una funcionalidad de acceso al sistema, ligando un empleado a un usuario y a un perfil.

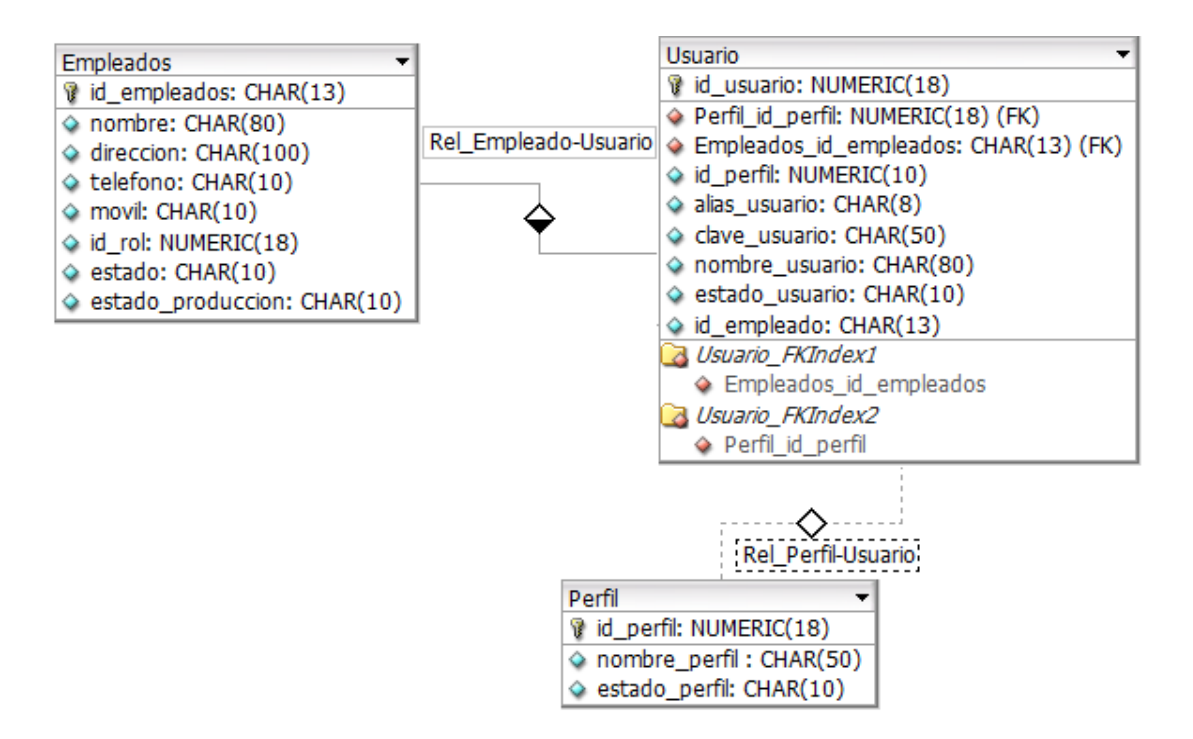

<span id="page-34-0"></span>**Diagrama 2 Diseño Lógico Seguridad**

**Fuente: Autor**

El problema relacionado con la facturación se resuelve con un modelo universal de facturas mediante un esquema conocido con el nombre maestro (cabecera) - detalle el cual permite esquematizar la solución al algoritmo de facturas en dos tablas relacionadas.

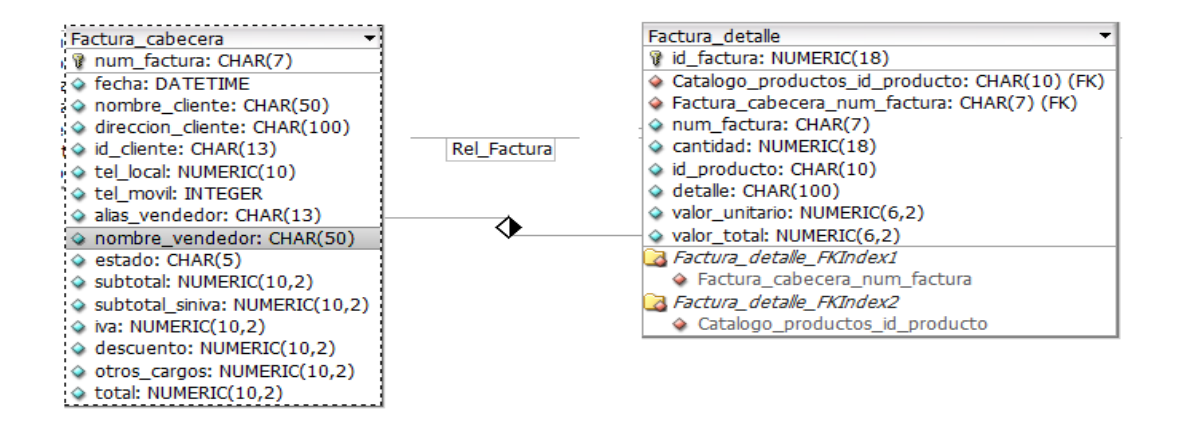

**Diagrama 3 Diseño Lógico Factura**

**Fuente: Autor**

<span id="page-35-0"></span>Para el algoritmo de órdenes de trabajo, la solución se aplica de forma similar a la planteada en la facturación ya que el esquema se acopla perfectamente.

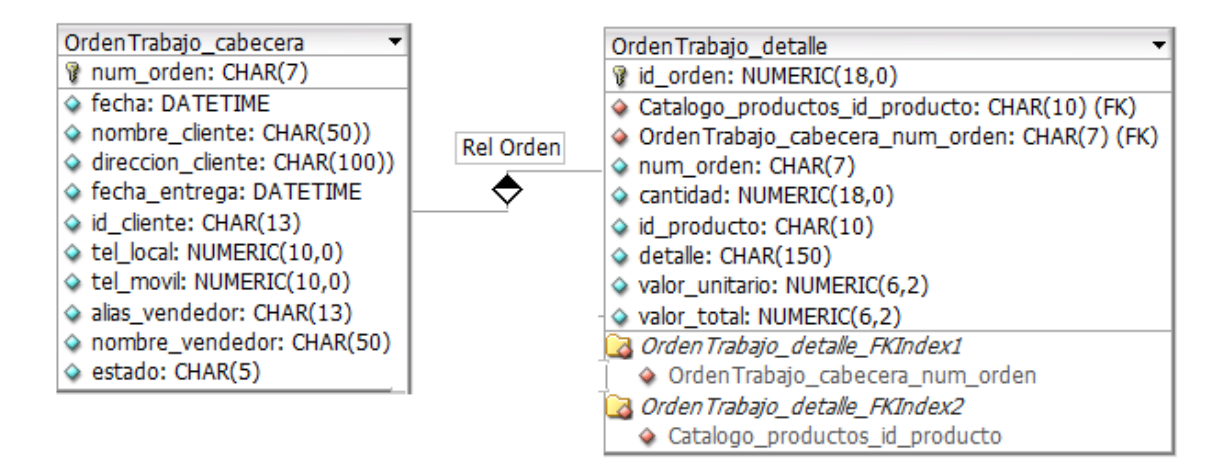

<span id="page-35-1"></span>**Diagrama 4 Diseño Lógico Órdenes de Trabajo**

**Fuete: Autor**
Uno de los temas más complicados de resolver es el seguimiento de la producción para lo cual se plantearon tres tablas, teniendo como referencia un maestro (cabecera)- detalle y una segunda relación con un detalle adicional. Así se podrá controlar la información que contiene la producción y el lugar físico donde se encuentra la orden.

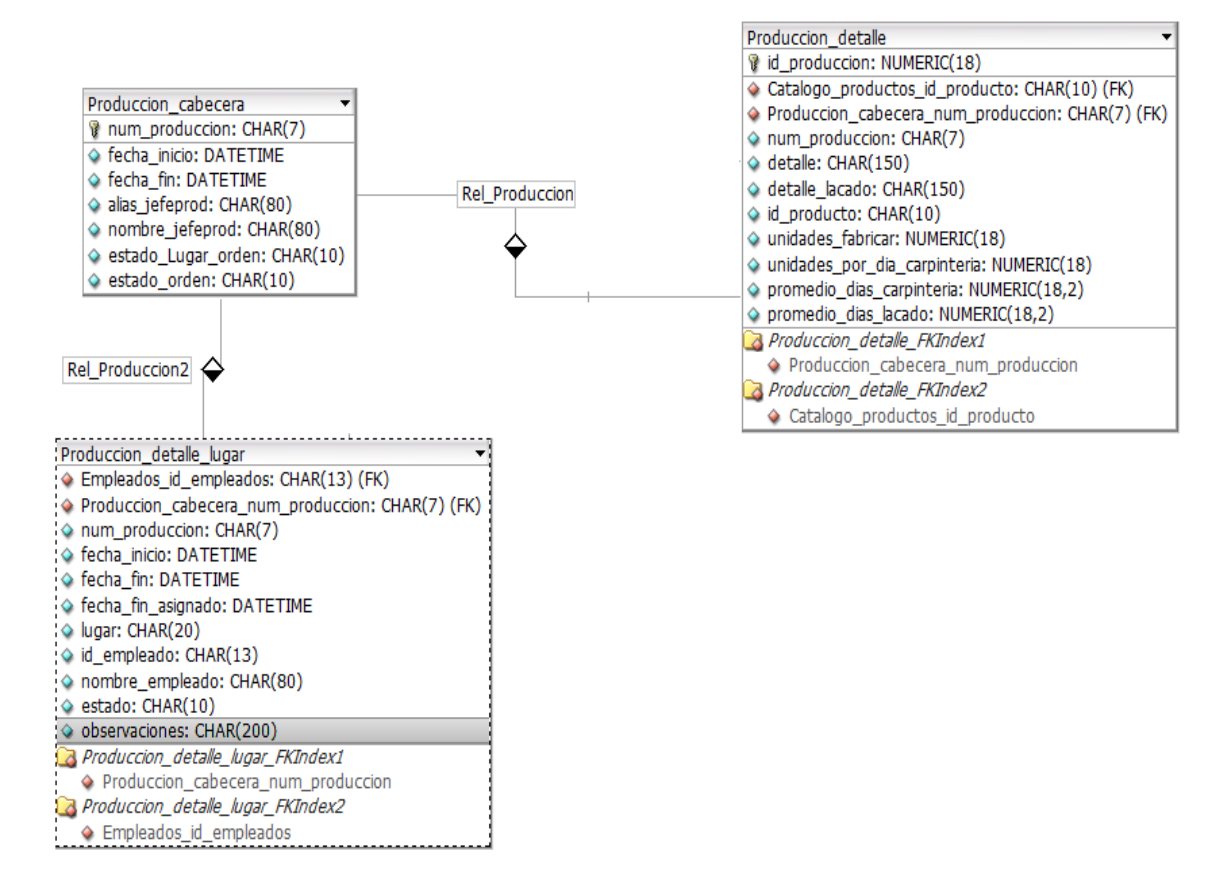

**Diagrama 5 Diseño Lógico Órdenes Producción**

A continuación se presenta el diccionario de datos que contiene una descripción breve de los campos de cada tabla de la Base de Datos.

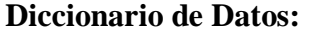

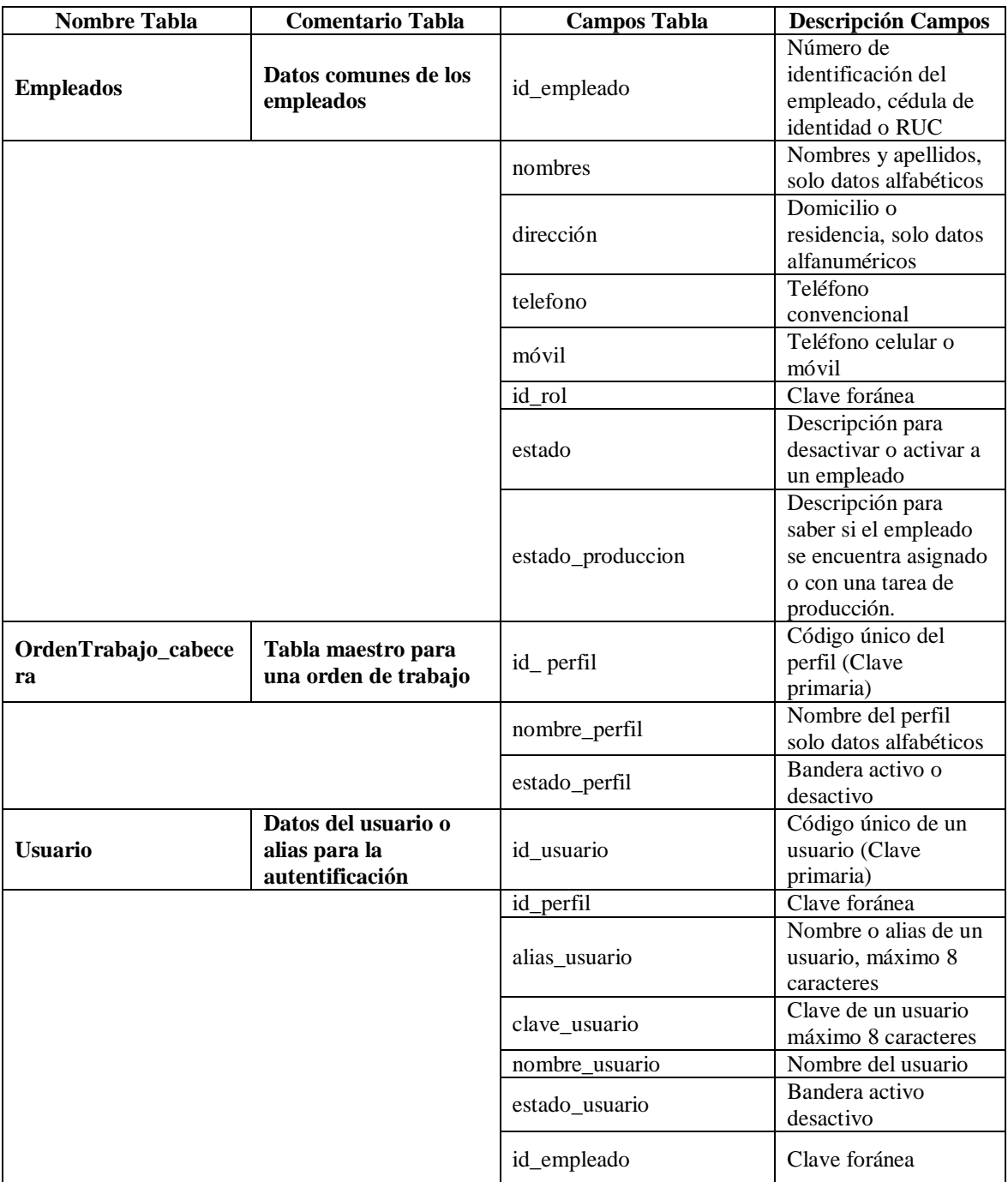

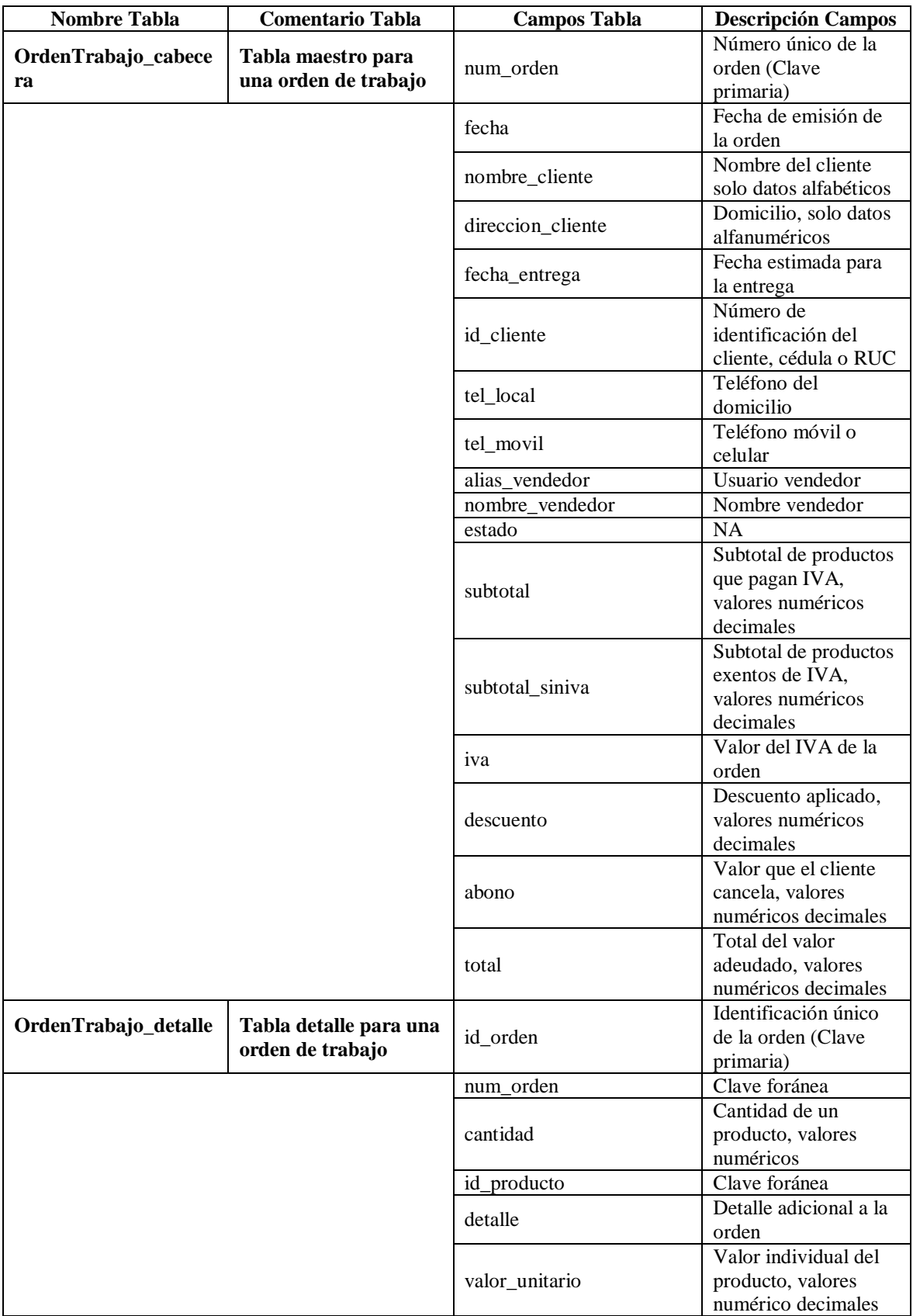

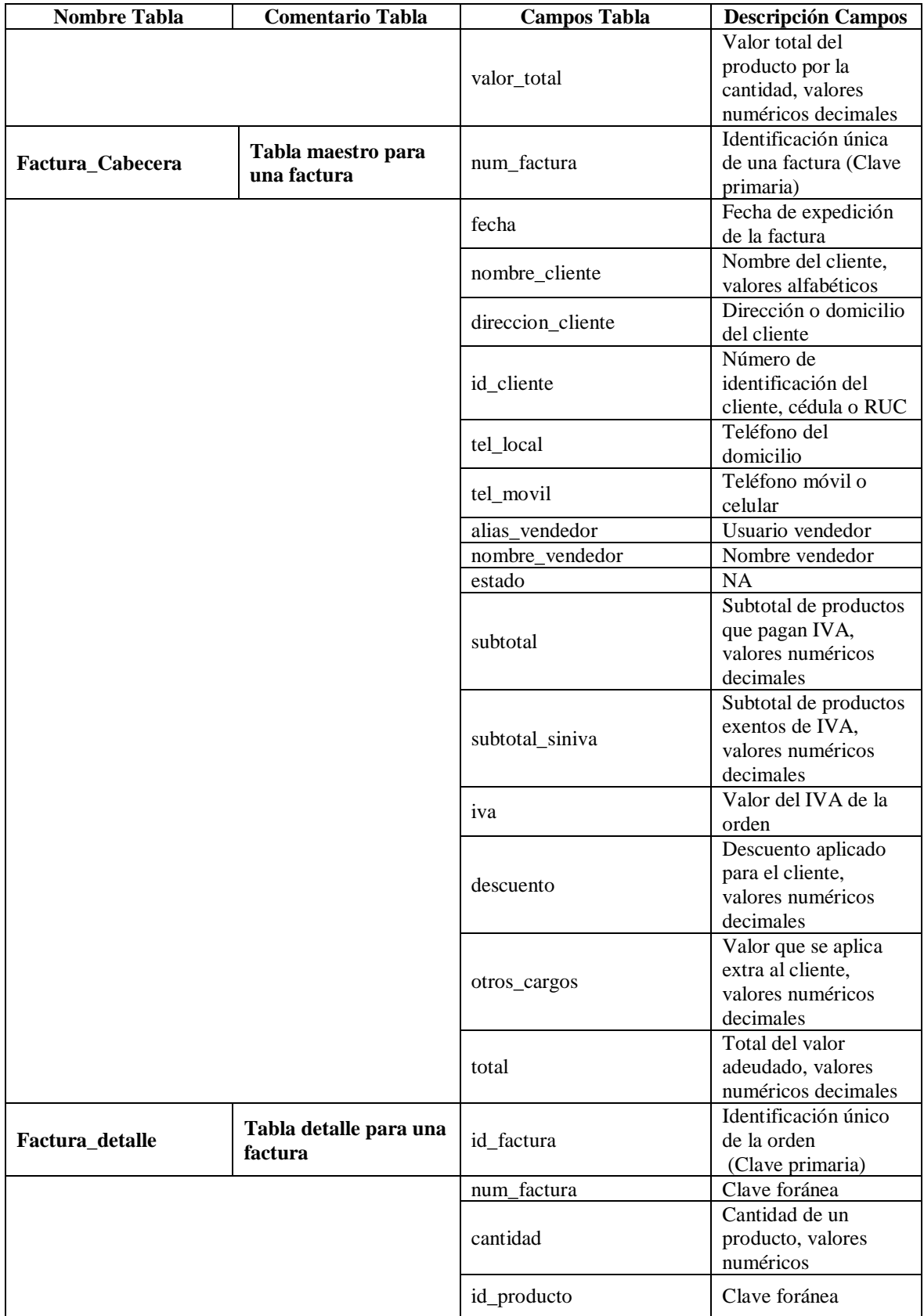

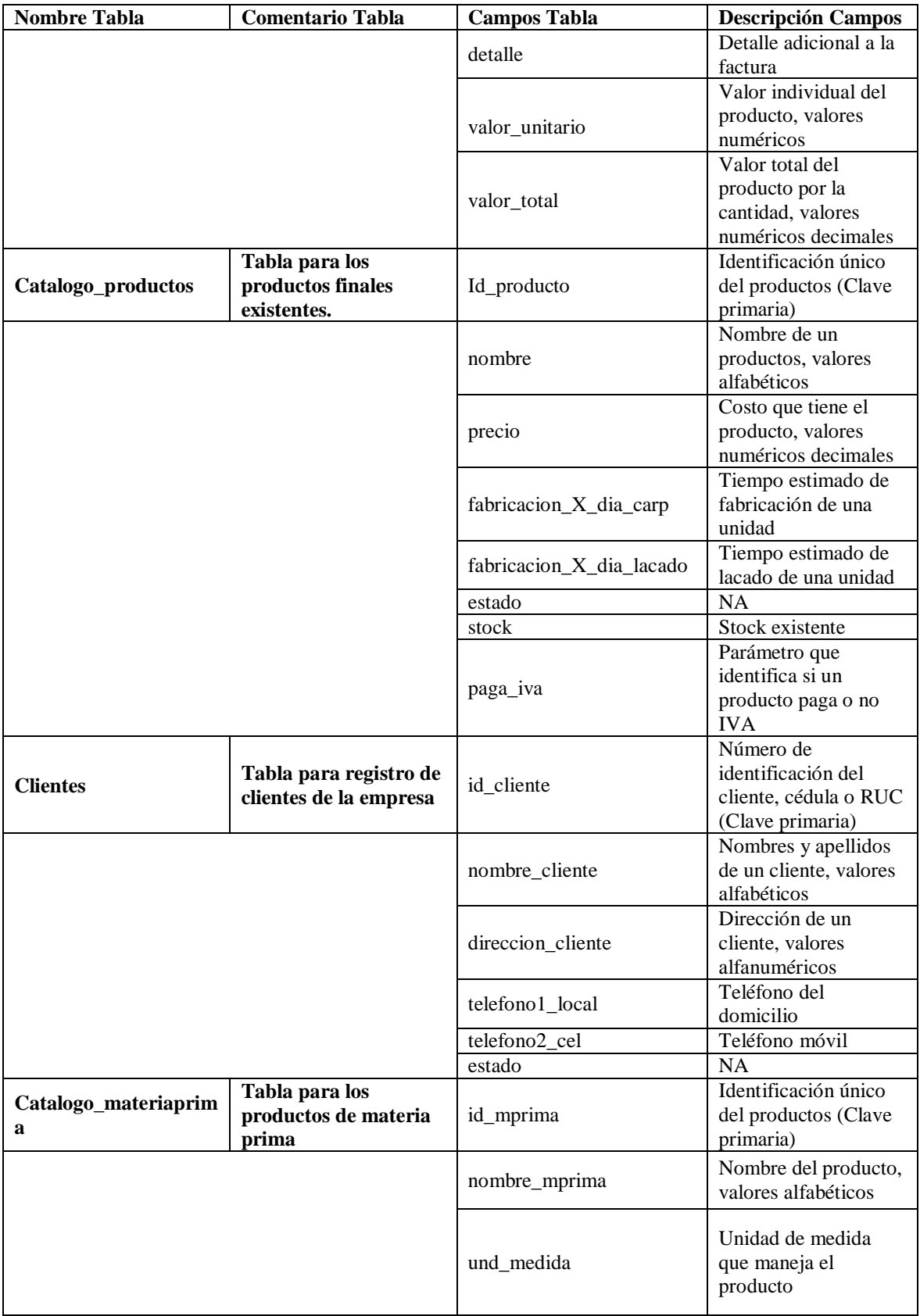

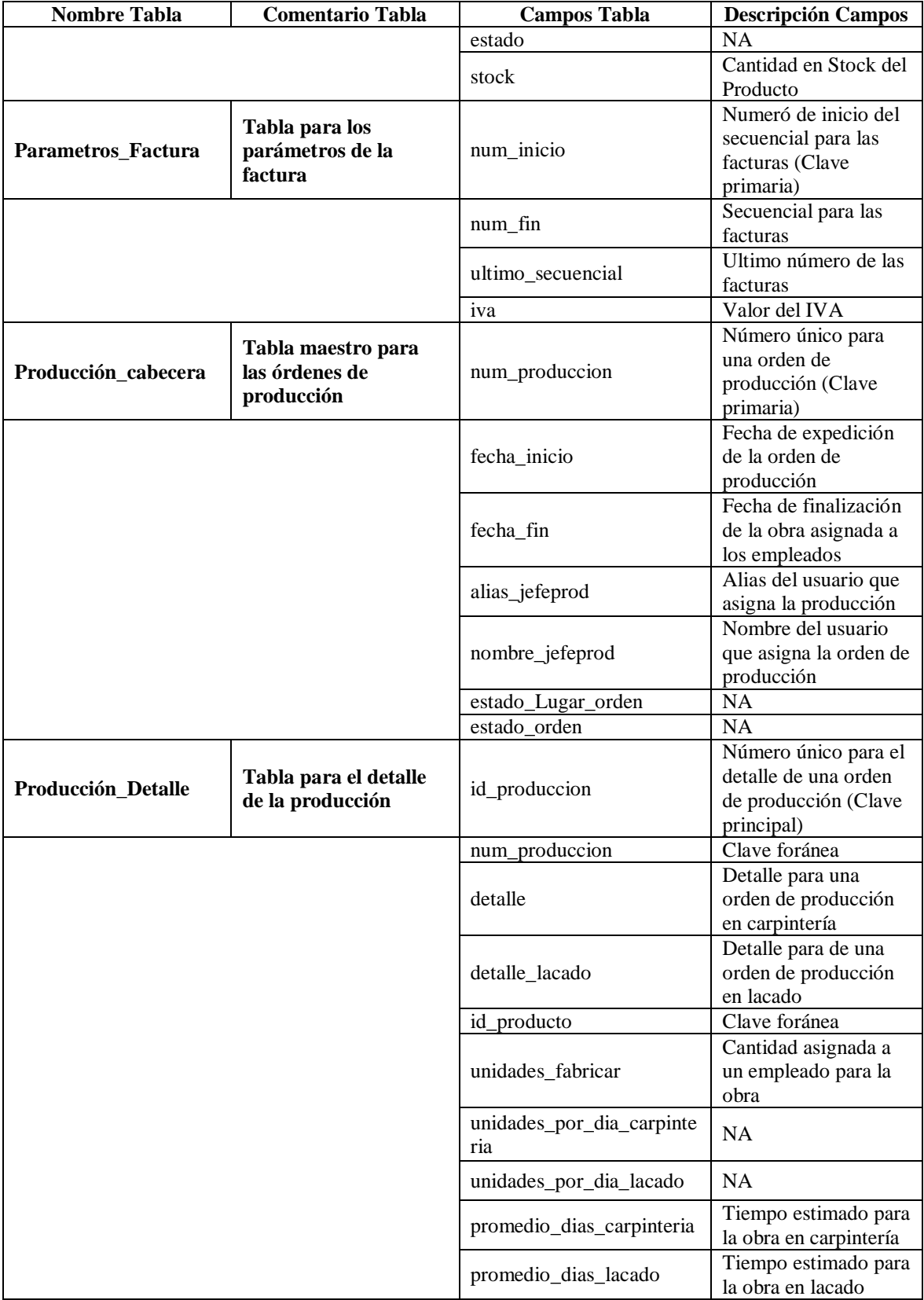

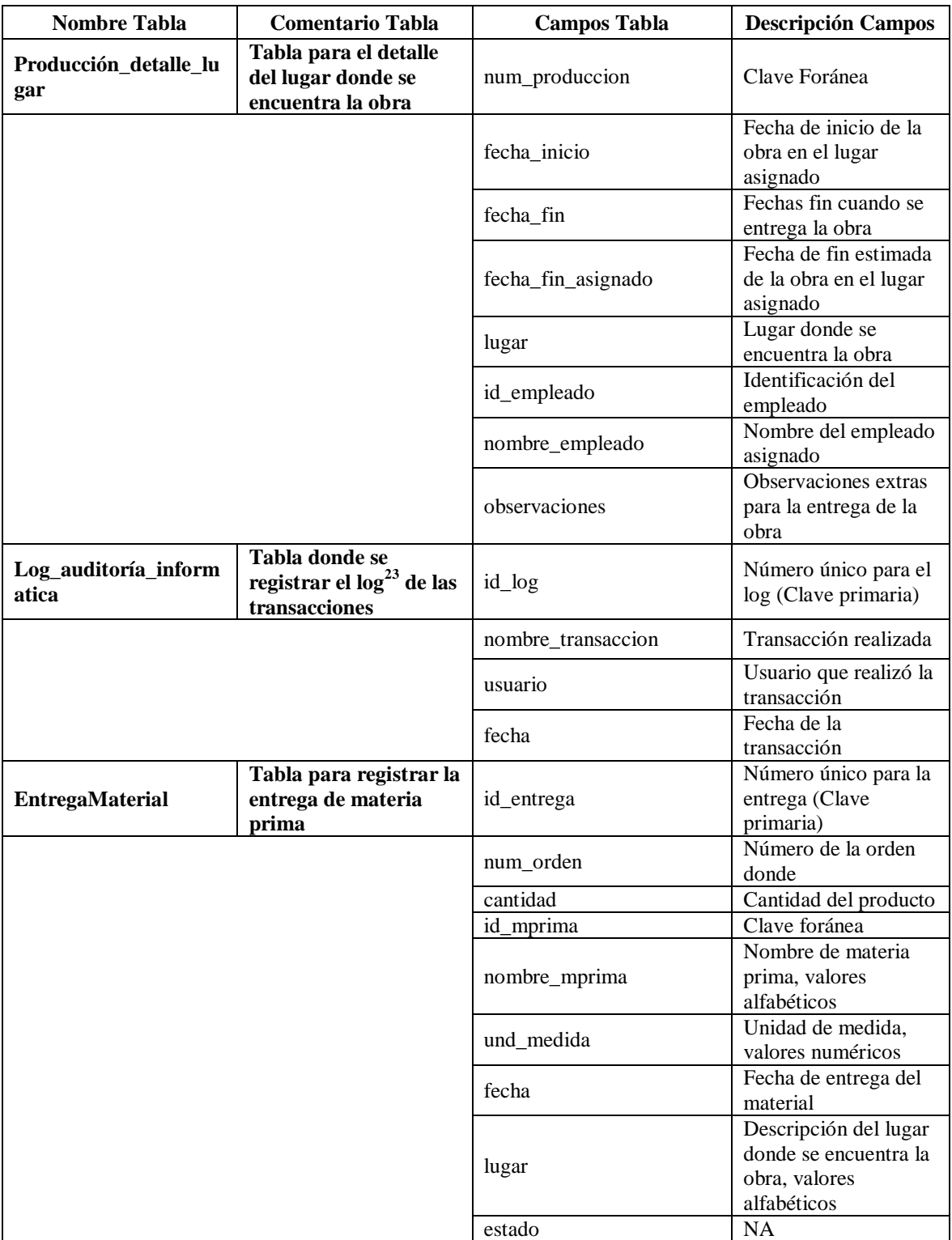

### **Tabla 2 Diccionario de BDD**

### **Fuente : Autror**

 $\overline{a}$ 

<sup>&</sup>lt;sup>23</sup> Log: Es un registro oficial de eventos durante un rango de tiempo en particular.

### **Modelo Físico:**

Para el modelo físico de la Base de Datos del sistema de Muebles Gordón es importante resaltar el hecho que la base está en SQL Server 2008, por lo cual se presenta el siguiente modelo físico en su versión final, para el manejo de la información de la empresa, en lo que respecta al alcance de la aplicación desarrollada.

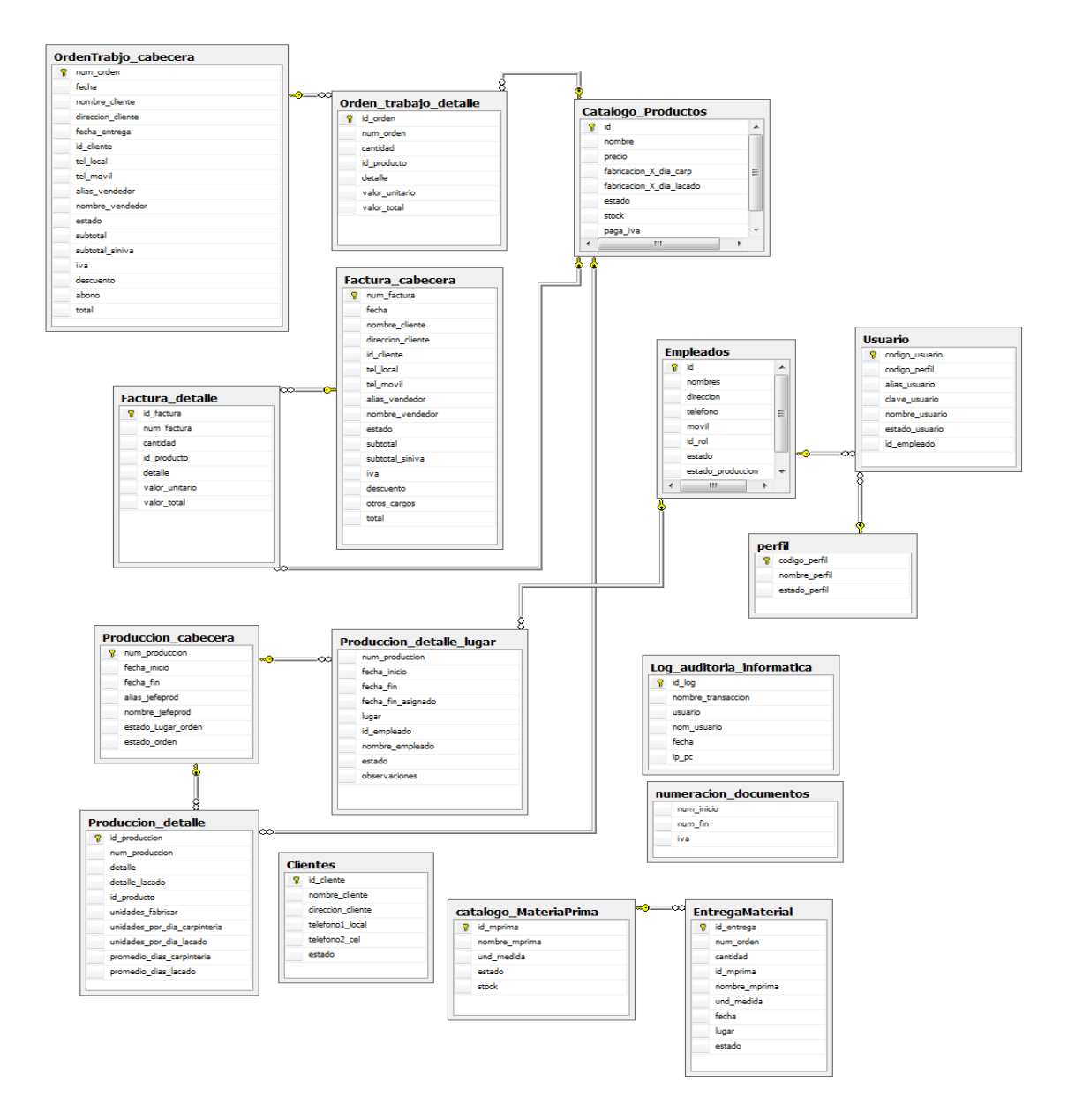

**Diagrama 6 Diseño Físico BDD**

### **4.1.2. Implementación de la Base de Datos**

La implementación de la Base de Datos inicio con el proceso de análisis de los requerimientos del cliente hasta obtener un diagrama lógico de la solución, el cual fue el modelo que sirvió como referencia para crear el modelo físico, el mismo que se implementó manualmente, esto quiere decir que se creó tabla por tabla, campo por campo en la herramienta SQL Server 2008, sufriendo cambios a lo largo del proceso de desarrollo del software hasta obtener el modelamiento que sirve como el eje fundamental de la transaccionalidad llevada a cabo en el sistema Muebles Gordón.

**En el Manual Técnico constan los pasos para la puesta en marcha de la Base de Datos en SQL Server; este manual se encuentra en el Anexo B**.

### **4.2.Diseño del Software**

El diseño del sistema está basado en la metodología OOHDM, siendo éste el pilar y modelo para conseguir el diseño del software requerido para la empresa Muebles Gordón.

### **4.2.1. Escenarios y Casos de Uso**

Para explicar de mejor manera el funcionamiento del sistema se usa la diagramación de casos de uso; es importante recalcar que para lograr este objetivo, se debe realizar la identificación de actores y tareas (escenarios) del sistema.

**Identificación de Actores y Escenarios del Sistema.**

**Actores:**

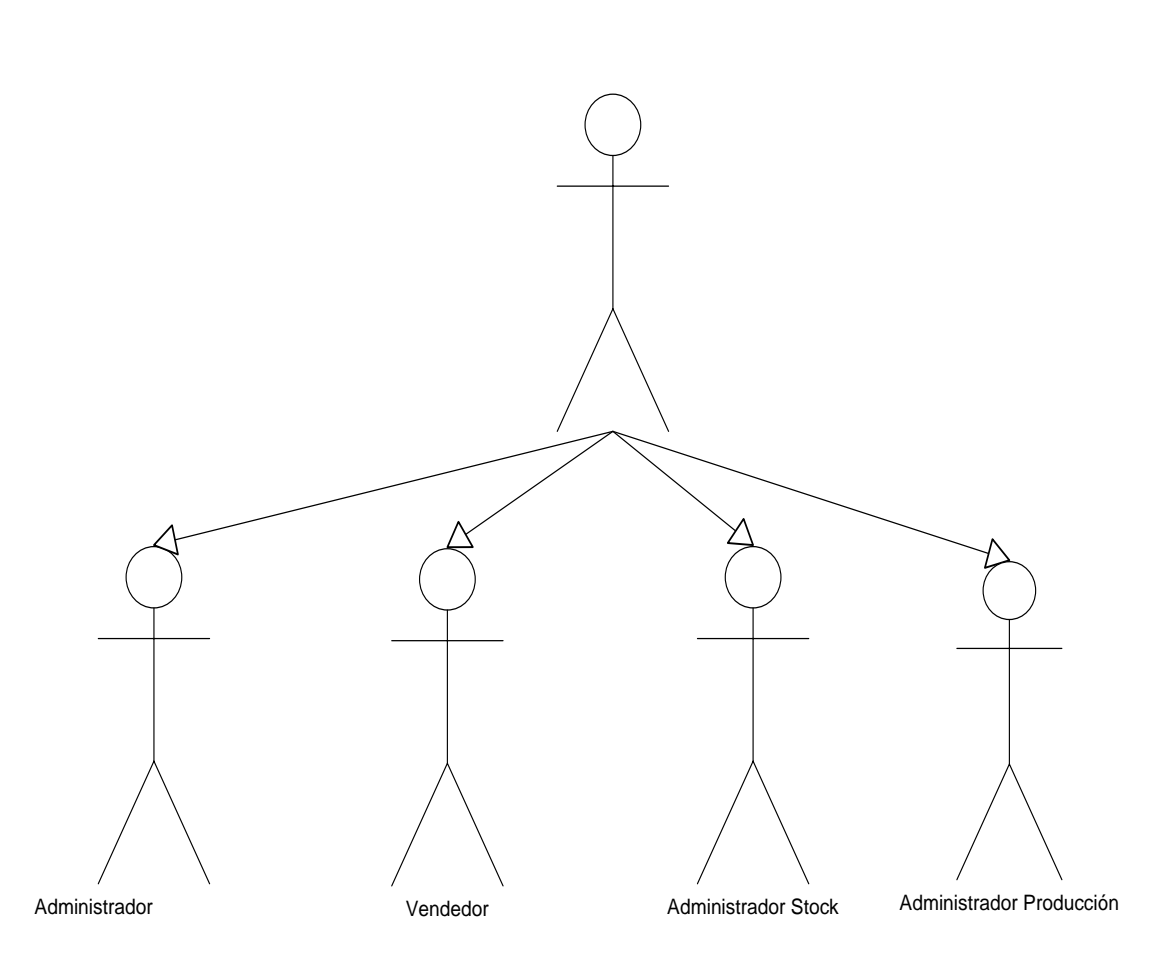

Usuario Registrado

**Diagrama 7 Actores** 

### **Escenarios por actor:**

- **Usuario Administrador:**
	- o Administrar usuarios
	- o Administrar empleados
	- o Administrar roles
	- o Administrar productos
	- o Administrar materia prima
	- o Administrar parámetros facturas
	- o Revisar Auditoría informática

### **Usuario Vendedor:**

- o Emitir proforma
- o Emitir orden de carpintería
- o Emitir factura

### **Usuario Administrador de Stock:**

- o Registrar materia prima
- o Entregar materia prima
- o Revisar stock productos finales
- o Notificar stock materia prima

### **Usuario Administrador Producción:**

- o Asignar órdenes de carpintería
- o Asignar órdenes de lacado
- o Recepción de obras

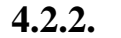

**4.2.2. Caso de Uso (Usuarios)**

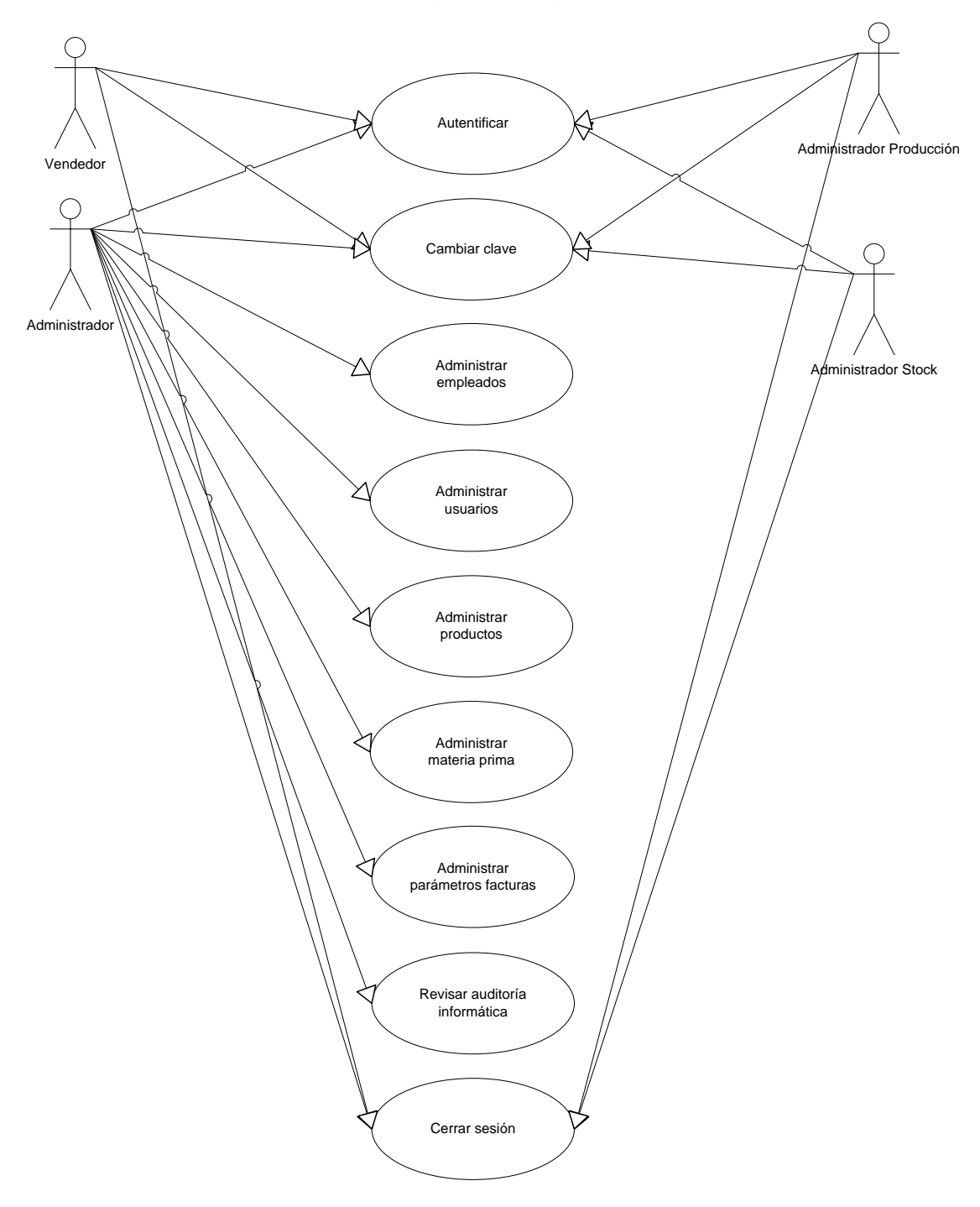

**Diagrama 8 Caso de Uso Usuarios**

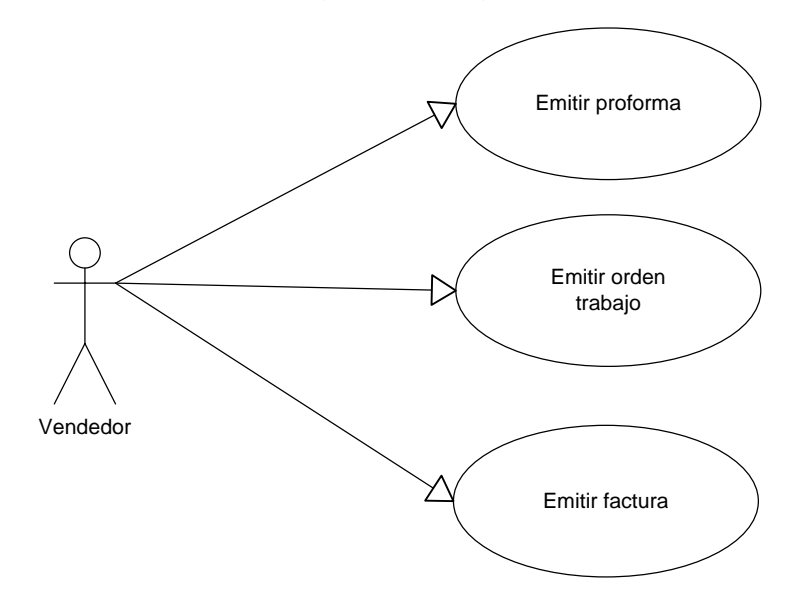

**Diagrama 9 Caso de Uso Vendedor**

**Fuente: Autor**

## **4.2.4. Caso de Uso (Administrador Stock)**

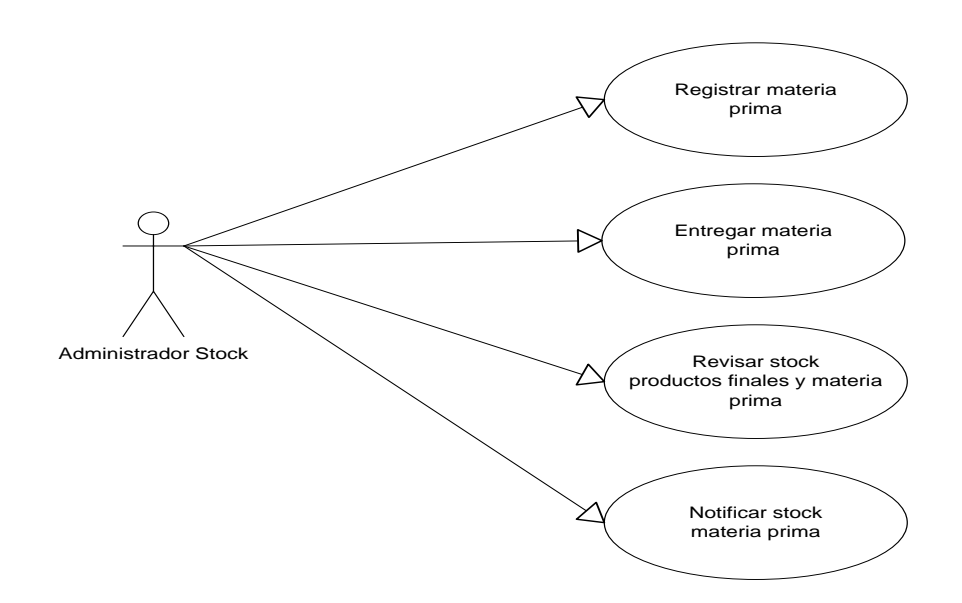

**Diagrama 10 Caso de Uso Administrador Stock**

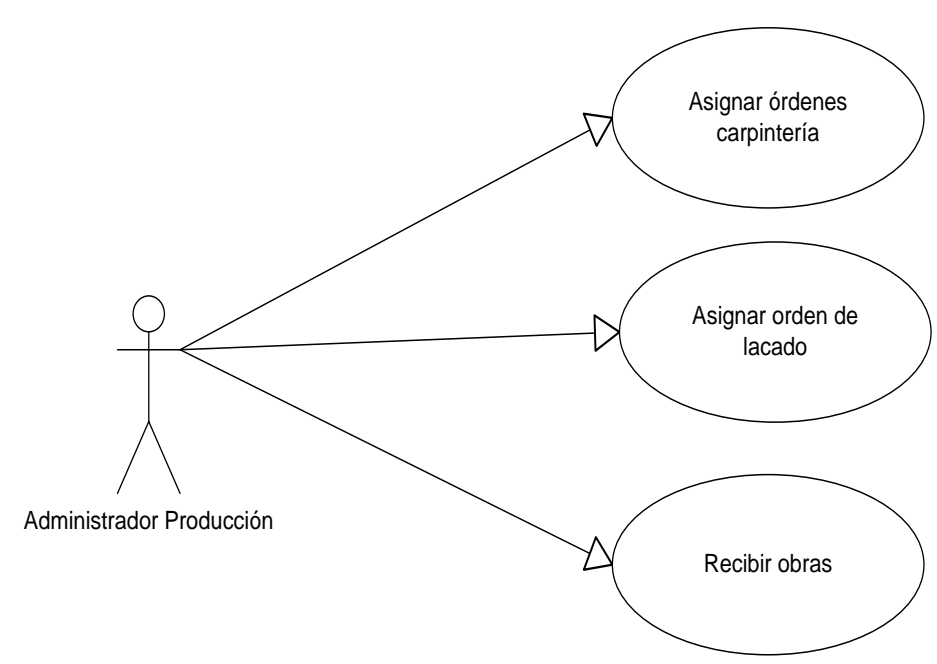

**4.2.5. Caso de Uso (Administrador Producción)**

**Diagrama 11 Caso de Uso Administrador Producción**

Para tener más claro el funcionamiento se mostrará a continuación cada uno de los casos de uso a un nivel más específico.

**Fuente: Autor**

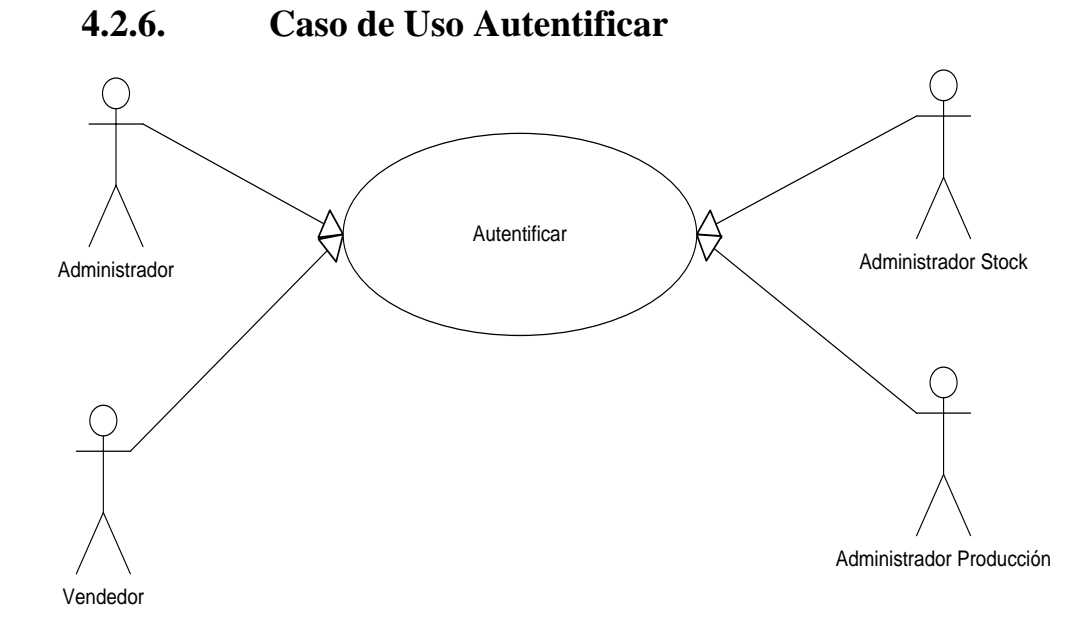

### **Diagrama 11 Caso de Uso Autentificar**

### **Fuente: Autor**

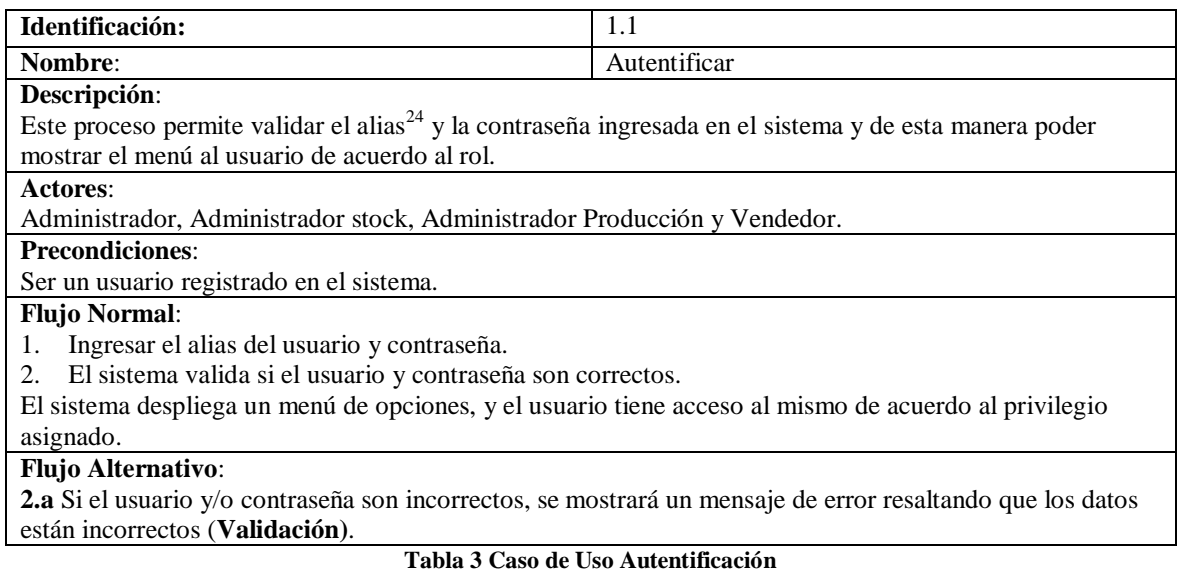

**Fuente: Autor**

 $\overline{a}$ 

<sup>&</sup>lt;sup>24</sup> Alias: Nombre corto y fácil de recordar que se utiliza en sustitución de otro nombre largo y difícil de recordar.

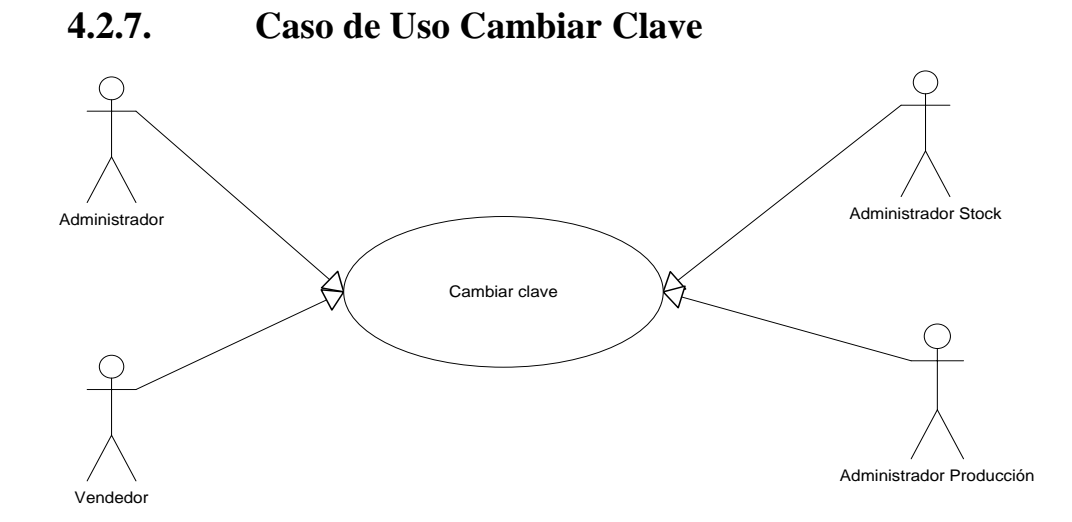

### **Diagrama 12 Caso de Uso Cambiar Clave**

#### **Fuente: Autor**

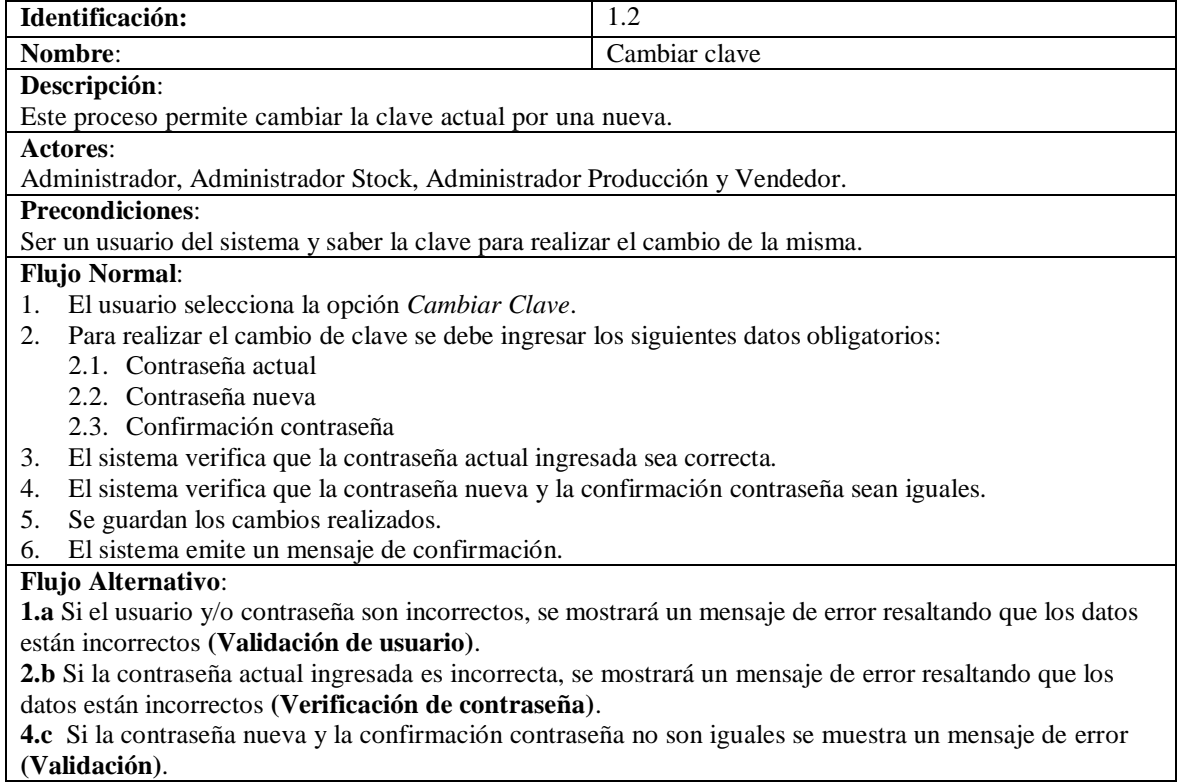

### **Tabla 4 Caso de Uso Cambiar Clave**

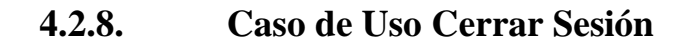

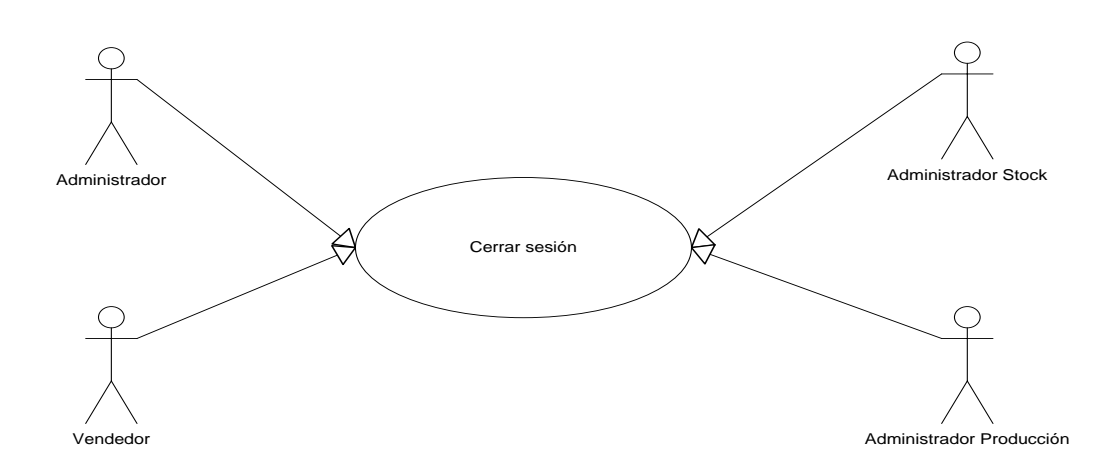

### **Diagrama 13 Caso de Uso Cerrar Sesión**

### **Fuente: Autor**

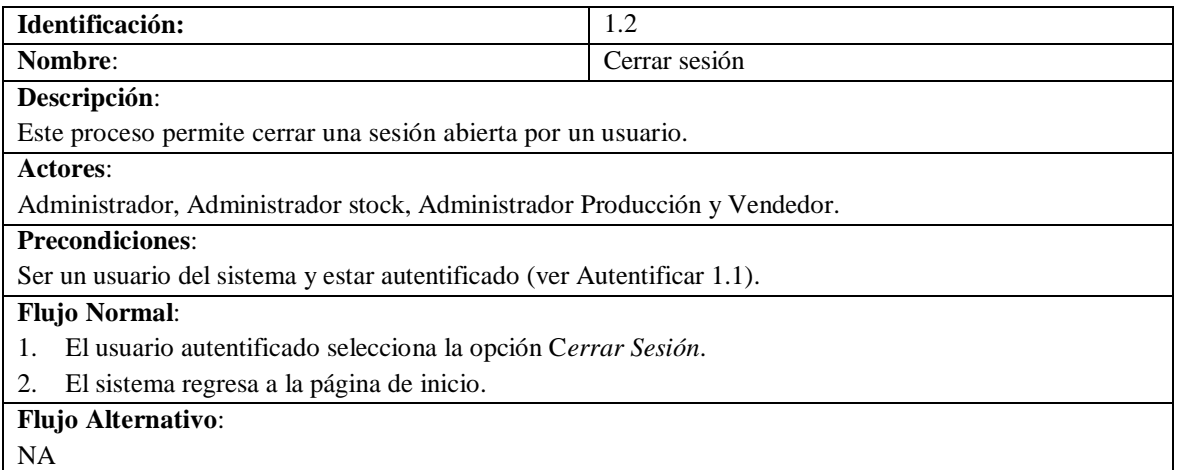

### **Tabla 5 Caso de Uso Cerrar Sesión**

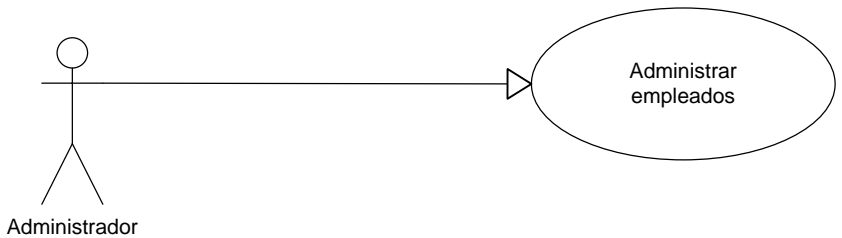

# **4.2.9. Caso de Uso Administrar Empleados**

### **Diagrama 14 Caso de Uso Administrar Empleado**

### **Fuente: Autor**

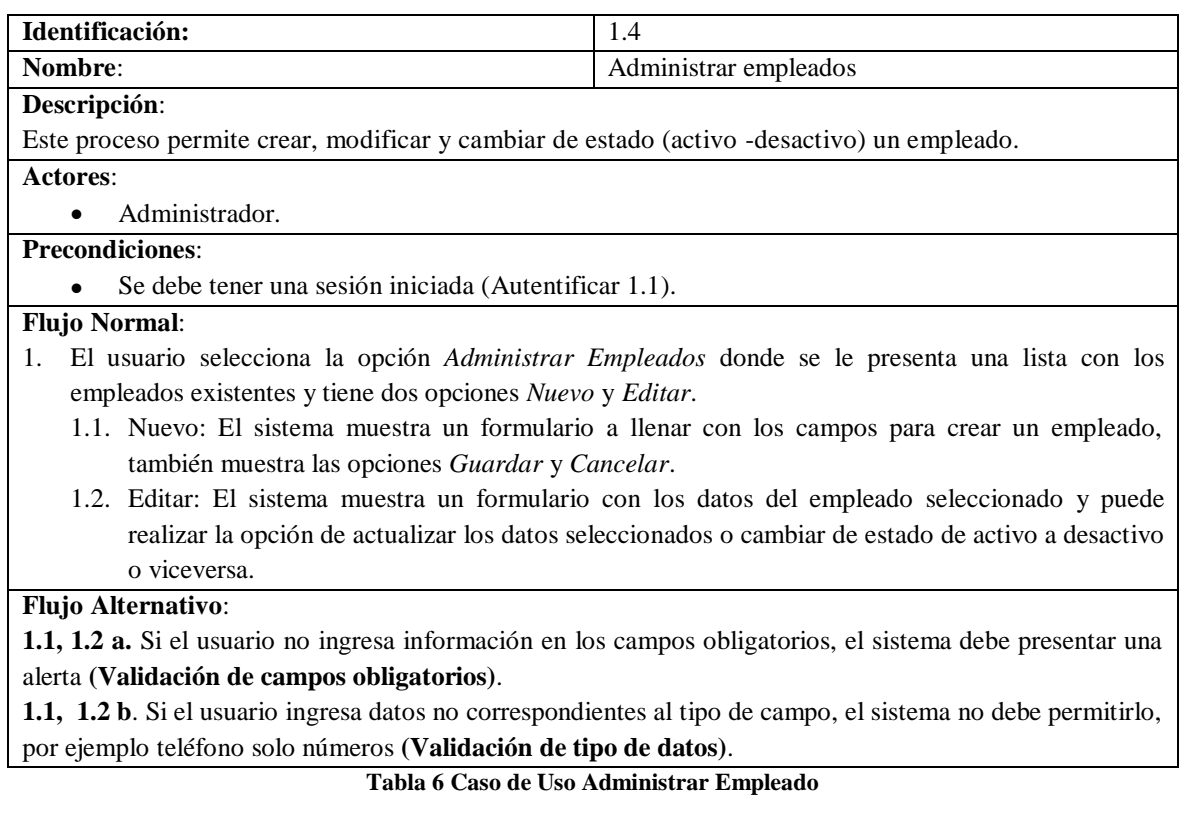

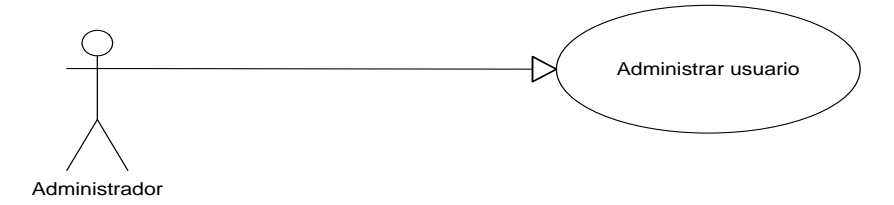

### **4.2.10. Caso de Uso Administrar Usuario**

### **Diagrama 15 Caso de Uso Administrar Usuario**

**Fuente: Autor**

| Identificación:                                                                                            | 1.5                                                                                                    |  |
|----------------------------------------------------------------------------------------------------|----------------------------------------------------------------------------------------------------|--|
| Nombre:                                                                                                    | Administrar usuario                                                                                          |  |
| Descripción:                                                                                               |                                                                                                    |  |
|                                                                                                    | Este proceso permite crear, modificar, resetear clave y cambiar de estado (activo -desactivo) un usuario.    |  |
| Actores:                                                                                                   |                                                                                                    |  |
| Administrador.                                                                                             |                                                                                                    |  |
| <b>Precondiciones:</b>                                                                                     |                                                                                                    |  |
| Se debe tener una sesión iniciada (Autentificar 1.1).                                                      |                                                                                                    |  |
| Se debe tener empleados creados (Administrar empleados 1.4).                                               |                                                                                                    |  |
| <b>Flujo Normal:</b>                                                                                       |                                                                                                    |  |
| 1.                                                                                                    | El usuario selecciona la opción <i>Administrar Usuario</i> donde se le presenta una lista con los usuarios   |  |
| existentes y tiene dos opciones Nuevo, Editar y Resetear Clave.                                            |                                                                                                    |  |
| 1.1. Nuevo: El sistema muestra un formulario a llenar con los campos para crear un usuario, también        |                                                                                                    |  |
| muestra las opciones Guardar y Cancelar.                                                                   |                                                                                                    |  |
| 1.2. Editar: el sistema muestra un formulario con los datos del usuario seleccionado y puede realizar      |                                                                                                    |  |
| la opción de actualizar los datos seleccionados o cambiar de estado de activo a desactivo o                |                                                                                                    |  |
| viceversa.                                                                                                 |                                                                                                    |  |
|                                                                                                    | 1.3. Resetear Clave: El sistema permite resetear claves para los usuarios y asignar una nueva clave          |  |
| genérica.                                                                                                  |                                                                                                    |  |
| Flujo Alternativo:                                                                                         |                                                                                                    |  |
| 1.1, 1.2 a. Si el usuario no ingresa información en los campos obligatorios, el sistema debe presentar una |                                                                                                    |  |
| alerta (Validación de campos obligatorios).                                                                |                                                                                                    |  |
|                                                                                                    | 1.1, 1.2 b. Si el usuario ingresa datos no correspondientes al tipo de campo, el sistema no debe permitirlo, |  |

por ejemplo teléfono solo números **(Validación de tipo de datos)**.

**Tabla 7 Caso de Uso Administrar Usuario**

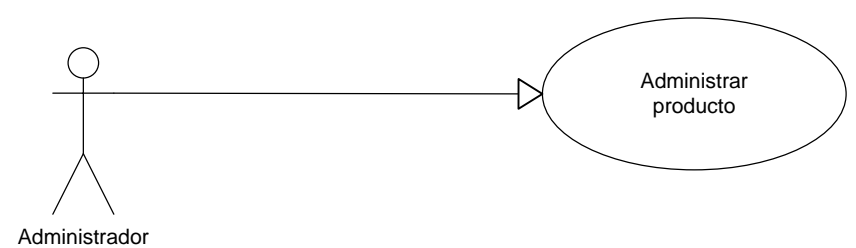

### **4.2.11. Caso de uso Administrar Productos**

### **Diagrama 16 Caso de Uso Administrar Producto**

#### **Fuente: Autor**

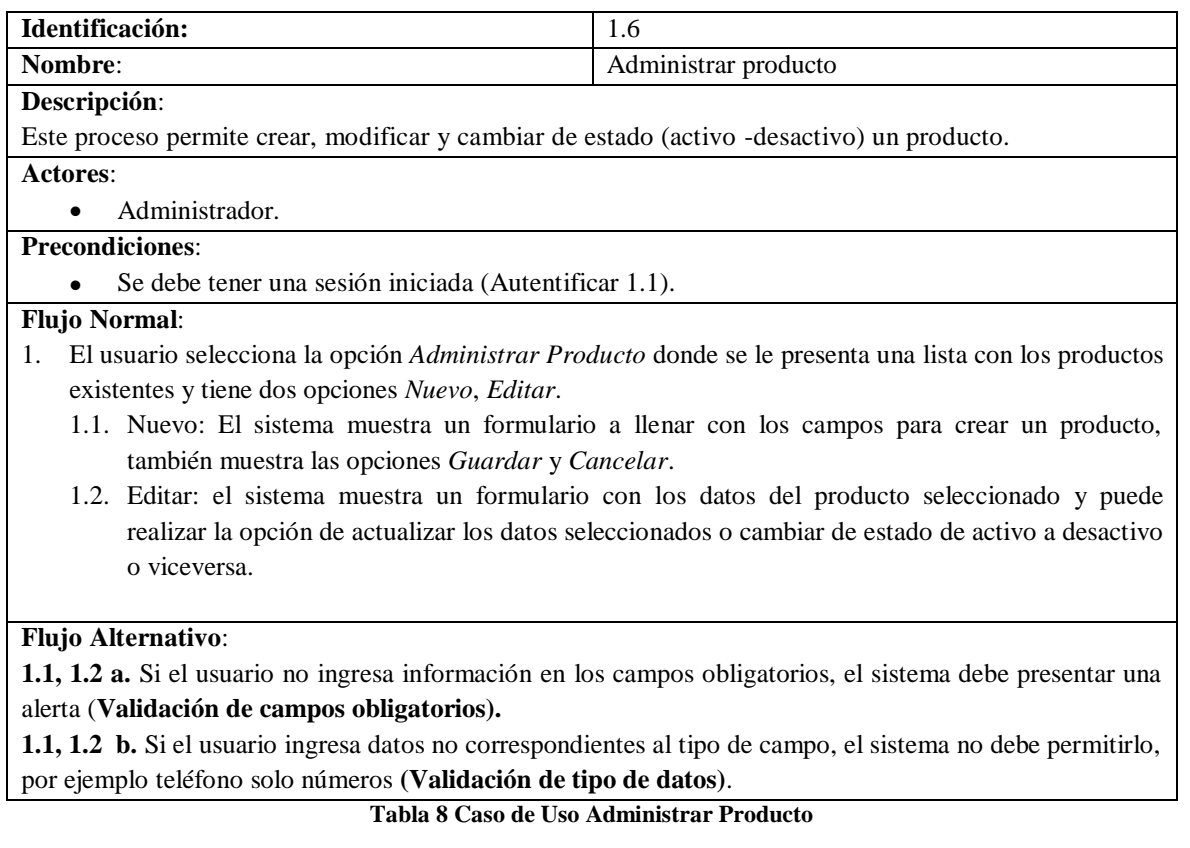

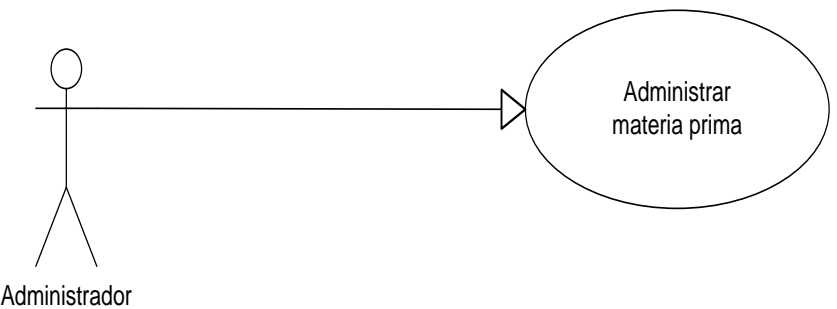

### **4.2.12. Caso de Uso Administrar Materia Prima**

### **Diagrama 17 Administrar Materia Prima**

**Fuente: Autor**

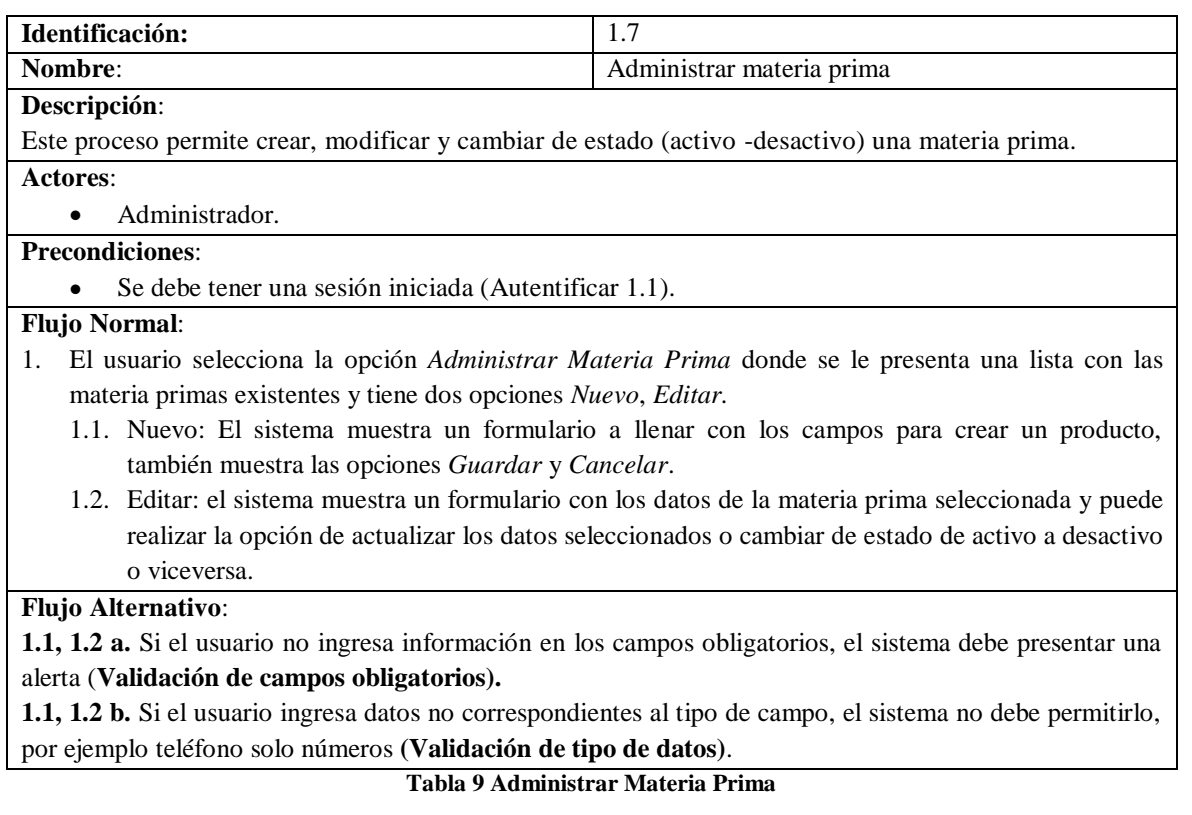

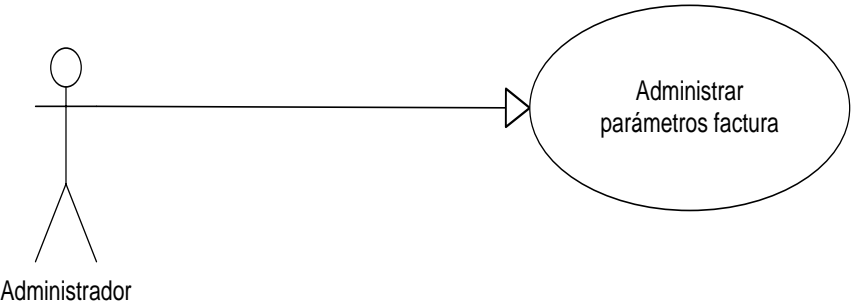

### **4.2.13. Caso de Uso Administrar Parámetros Factura**

### **Diagrama 18 Caso de Uso Administrar Parámetros Factura**

**Fuente: Autor**

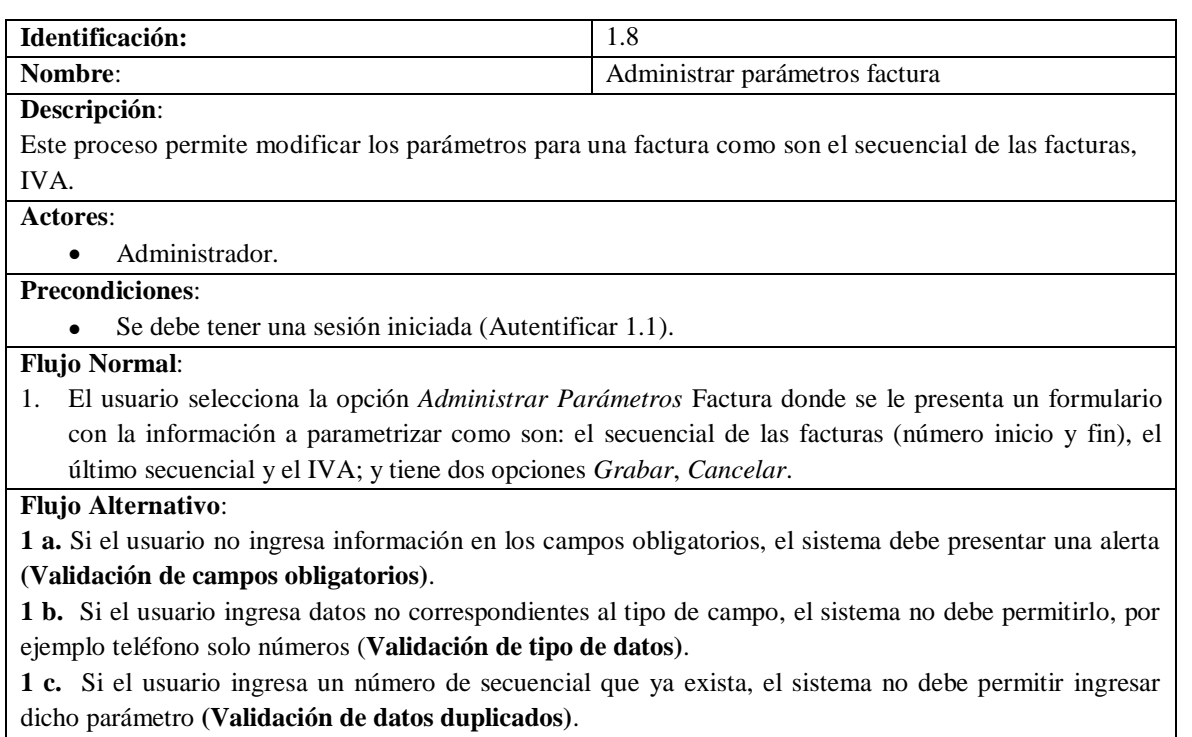

**Tabla 10 Administrar Materia Prima**

### **4.2.14. Caso de Uso Revisar Auditoría Informática**

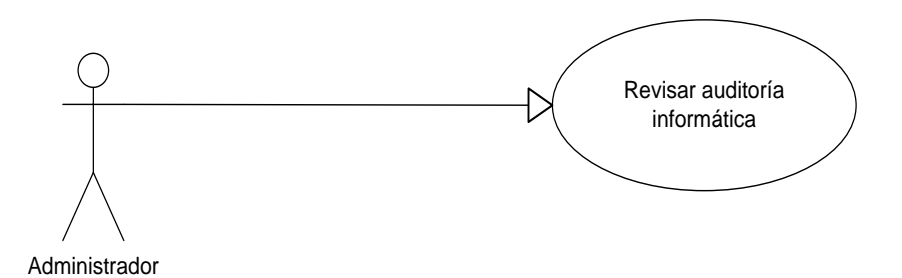

#### **Diagrama 19 Caso de Uso Revisar Auditoría Informática**

**fuente: Autor**

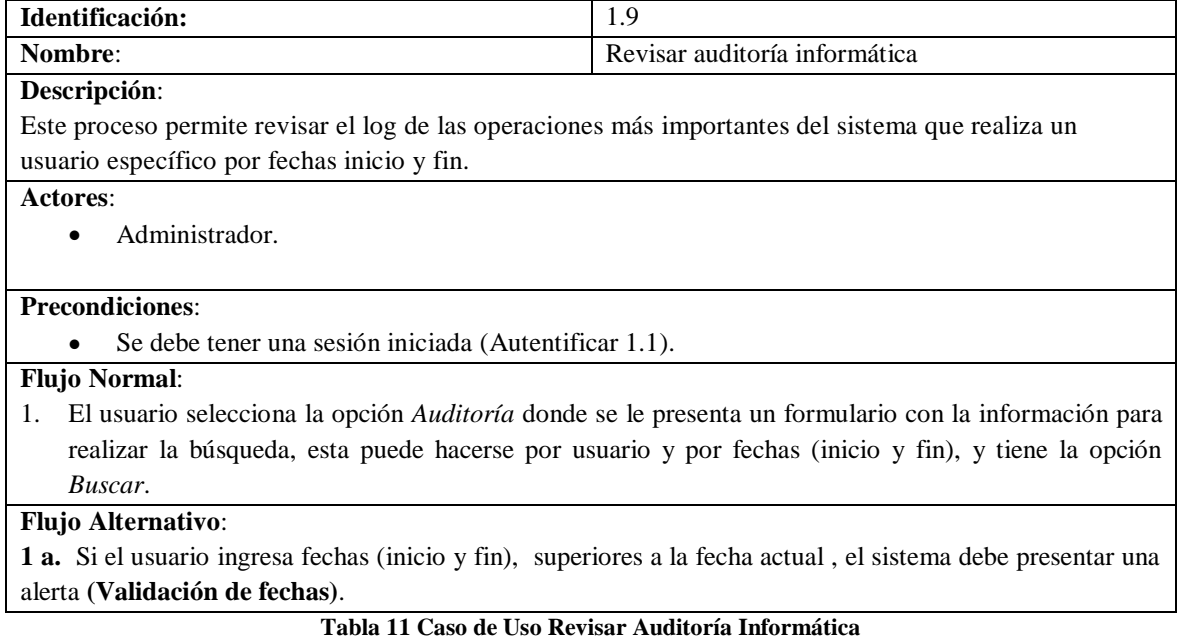

### **4.2.15. Caso de Uso Emitir Proforma**

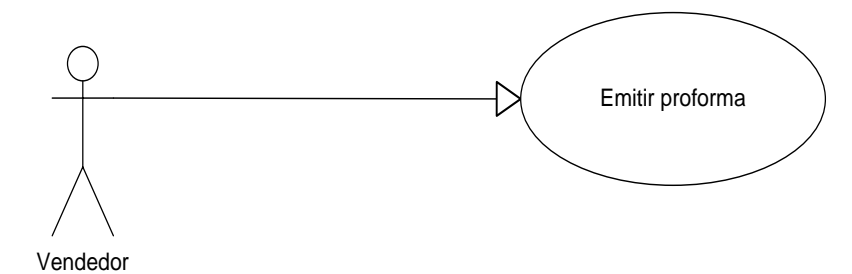

#### **Diagrama 20 Caso de Uso Emitir Proforma**

**Fuente: Autor**

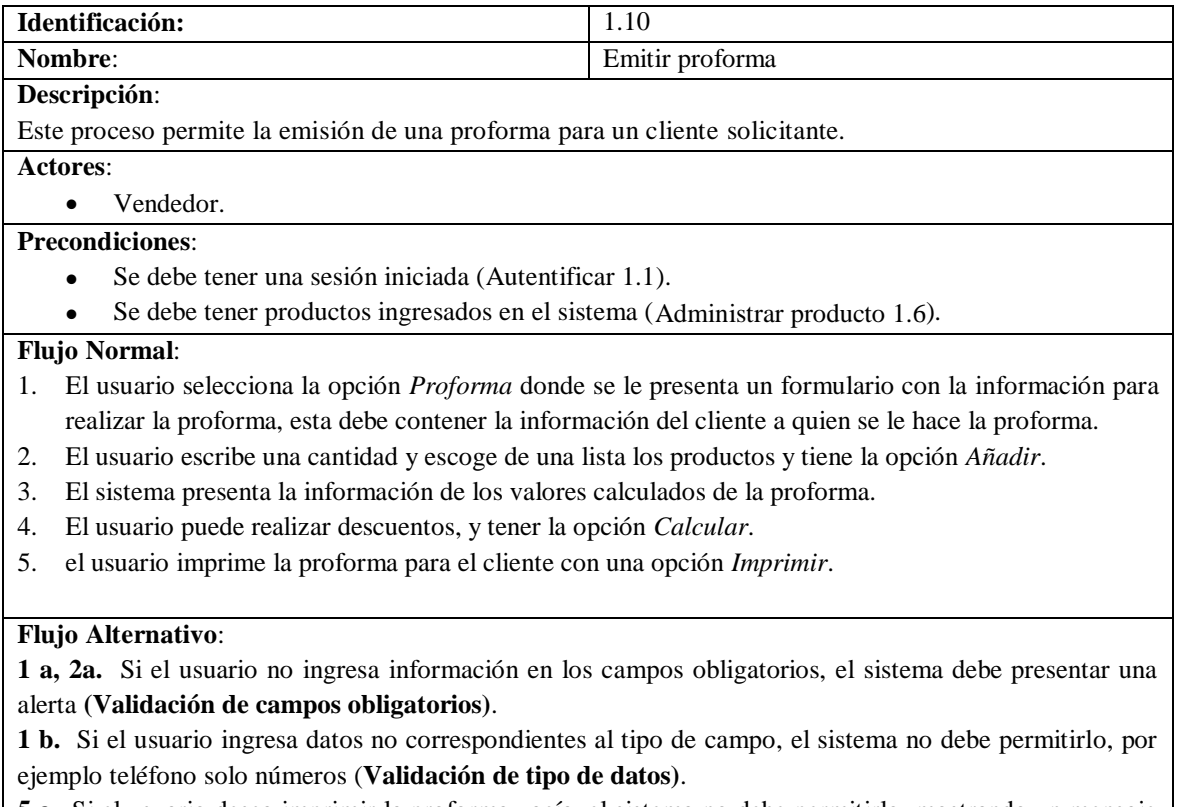

**5 c.** Si el usuario desea imprimir la proforma vacía, el sistema no debe permitirlo, mostrando un mensaje de alerta (**Validación impresión)**.

**Tabla 12 Caso de Uso Emitir Proforma**

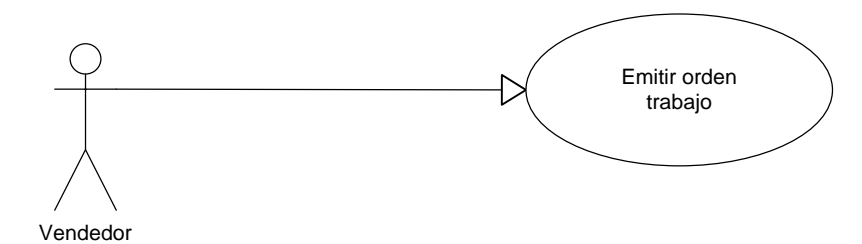

# **4.2.16. Caso de Uso Emitir Orden de Trabajo**

### **Diagrama 21 Caso de Uso Emitir Orden de Trabajo**

### **Fuente: Autor**

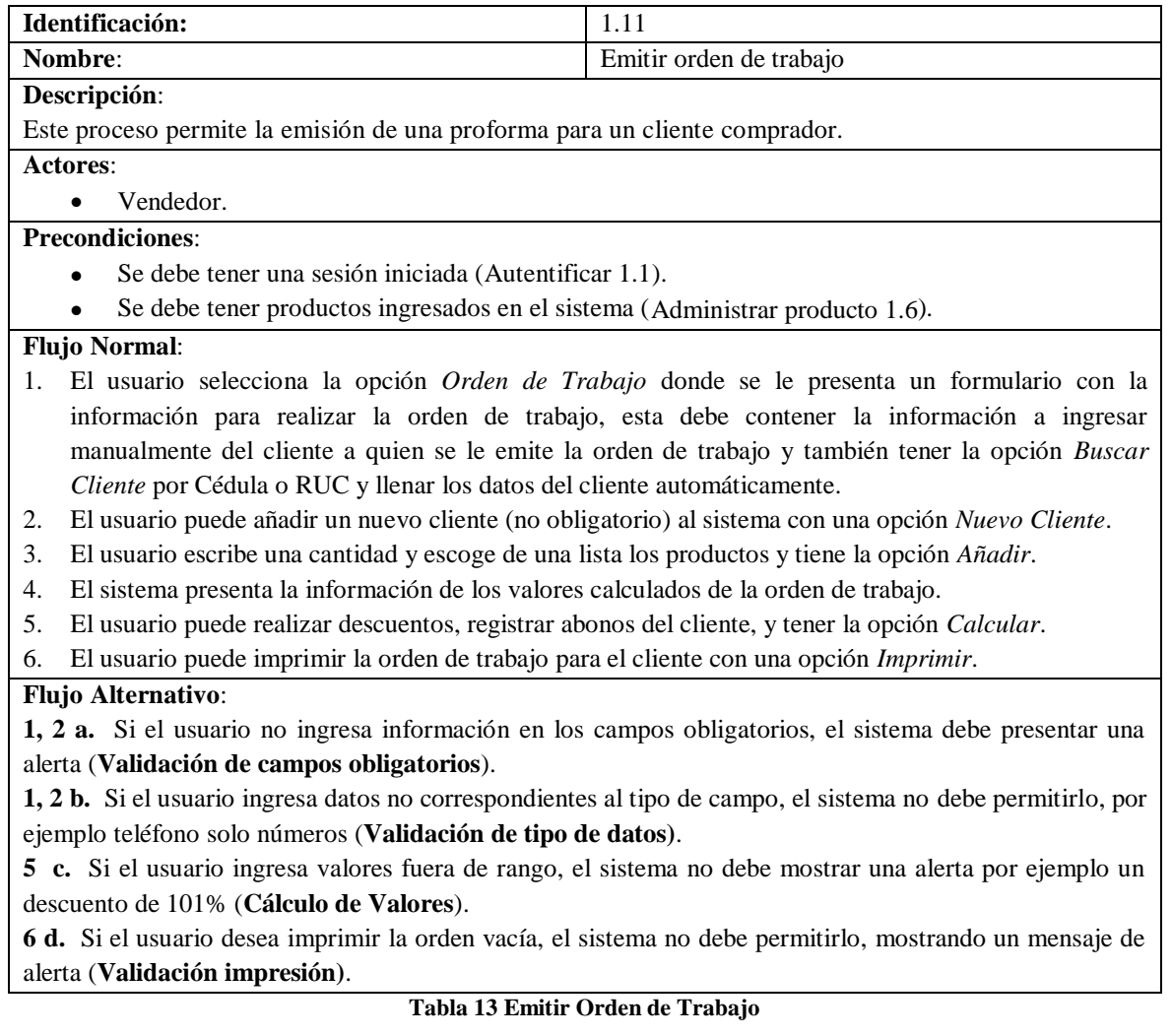

### **4.2.17. Caso de Uso Emitir Factura**

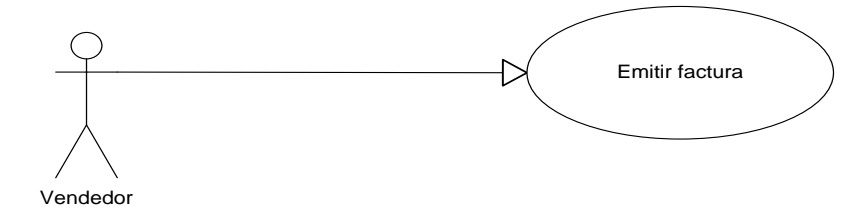

### **Diagrama 22 Caso de Uso Emitir Factura**

**Fuente: Autor**

| Identificación:                                                                                                 | 1.12           |  |
|----------------------------------------------------------------------------------------------------|----------------|--|
| Nombre:                                                                                                    | Emitir factura |  |
| Descripción:                                                                                                    |                |  |
| Este proceso permite la emisión de una factura para un cliente comprador.                                       |                |  |
| Actores:                                                                                                    |                |  |
| Vendedor.<br>$\bullet$                                                                                          |                |  |
| <b>Precondiciones:</b>                                                                                          |                |  |
| Se debe tener una sesión iniciada (Autentificar 1.1).                                                           |                |  |
| Se debe tener productos ingresados en el sistema (Administrar producto 1.6).                                    |                |  |
| <b>Flujo Normal:</b>                                                                                            |                |  |
| El usuario selecciona la opción <i>Factura</i> donde se le presenta un formulario con la información para<br>1. |                |  |
| realizar la factura, esta debe contener los a ingresar manualmente del cliente a quien se le emite la           |                |  |
| factura y también tener la opción Buscar Cliente por Cédula o RUC y llenar los datos del cliente                |                |  |
| automáticamente.                                                                                                |                |  |
| El usuario puede añadir un nuevo cliente (no obligatorio) al sistema con una opción Nuevo Cliente.<br>2.        |                |  |
| El usuario escribe una cantidad y escoge de una lista los productos y tiene la opción Añadir.<br>3.             |                |  |
| El sistema presenta la información de los valores calculados de la factura.<br>4.                               |                |  |
| El usuario puede realizar descuentos, registrar abonos del cliente, y tener la opción Calcular.<br>5.           |                |  |
| el usuario puede imprimir la factura para el cliente con una opción Imprimir.<br>6.                             |                |  |
| <b>Flujo Alternativo:</b>                                                                                       |                |  |
| 1, 2 a. Si el usuario no ingresa información en los campos obligatorios, el sistema debe presentar una          |                |  |
| alerta (Validación de campos obligatorios).                                                                     |                |  |
| 1, 2 b. Si el usuario ingresa datos no correspondientes al tipo de campo, el sistema no debe permitirlo, por    |                |  |
| ejemplo teléfono solo números (Validación de tipo de datos).                                                    |                |  |
| 4 c. Si el usuario ingresa valores fuera de rango, el sistema no debe mostrar una alerta por ejemplo un         |                |  |
| descuento de 101% (Cálculo de Valores).                                                                         |                |  |
| 6 d. Si el usuario desea imprimir la factura vacía, el sistema no debe permitirlo,<br>mostrando un              |                |  |
| mensaje de alerta (Validación impresión).                                                                       |                |  |

**Tabla 14 Caso de Uso Emitir Factura**

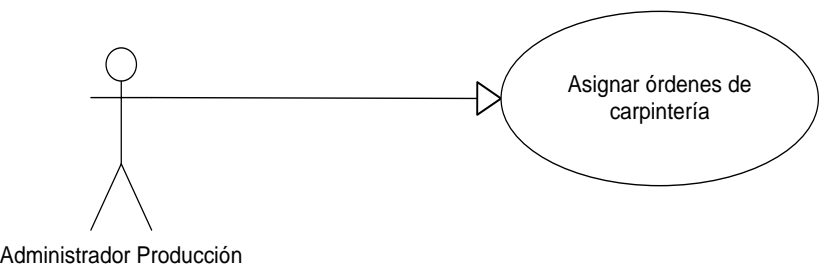

# **4.2.18. Caso de Uso Asignar Órdenes de Carpintería**

### **Diagrama 23 Caso de Uso Asignar Órdenes de Producción**

**Fuente: Autor**

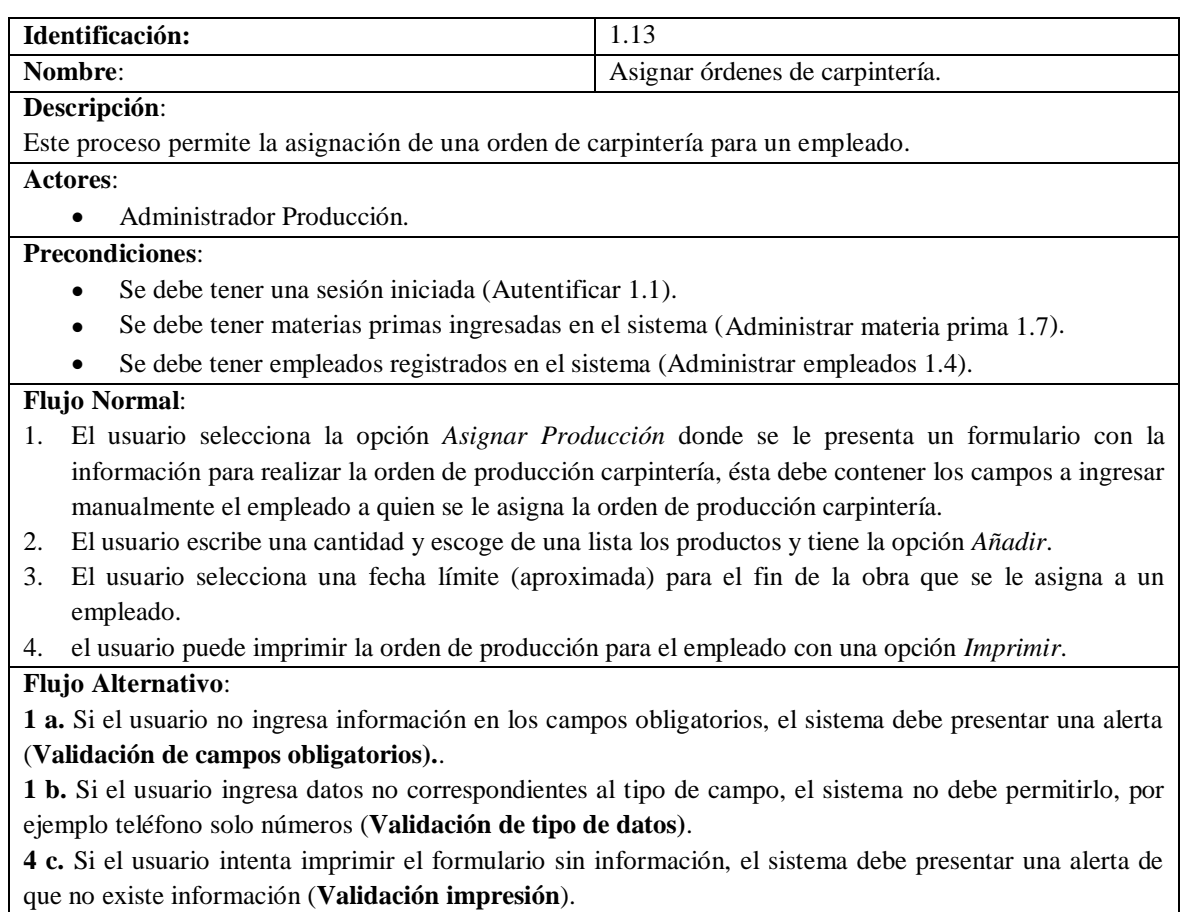

**Tabla 15 Caso de Uso Asignar Órdenes de Producción**

# **4.2.19. Caso de Uso Asignar Órdenes de Lacado**

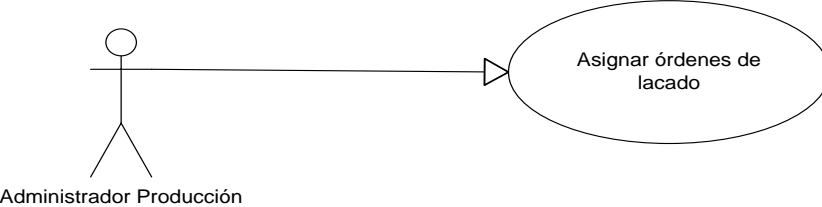

### **Diagrama 24 Caso de uso Asignar Órdenes de Lacado**

#### **Fuente: Autor**

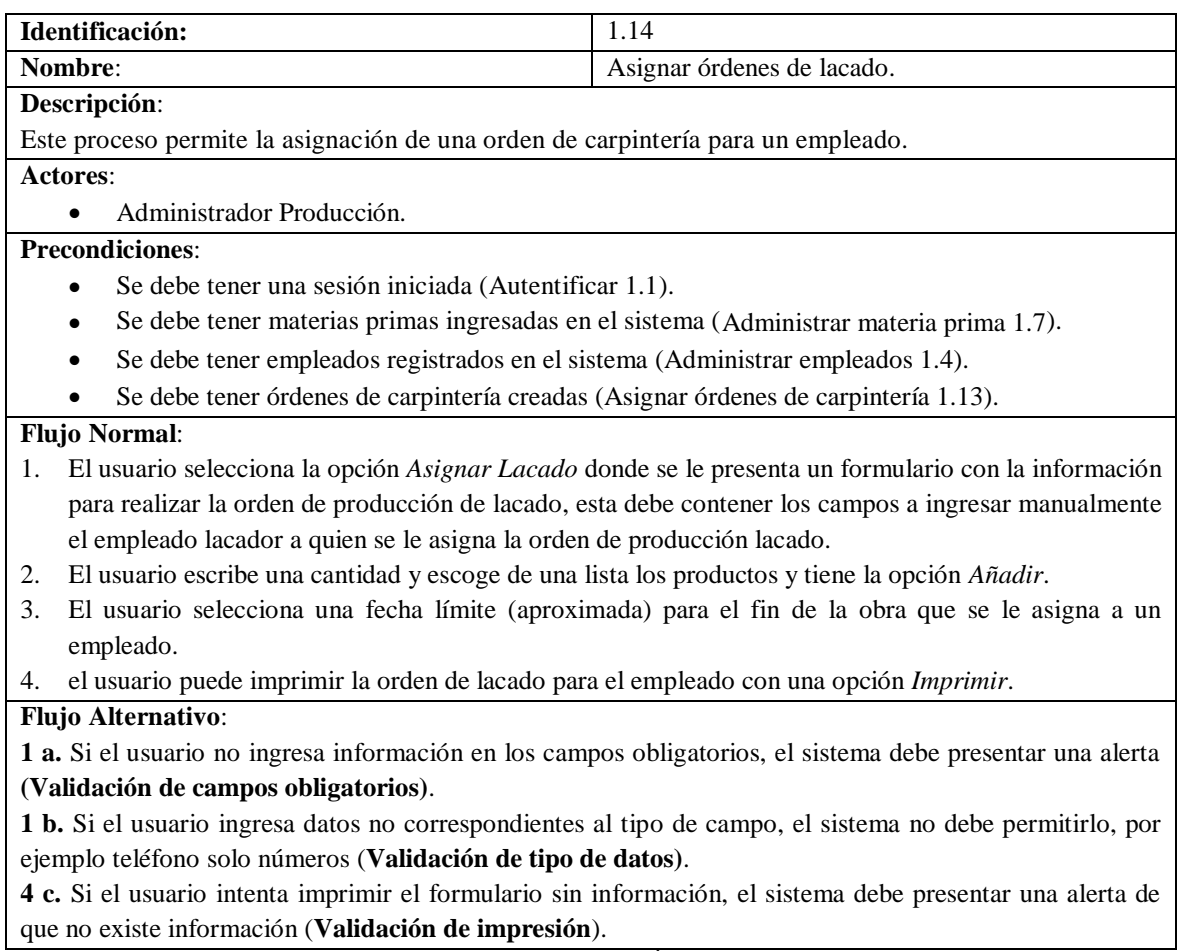

**Tabla 16 Caso de uso Asignar Órdenes de Lacado** 

### **4.2.20. Caso de Uso Recibir Obras**

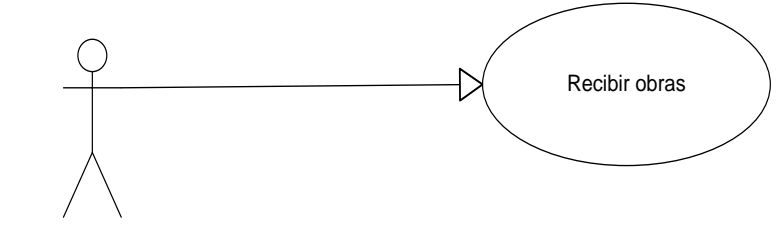

Administrador Producción

#### **Diagrama 25 Caso de Uso Recepción Obras**

**Fuente: Autor**

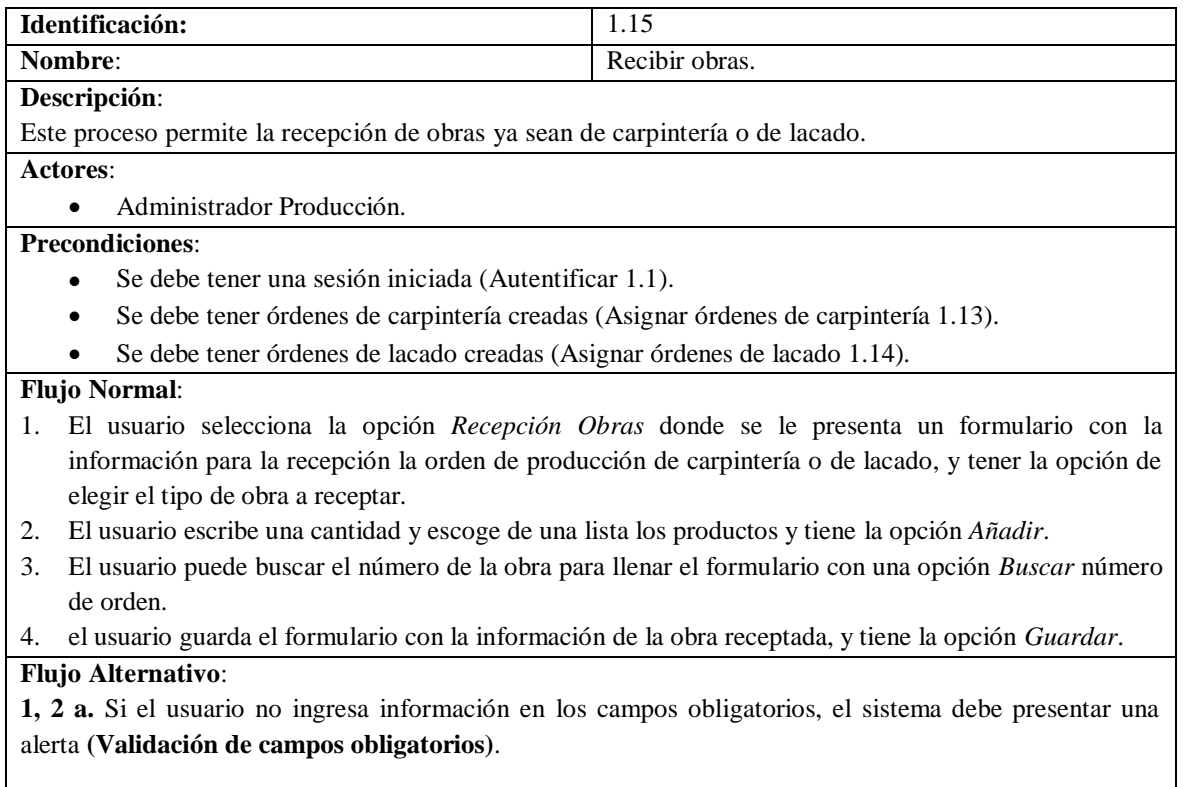

**1, 2 a.** Si el usuario ingresa datos no correspondientes al tipo de campo, el sistema no debe permitirlo, por ejemplo teléfono solo números (**Validación de tipo de datos)**.

**Tabla 17 Caso de Uso Recepción Obras**

## **4.2.21. Caso de Uso Registrar Materia Prima**

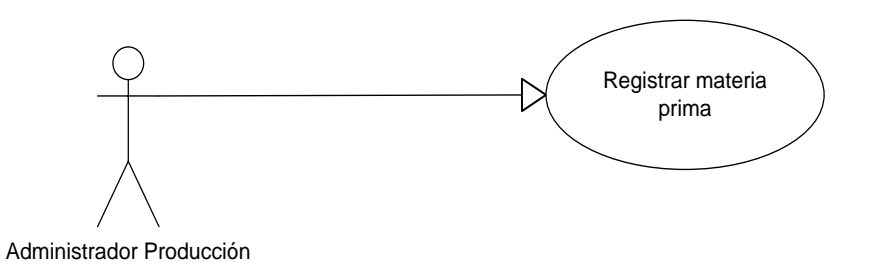

#### **Diagrama 26 Caso de Uso Registrar Materia Prima**

**Fuente: Autor**

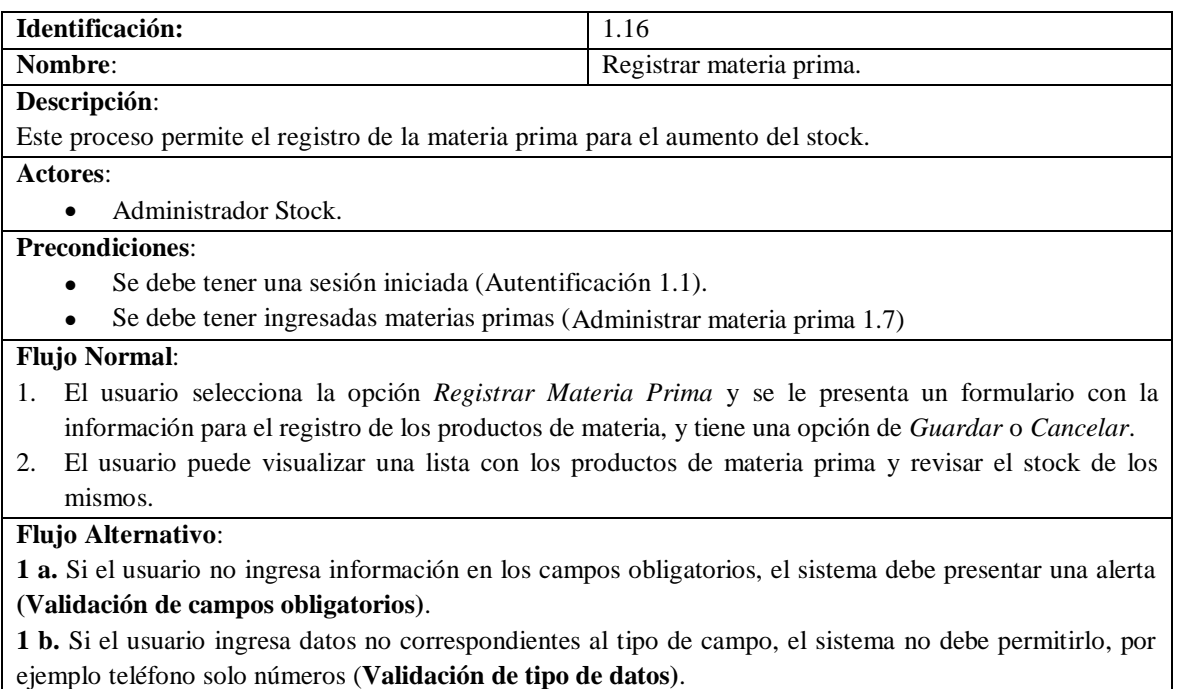

**Tabla 18 Caso de Uso Registrar Materia Prima** 

### **4.2.22. Caso de Uso Entregar Materia Prima**

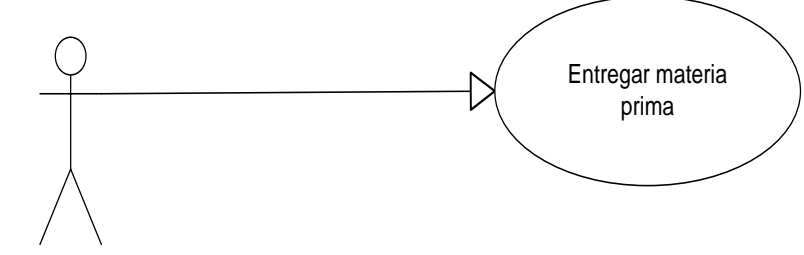

Administrador Stock

#### **Diagrama 27 Caso de Uso Entregar Materia Prima**

#### **Fuente: Autor**

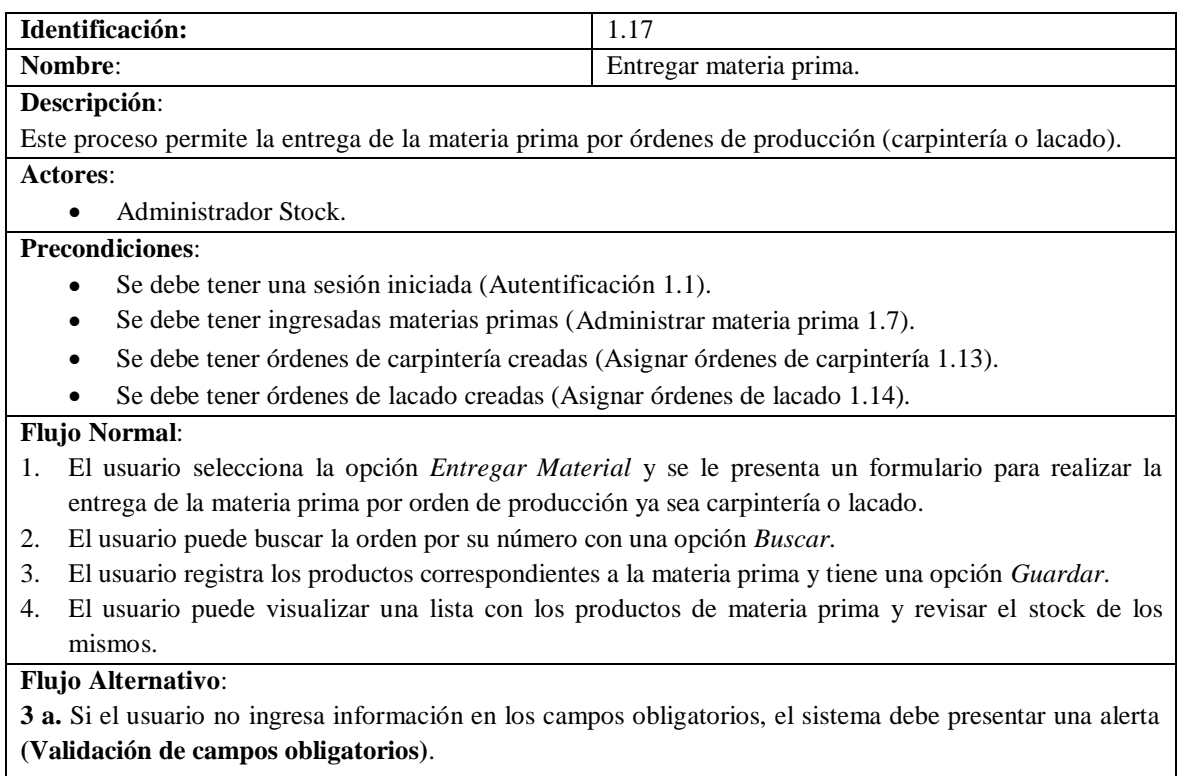

**3 b.** Si el usuario ingresa datos no correspondientes al tipo de campo, el sistema no debe permitirlo, por ejemplo teléfono solo números (**Validación de tipo de datos)**.

### **Tabla 19 Caso de Uso Entregar Materia Prima**

## **4.2.23. Caso de Uso Revisar Stock Productos Finales y**

### **Materia Prima**

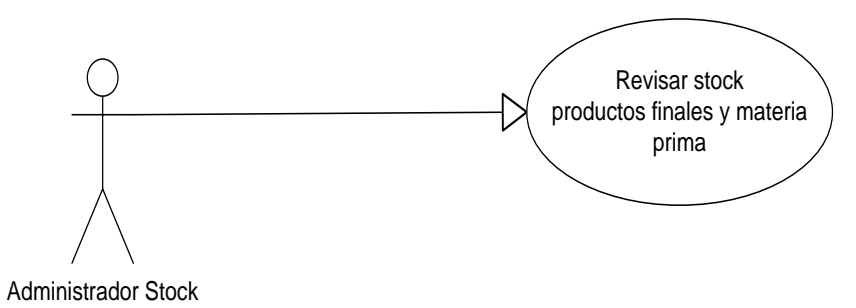

### **Diagrama 28 Caso de Uso Revisar Stock Productos**

**Fuente: Autor**

| Identificación:                                                                                                    | 1.18                                             |  |
|----------------------------------------------------------------------------------------------------|--------------------------------------------------|--|
| Nombre:                                                                                                    | Revisar stock productos finales y materia prima. |  |
| Descripción:                                                                                                    |                                                  |  |
| Este proceso la revisión del stock de los productos finales y materia prima.                                           |                                                  |  |
| Actores:                                                                                                    |                                                  |  |
| Administrador Stock.<br>٠                                                                                              |                                                  |  |
| <b>Precondiciones:</b>                                                                                                 |                                                  |  |
| Se debe tener una sesión iniciada (Autentificar 1.1).<br>$\bullet$                                                     |                                                  |  |
| <b>Flujo Normal:</b>                                                                                                   |                                                  |  |
| El usuario selecciona la opción <i>Stock Productos</i> y se le presenta un formulario para la revisión de<br>$\bullet$ |                                                  |  |
| los productos de materia prima o productos finales con una opción de selección para los dos tipos                      |                                                  |  |
| de productos.                                                                                                    |                                                  |  |
| <b>Flujo Alternativo:</b>                                                                                              |                                                  |  |
| NA                                                                                                    |                                                  |  |

**Tabla 20 Caso de Uso Revisar Stock Productos**

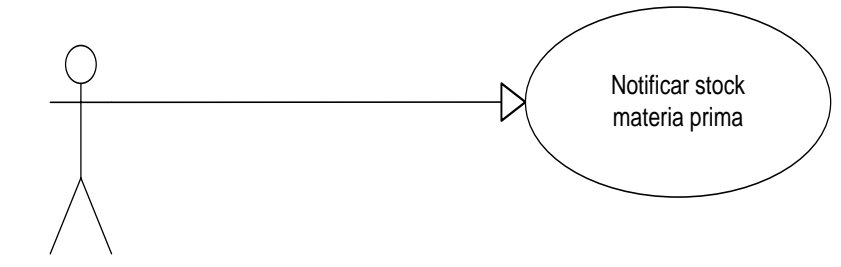

### **4.2.24. Caso de Uso Notificar Stock Materia Prima**

Administrador Stock

### **Diagrama 29 Caso de Uso Notificar Stock**

#### **Fuente: Autor**

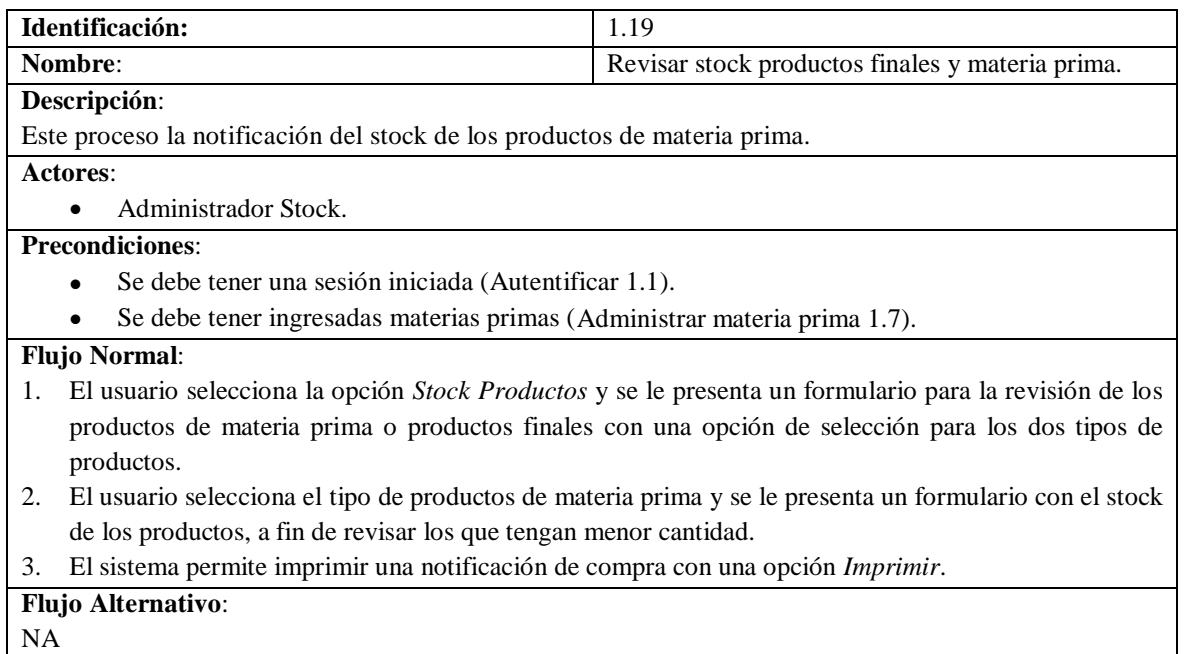

### **Tabla 21 Caso de Uso Notificar Stock**

### **4.2.25. Diagramas**

### **4.2.25.1. Diagrama de Clases**

El diagrama de clases está conformado por las clases que contienen el sistema y representa el conjunto de entidades usadas para el manejo del negocio de la aplicación. Para ello se define dos conjuntos de entidades, la primera contiene las variables y el segundo conjunto de entidades contiene los métodos a utilizarse haciendo uso de la entidad que contiene las variables.

Para ello se define una librería de clases<sup>25</sup> con las entidades que contienen las variables y los constructores para ser utilizadas por una segunda librería de clases con las entidades que contienen los métodos para la lógica del negocio de la aplicación.

A continuación se presenta el diagrama de clases:

 $\overline{\phantom{a}}$ 

<sup>25</sup> Librería de Clases: es una librería incluida en el *.NET Framework* formada por cientos de tipos de datos que permiten acceder a los servicios y a las funcionalidades más frecuentemente usadas a la hora de escribir programas

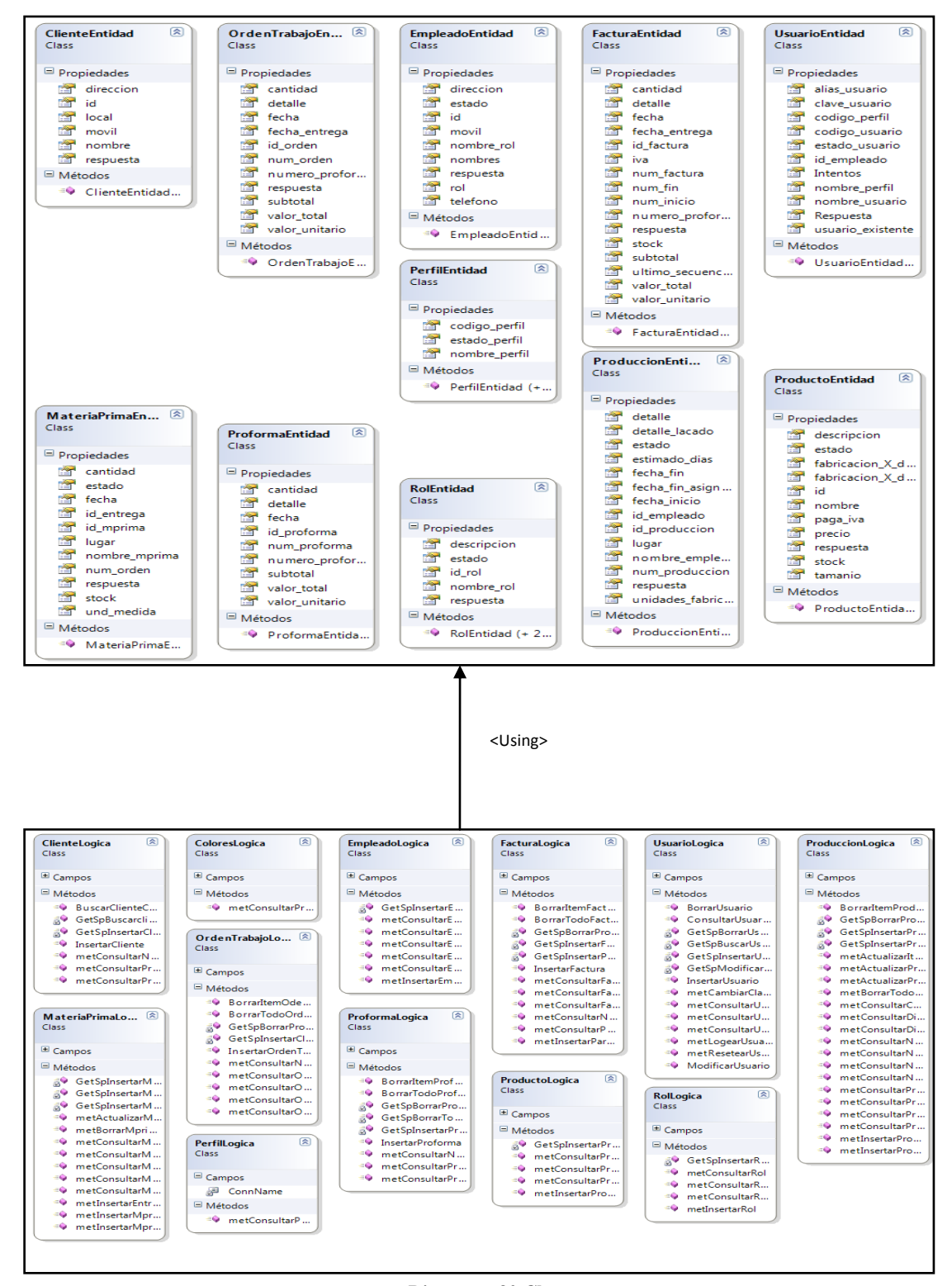

**Diagrama 30 Clases**

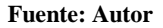

### **4.2.25.2. Diagrama Navegacional**

El diagrama navegacional corresponde al esquema del sitio Web y el modo de desplazamiento que tiene el sistema.

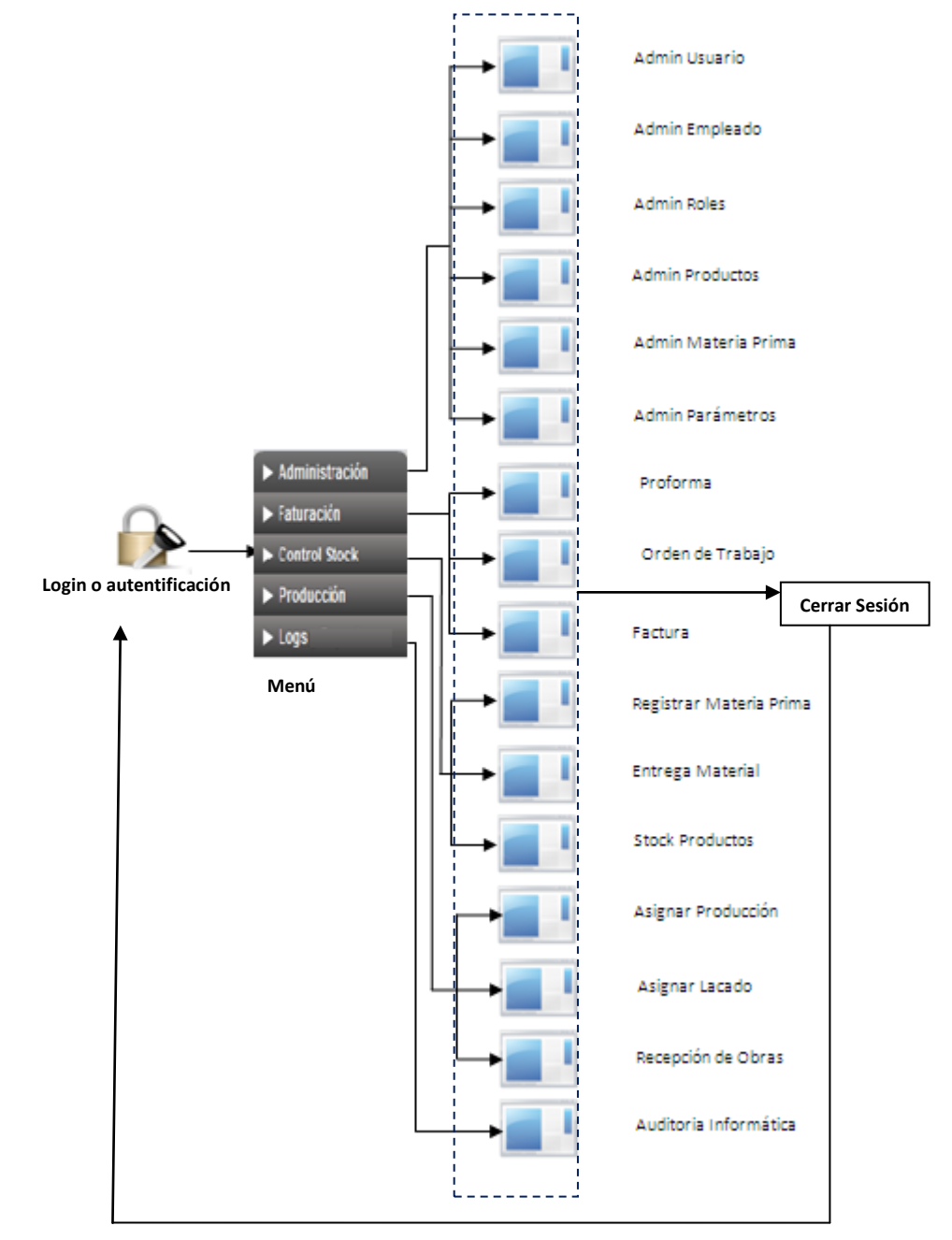

**Diagrama 31 Navegacional**
## **4.2.25.3. Diagrama de Interfaz Abstracta**

Es necesario especificar las diferentes interfaces de la aplicación, esto significa definir sus diagramas de interfaz abstracta.

### **Interfaz General de la Aplicación.**

1

El diseño de la interfaz de la aplicación está compuesta por tres frames<sup>26</sup> o ventanas, que dividen y forman la interfaz principal de la aplicación. El primer frame hace referencia a la cabecera de la aplicación donde se encuentra el logo de la empresa, el mensaje de bienvenida, y la opción para cerrar la sesión de un usuario autentificado del sistema. El segundo frame corresponde al menú de la aplicación y el tercero donde se aloja el contenido de todas las opciones del sistema.

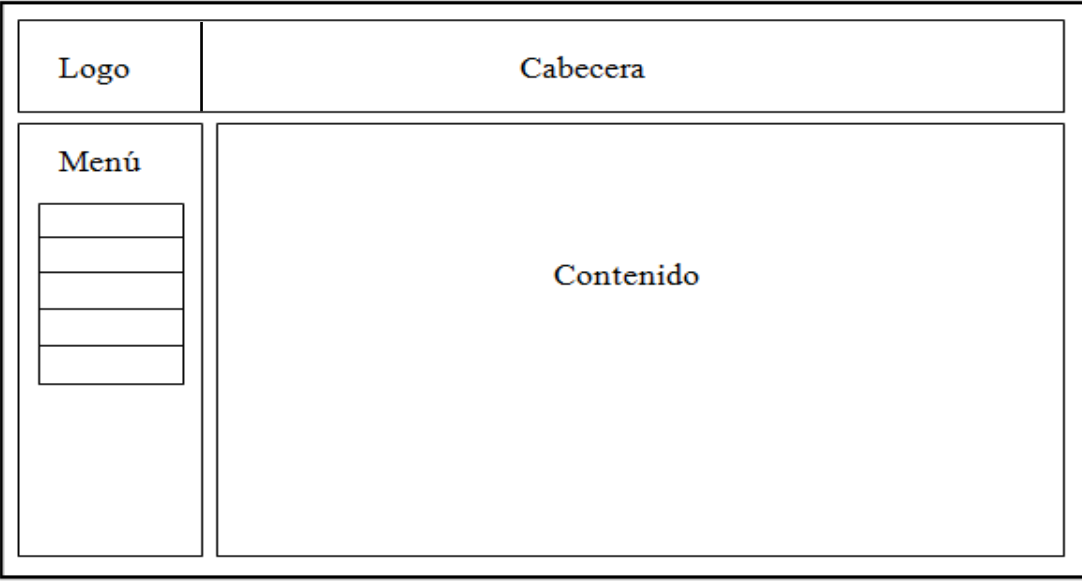

#### **Diagrama 32 Interfaz General**

<sup>&</sup>lt;sup>26</sup>Frame: Permite dividir la pantalla en varias áreas independientes unas de otras, y por tanto con contenidos distintos, aunque puedan estar relacionados.

## **Interfaz Administración**

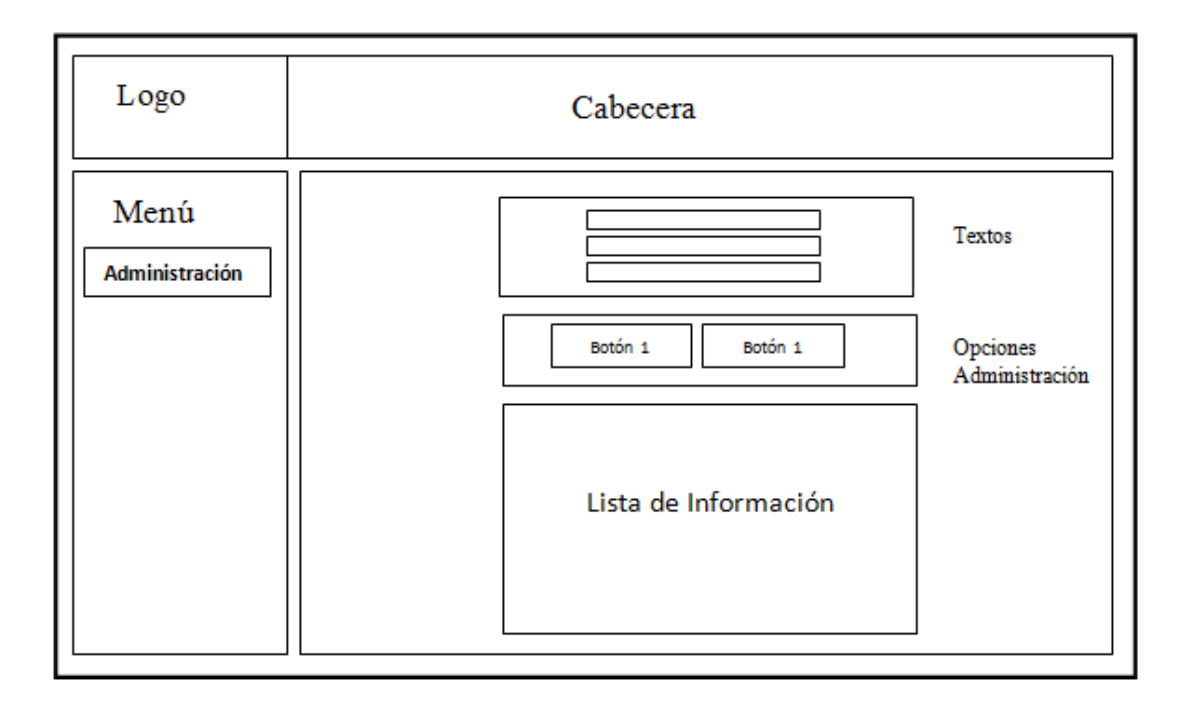

#### **Diagrama 33 Interfaz Administración**

**Fuente: Autor**

## **Interfaz Facturación**

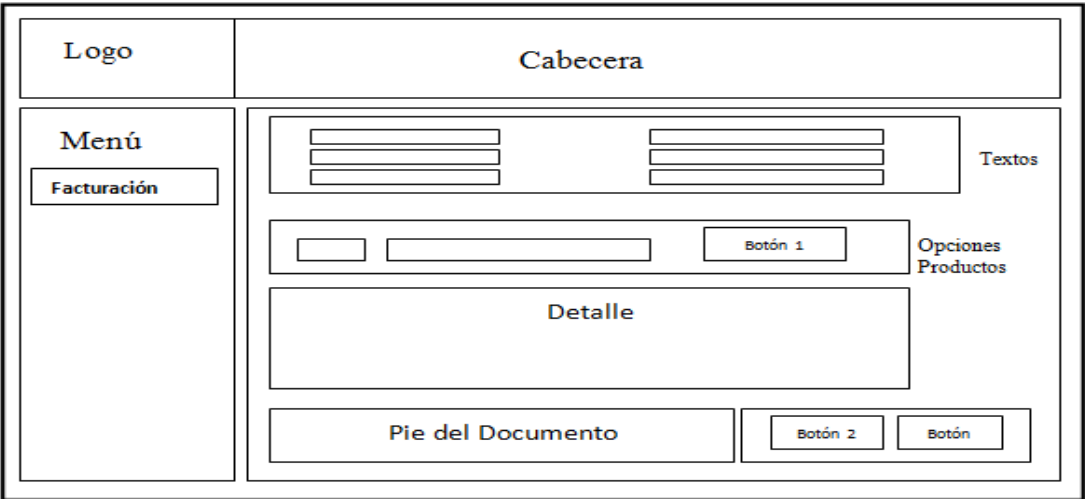

**Diagrama 34 Interfaz Facturación**

## **Interfaz Control de Stock**

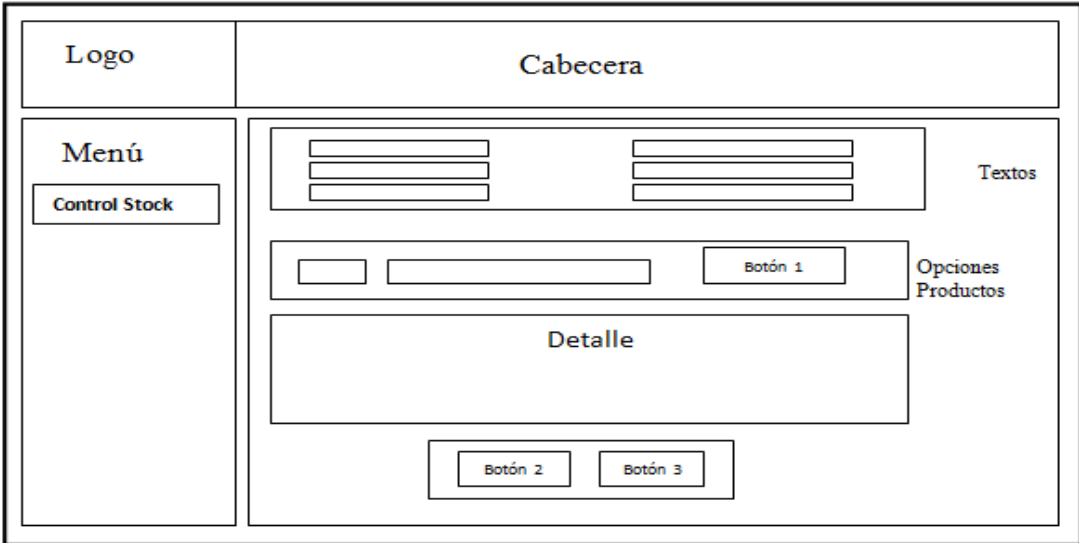

**Diagrama 35 Interfaz Control Stock**

**Fuente: Autor**

## **Interfaz Producción**

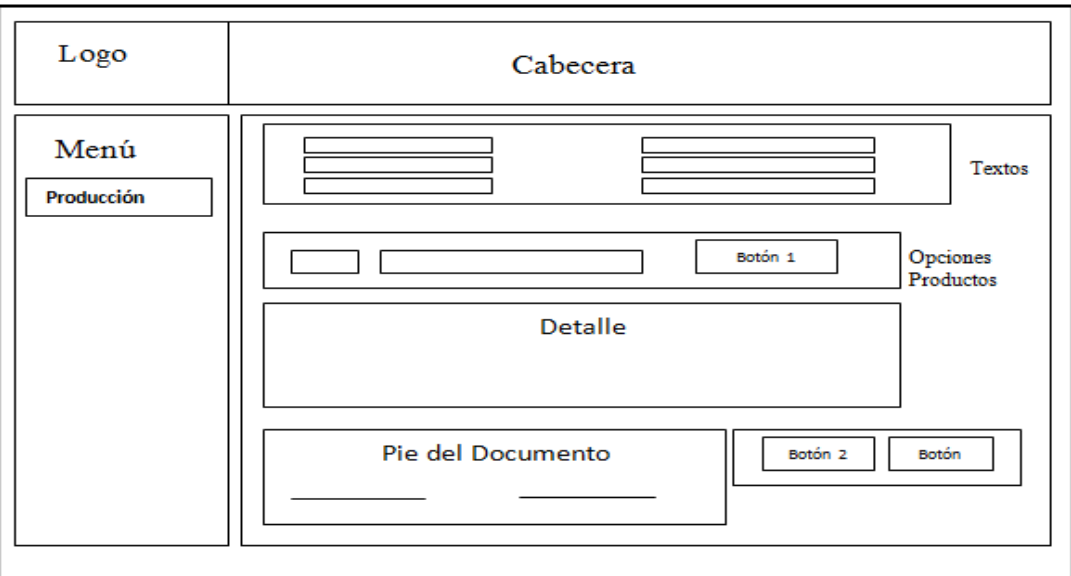

**Diagrama 36 Interfaz Producción**

## **Interfaz Auditoría**

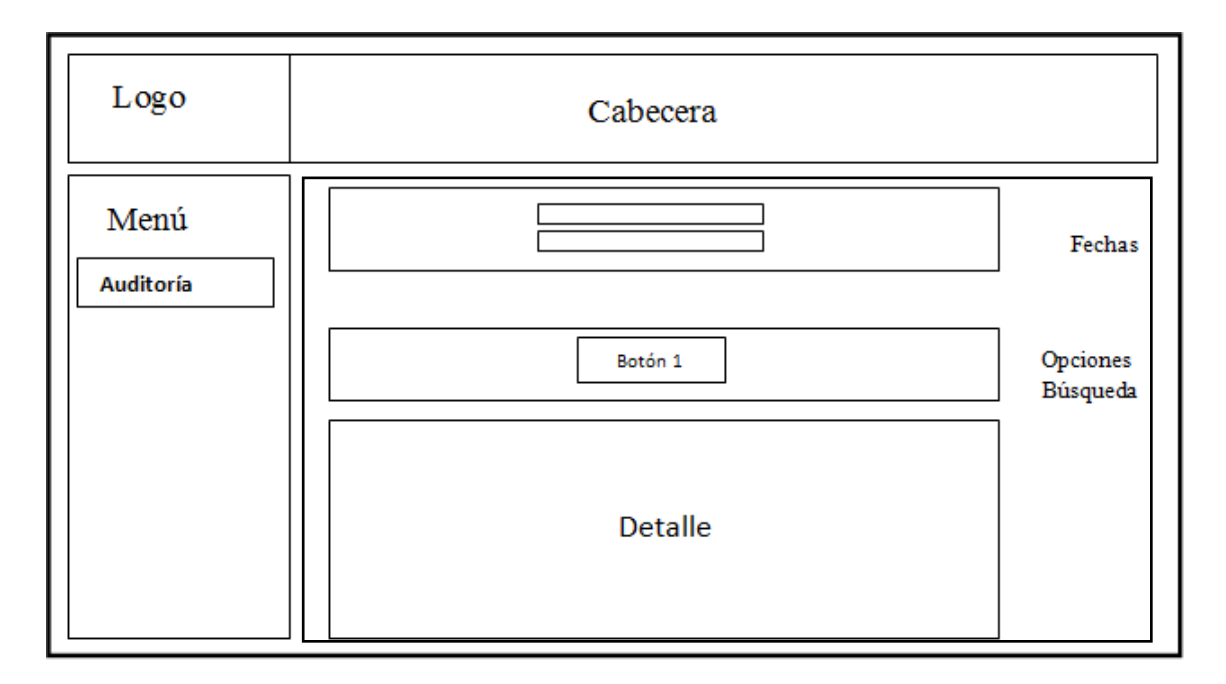

**Diagrama 37 Interfaz Auditoría**

**Fuente: Autor**

## **4.2.26. Arquitectura**

El desarrollo de programas ha venido evolucionando a través de los años y actualmente se cuenta con una técnica que brinda mayor facilidad a los programadores, ésta es la denominada Programación Orientada a Objetos en N capas, ya que permite dividir el trabajo en varias capas separadas y así facilitar su arquitectura y su navegación al momento de establecer un modelo de programación.

Para el sistema de Muebles Gordón se definió esta arquitectura para la aplicación basada en N capas el cual se adapta muy bien a la aplicación al tratarse del desarrollo de un aplicativo Web.

A continuación se presenta el diagrama de capas que representa la arquitectura de la aplicación:

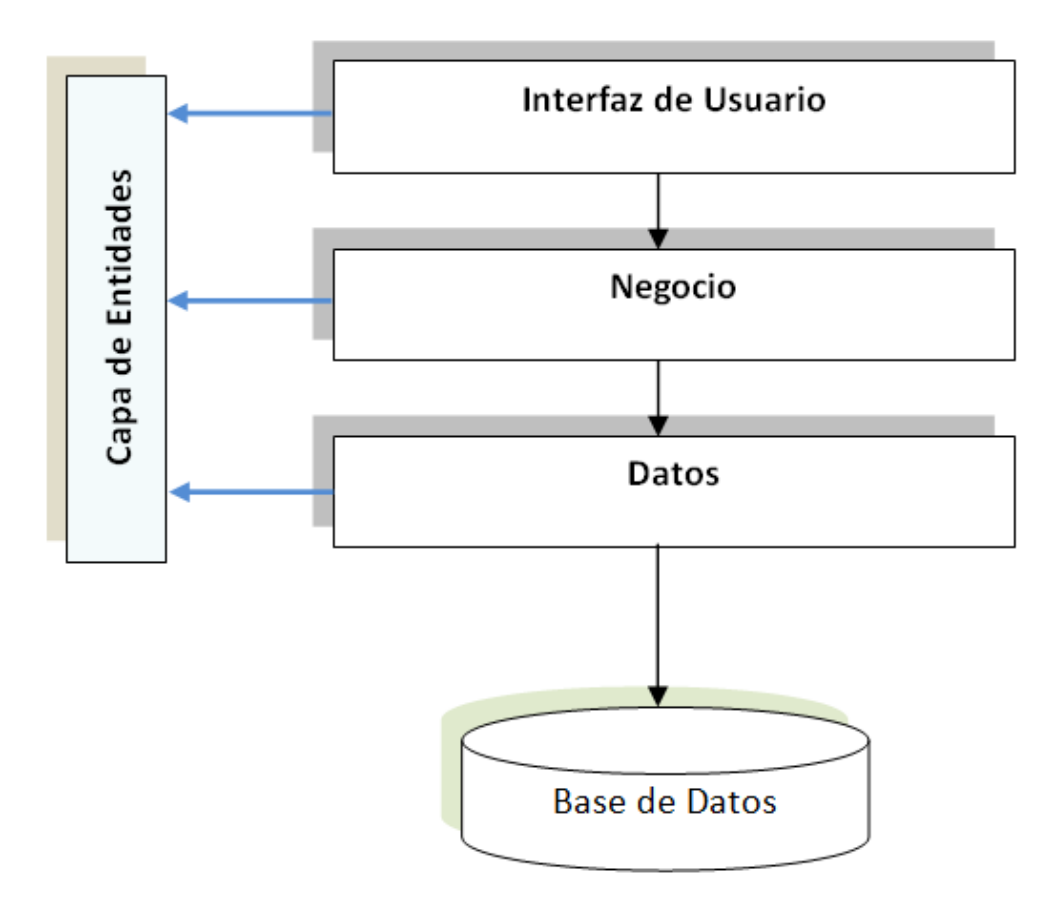

**Diagrama 38 Arquitectura de la Aplicación**

El sistema maneja 3 niveles de capas los cuales se ha definido de la siguiente manera:

#### **Capa de Interfaz de Usuario**:

Estas son las páginas ASPX definidas dentro de la herramienta Visual Studio 2008, y diseñadas para proporcionar una interfaz agradable a la vista del sistema Muebles Gordón, la librería de clases que contiene esta capa se denomina MGordon.

**Fuente: Autor**

#### **Capa de Negocio:**

La capa de negocio consta de dos partes esenciales, las cuales se las ha dividido en dos librerías de clases, la una denominada *Entidad* y la otra llamada *Negocio*.

- **Entidad:** Pose las entidades<sup>27</sup> o clases que contienen los atributos y los constructores que van a ser utilizadas por la librería de clases de *Negocio*.
- **Negocio**: Contiene los métodos definidos para todo el negocio de la aplicación, los cuales tienen propiedades de las entidades del librería de clases *Entidad*.

#### **Capa de Acceso a Datos:**

 $\overline{a}$ 

Esta dada por una clase Conexión y una clase SQLHelper.

- **Clase Conexión**: Esta clase consume un archivo de conexión XML que contiene la cadena de conexión a la Base de Datos y esta referenciada en el archivo *web.config* de la aplicación.
- **Clase SQLHelper**: Esta es una clase maestra o base, que contiene los métodos y funcionalidad necesaria para ejecuciones de acceso a datos sobre la Base de Datos SQL desde la versión 2005 en adelante; los métodos utilizados para la aplicación son los siguientes:
	- o **ExecuteNonQuery**: Se utiliza para ejecutar comandos o procedimientos almacenados y que no devuelven datos ni valores.
	- o **ExecuteReader**: Devuelve un objeto SQLDataReader<sup>28</sup> que contiene el resultado de una ejecución o procedimiento almacenado.
	- o **ExecuteDataSet**: Devuelve un DataSet<sup>29</sup> que contiene el resultado de un comando o ejecución de un procedimiento almacenado.

 $^{27}$  Entidad: Una entidad es un objeto concreto o abstracto que presenta interés para el sistema y sobre el que se recoge información la cual va a ser representada en un sistema. La mayoría de las entidades modelan objetos o eventos del mundo real, por ejemplo, clientes, productos, etc.

<sup>&</sup>lt;sup>28</sup> SQLDataReader: Proporciona una secuencia de datos sin búfer que permite a la lógica de los procedimientos procesar eficazmente y de forma secuencial los resultados procedentes de un origen de datos.

<sup>29</sup> DataSet: Es un conjunto de datos, generalmente recuperados de una Base de Datos, sirve principalmente para mapear objetos a una Base de Datos relacional.

La aplicación Muebles Gordón se encuentra dividida en cuatro Librerías de Clases y un proyecto Web, que se citan a continuación.

#### **Librerías de Clases:**

- ConexionMG: Contiene la clase donde se realiza la conexión hacia la Base de Datos.
- Entidad: Constituye las clases con las variables y constructores, y es parte de la capa de negocio
- Helper1: Donde se aloja la clase base para las transacciones de acceso a datos.
- Negocio: Establece las clases de la capa de negocio, y contiene los métodos para la lógica de la aplicación.

#### **Proyecto Web:**

MGordon: Que contiene todo lo anterior.

## **4.3.Desarrollo de Módulos del Sistema**

## **Estándares de Programación.**

Los estándares de programación están definido por el modo en que el programador a identado su código, para el caso del sistema Muebles Gordón se define el siguiente estándar para el código de la programación.

 **Variables**, las cuales deben tener un nombre que los identifique en minúsculas, por ejemplo:

public Int64 id\_factura; public String número\_proforma; public String fecha; public Int64 cantidad; public String detalle; public Double valor\_unitario; public Double valor\_total;

Solamente para las variables que hacen referencia a variables de procedimientos almacenados se declaran con la primera letra en mayúsculas y deben tener un nombre que las identifique, por ejemplo:

string Num\_produccion = "@num\_produccion"; string Fecha\_inicio = "@fecha\_inicio"; string Fecha\_fin = "@fecha\_fin"; string Alias\_jefeprod = "@alias\_jefeprod"; string Nombre\_jefeprod = "@nombre\_jefeprod"; string Estado\_lugar\_orden = "@estado\_Lugar\_orden";

 **Métodos,** estos tienen la palabra *met* seguido de un verbo con la primera letra en mayúsculas y una palabra o conjunto de palabras que identifique al método, como por ejemplo:

metConsultarNumProduccion () metConsultarNumProduccion\_Carpinteria () metConsultarNumProduccion\_Lacado () metConsultarNumProduccion\_Asignar\_Lacado () metInsertarProduccion () metInsertarProduccion\_lacado ()

 **Componentes o controles,** son declarados con una palabra abstracta o reducida en minúsculas más un nombre con la primera letra en mayúsculas que los identifique, como por ejemplo:

Textbox: txtALiasUsuario Label: lblPerfil DropDownList: cmbPerfil Button: btnGrabar GridView: grdUsuario ImageButton: imgBtnADD RadioButton: rbtLacado

> **Clases,** están nombradas o descritas por un sustantivo más otra palabra que permita identificarlas, como se muestra a continuación:

ProduccionEntidad FacturaEntidad ProduccionEntidad EmpleadoLogica FacturaLogica AuditoriaLogica

## **Lista de Clases**

A continuación se citan las clases más importantes del sistema:

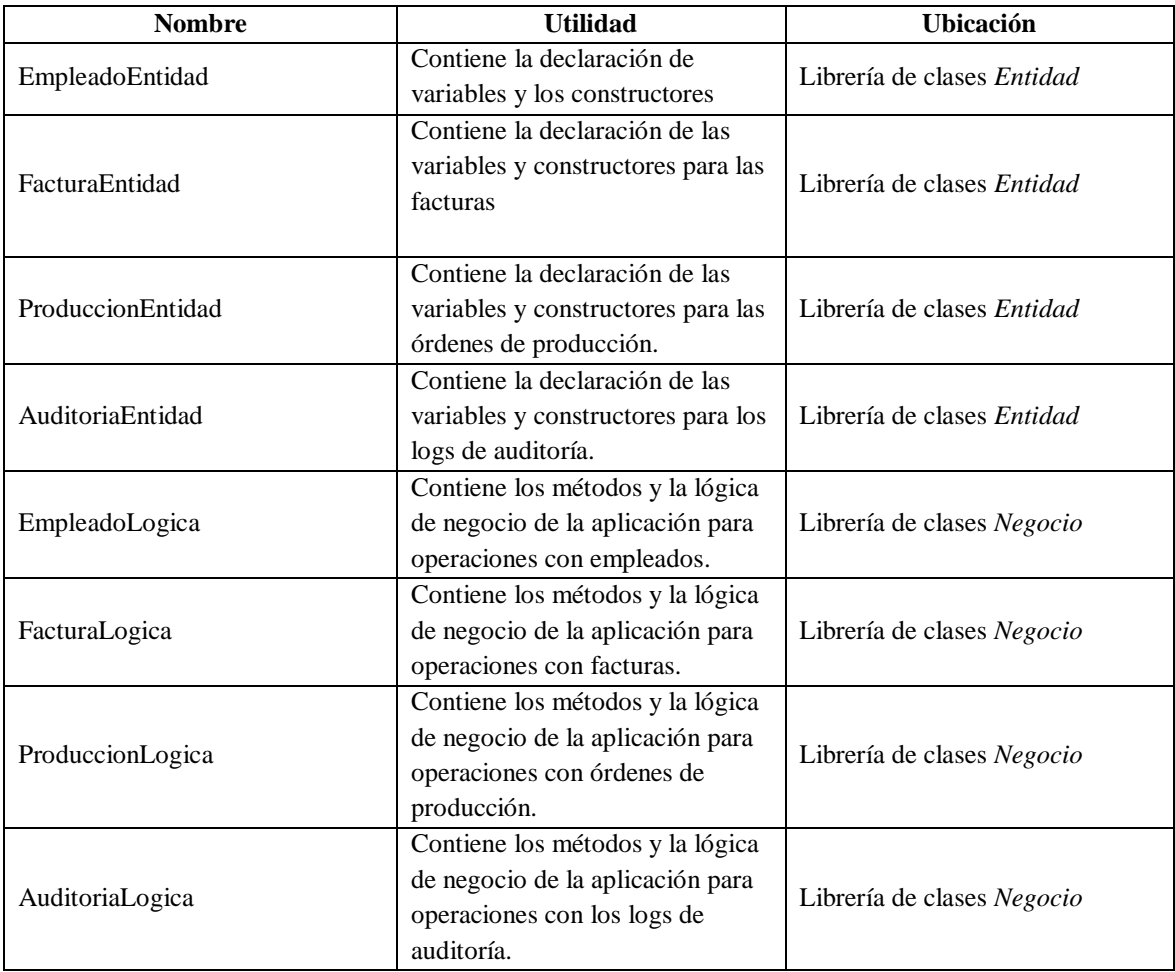

**Tabla 22 Lista de Clases**

## **Lista de Métodos**

A continuación se citan los métodos más importantes del sistema:

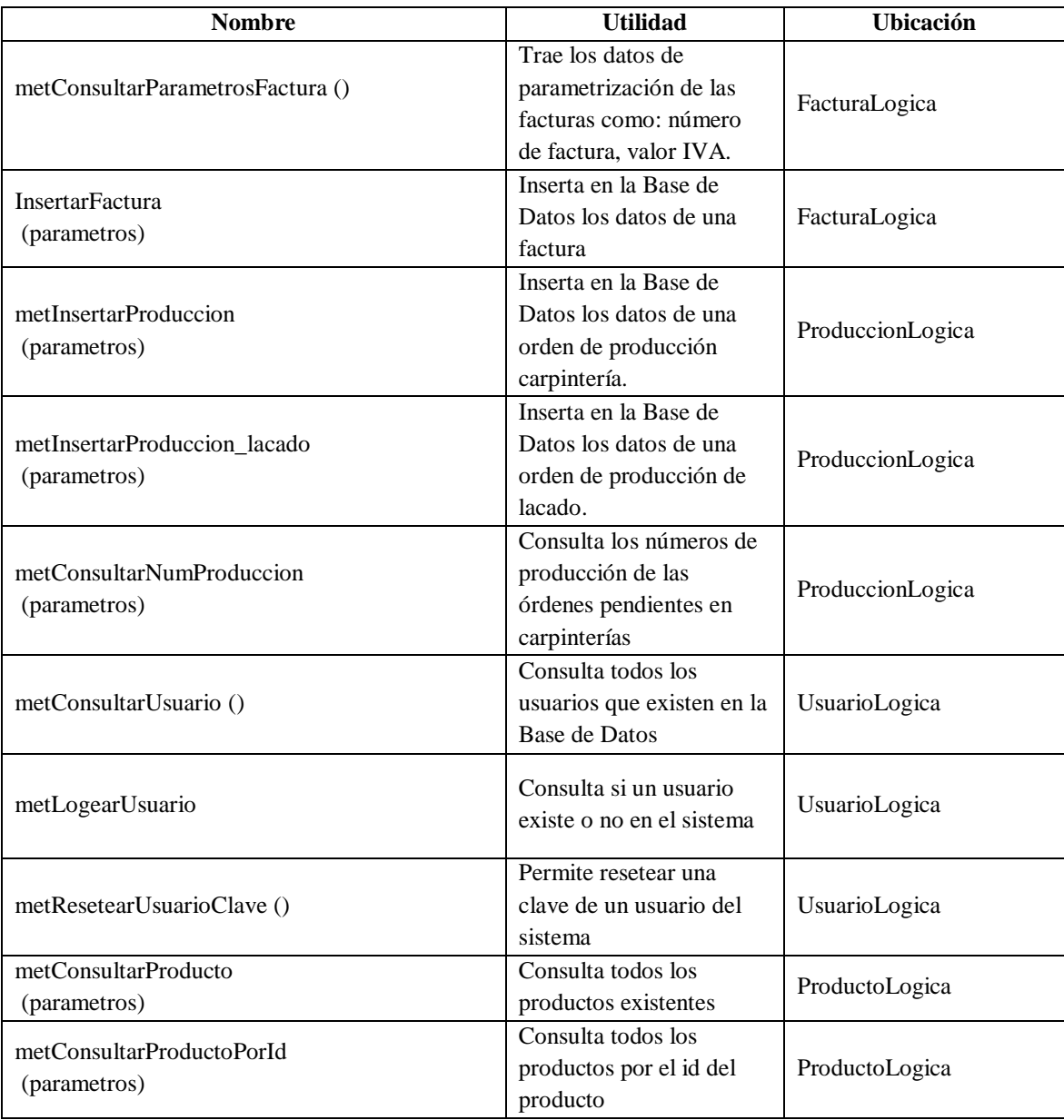

#### **Tabla 23 Lista de Métodos**

## **Código Relevante**

#### **Lectura del archivo de conexión a la Base de Datos**

```
public static string CadenaConexion (string strID, string Nombre)
{
try
{
if (htStringConexion.Count <= 0)
htStringConexion = MetCargaConexion (ConfigurationSettings.AppSettings["conexion"]);
return htStringConexion[strID].ToString ();
}
catch (Exception ex)
 {
throw (ex);
 }
}
```
Este método permite leer el archivo de conexión con la extensión XML que se encuentra configurado y referenciado en el *web.config* de la aplicación y así lograr obtener la cadena de conexión de la Base de Datos.

### **Conexión de Base de Datos**

String strCadena = ConexionBD.CadenaConexion (ConnName, "conexion");

Código utilizado para obtener la cadena de conexión hacia la Base de Datos, y es usado por todas las entidades que pertenecen a las librería de clases de Negocio.

## **Ejecución de Procedimientos Almacenados**

SqlDataReader rdr = SqlHelper.ExecuteReader (strCadena, "sp\_Consultar\_Proforma\_Subtotal",parametros)

Corresponde a la ejecución de un procedimiento almacenado con los respectivos parámetros que son enviados a la Base de Datos y recuperados en un objeto tipo SQLDataReader, el cual permita extraer información directamente de la Base de Datos.

## **Llamada a Métodos desde las Páginas ASPX.CS**

ProduccionLogica.metActualizarProduccion (parametros);

Así es como se invoca a los métodos desde las páginas ASPX, se hace referencia a la capa de negocio, llamando a una de sus clases donde se encuentra el método que se desea ejecutar.

# **CAPÍTULO 5**

#### **5. Pruebas**

## **5.1.Pruebas de la aplicación con la Técnica FLOOT (testing)**

La técnica FLOOT ("Full Life-Cycle Object-Oriented Testing") es una colección de técnicas para validar y verificar software orientado a objetos que maneja un ciclo de vida de pruebas para un sistema que pueden ser aplicadas según la necesidad.

El plan de pruebas para el sistema está dado por tres pruebas importantes que plantea la técnica FLOOT y que han sido consideradas a ejecutarse; estas son:

- Pruebas de caja negra.
- Pruebas de interfaz de usuario.
- Pruebas de carga.

### **5.1.1. Pruebas de Caja Negra**

Las pruebas de caja negra son aquellas que examinan que las entradas apropiadas produzcan los resultados esperados, sin importar el funcionamiento interno del sistema sino el resultado final.

Los resultados presentados a continuación son el productos de una etapa de pruebas realizadas frente a las transacciones más importante de cada módulo del sistema y de acciones correctivas ante las pruebas que resultaron fallidas en el proceso de test de la aplicación.

Las acciones correctivas o ajustes en la aplicación se llevaron a cabo de forma inmediata o a la brevedad del caso ante las pruebas no superadas, lo cual quiere decir que se manejó versiones de pruebas hasta obtener el resultado definitivo y exitoso presentado a continuación:

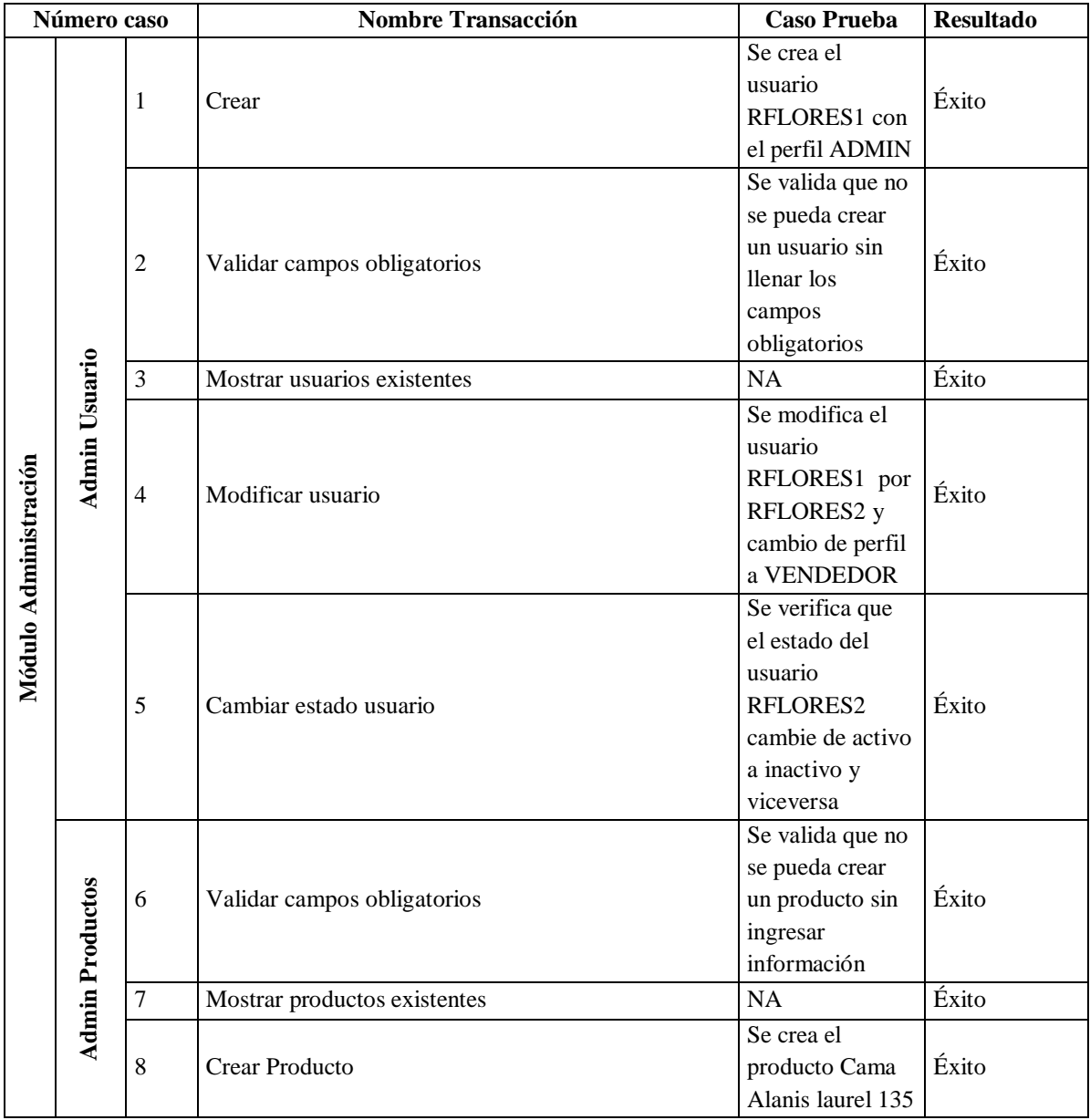

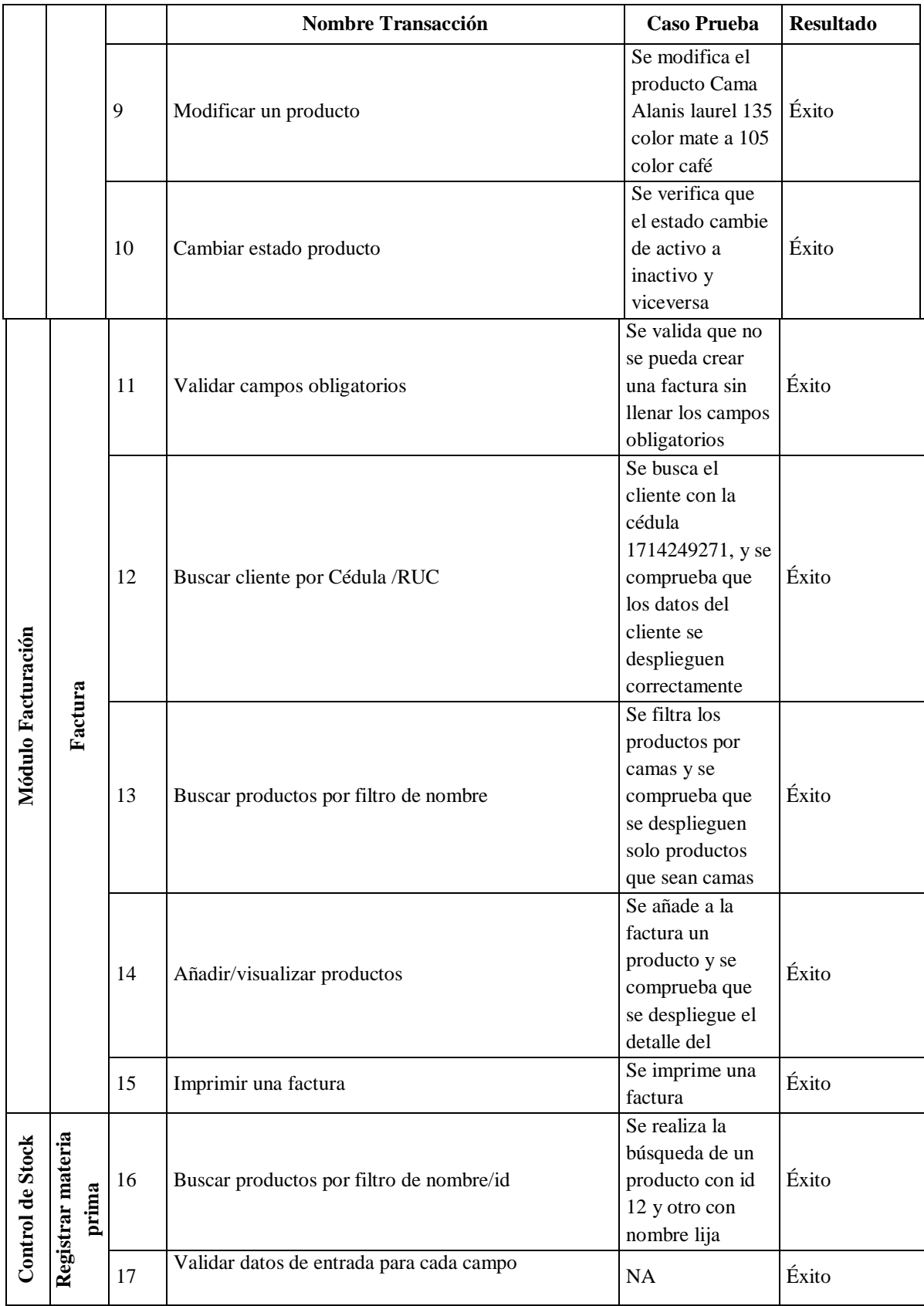

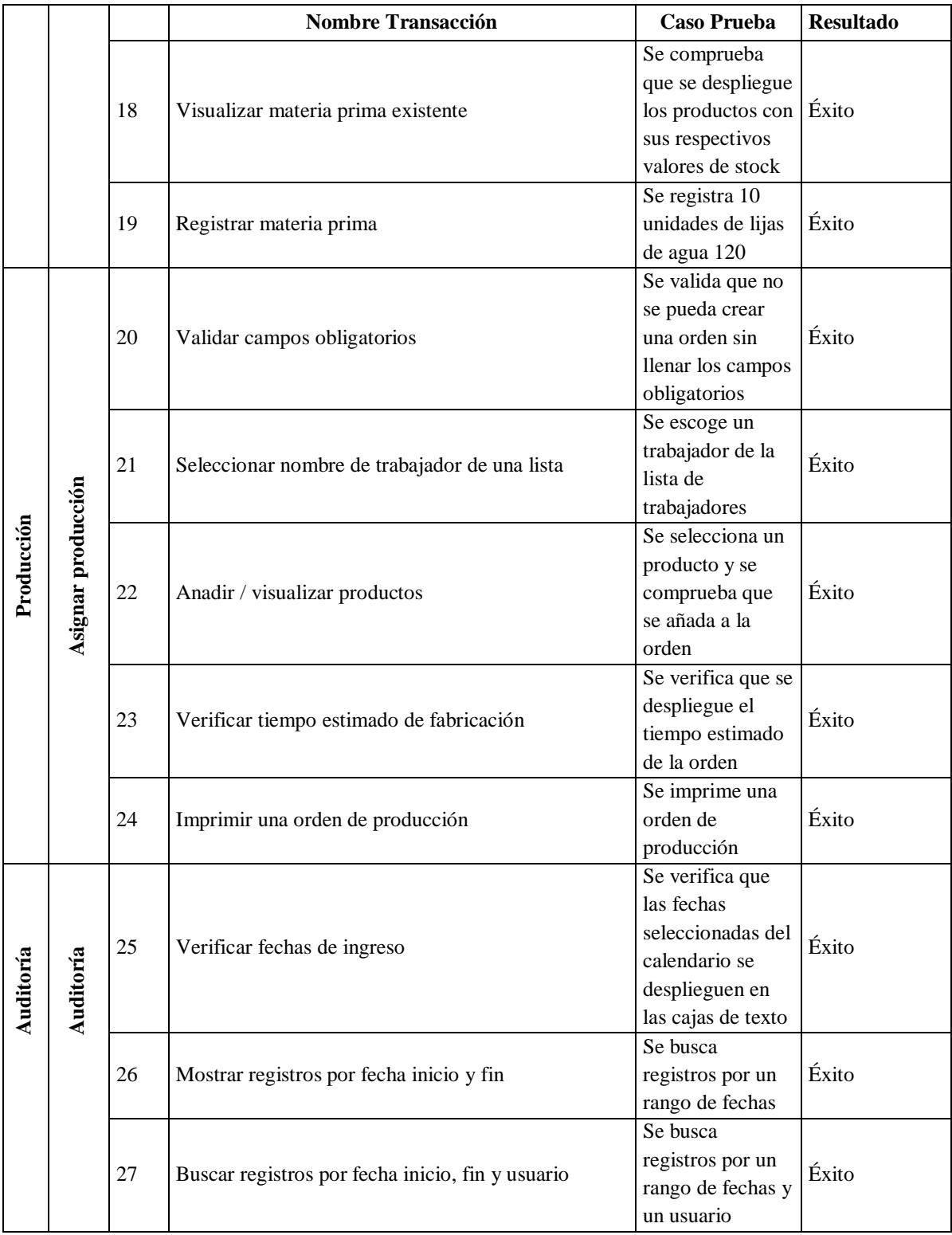

**Tabla 24 Pruebas Caja Negra** 

## **5.1.2. Pruebas de Interfaz de Usuario**

Consiste en probar la interfaz de usuario para garantizar que cumple los y requerimientos definidos. Usualmente se refiere a la prueba de interfaz de usuario gráfica de la mayoría de componentes que el usuario pueda observar y apreciar frente a un monitor.

Para las pruebas antes mencionadas se siguió la misma logística y plan de pruebas que las de caja negra, por lo tanto se presenta a continuación el resultado definitivo y exitoso:

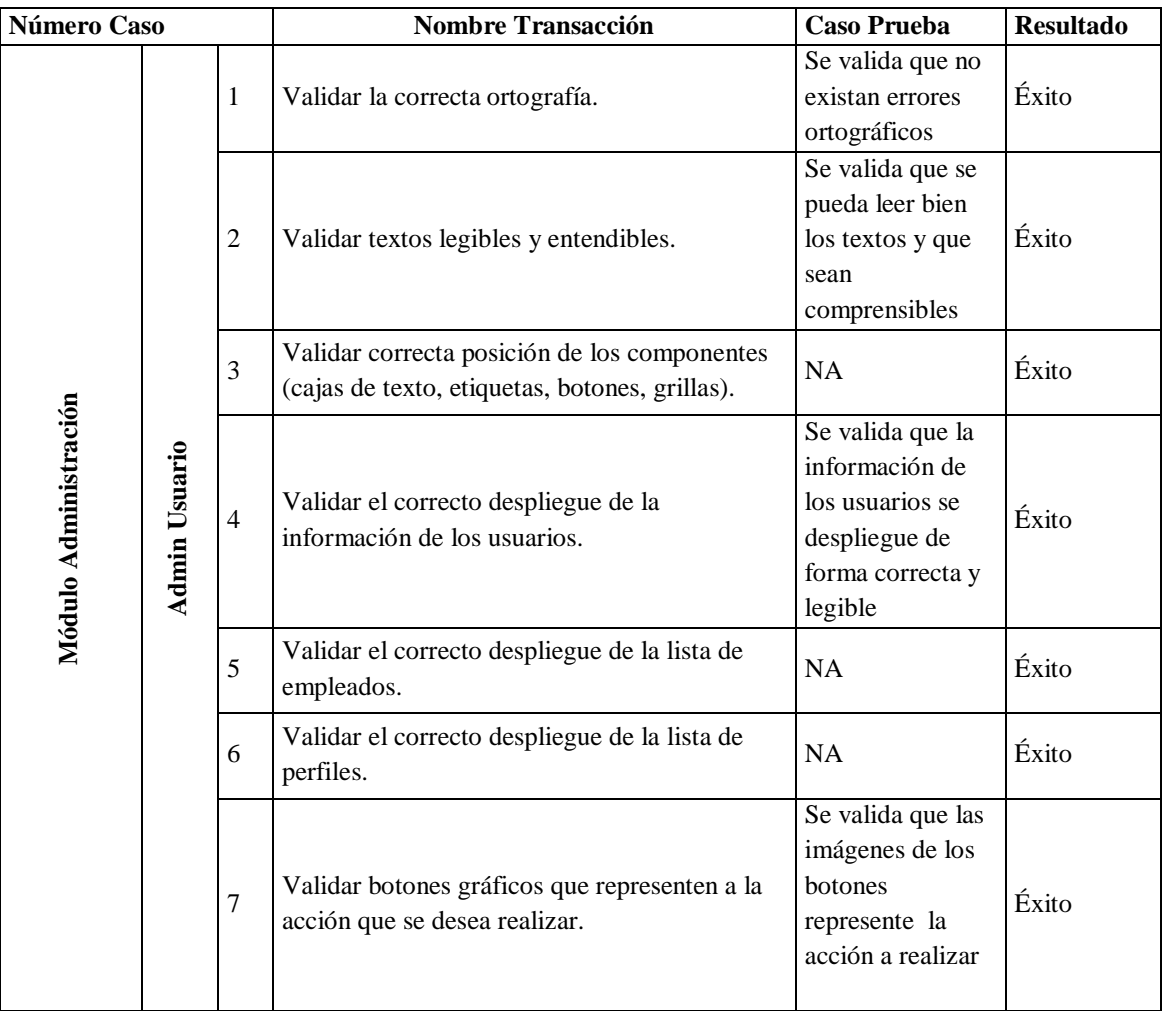

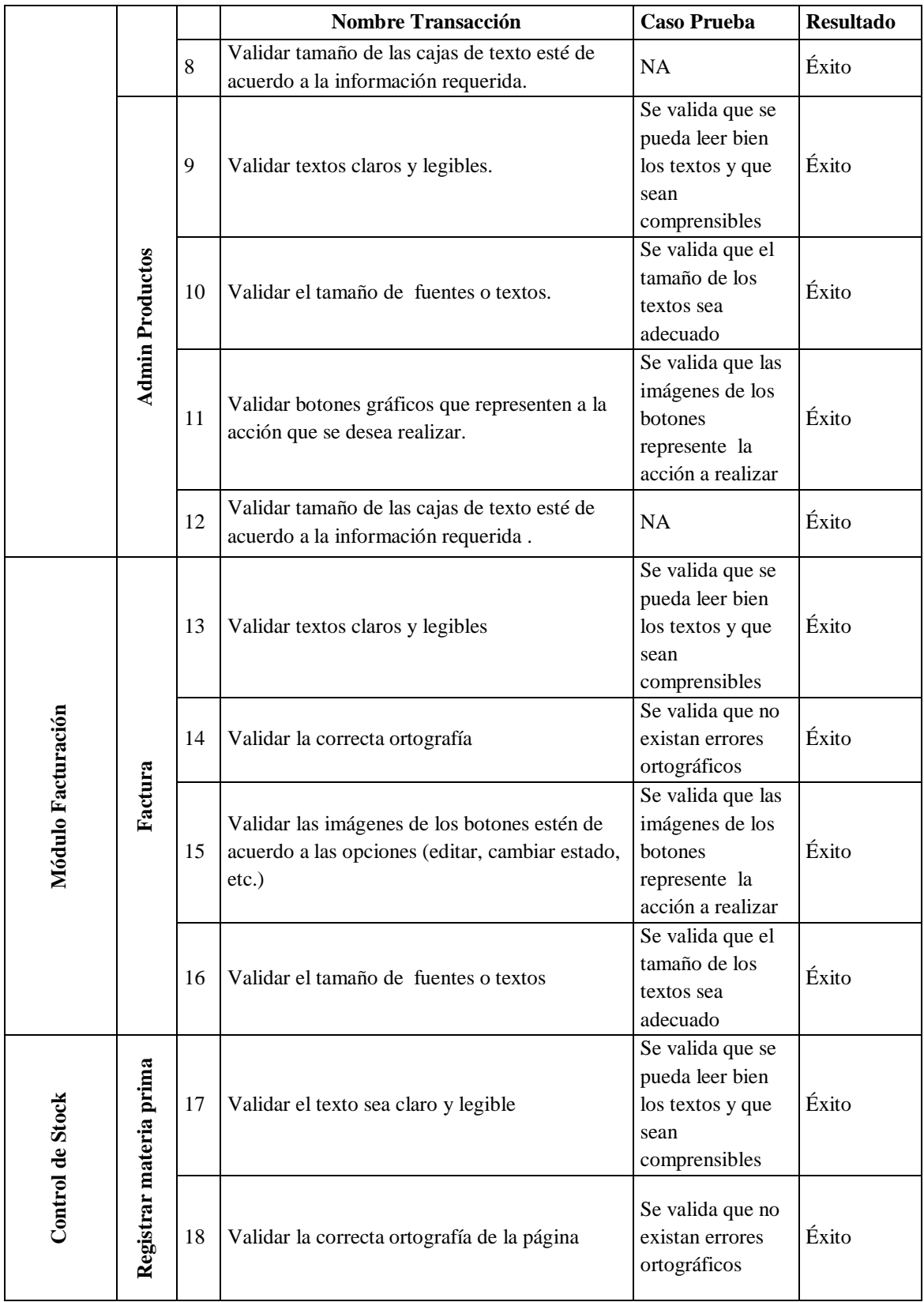

|            |                    |    | <b>Nombre Transacción</b>                                                                                   | <b>Caso Prueba</b>                                                                    | <b>Resultado</b> |
|------------|--------------------|----|----------------------------------------------------------------------------------------------------|---------------------------------------------------------------------------------------|------------------|
|            |                    | 19 | Visualizar un correcto despliegue de<br>información.                                                        | Se valida que la<br>información se<br>presente de forma<br>correcta                   | Éxito            |
| Producción | Asignar producción | 20 | Validar las imágenes de los botones estén de<br>acuerdo a las opciones (editar, cambiar estado,<br>$etc.$ ) | Se valida que las<br>imágenes de los<br>botones<br>represente la<br>acción a realizar | Éxito            |
|            |                    | 21 | Fuente del texto adecuado y legible                                                                         | Se valida que se<br>pueda leer bien<br>los textos y que<br>sean<br>comprensibles      | Éxito            |
|            |                    | 22 | Validar la ubicación de los componentes (cajas<br>de texto, botones, etc.)                                  | Se valida que las<br>imágenes de los<br>botones<br>represente la<br>acción a realizar | Éxito            |
|            |                    | 23 | Validar que los mensajes de alerta sean claros<br>y entendibles.                                            | Se valida que el<br>mensaje de alerta<br>esté de acuerdo a<br>la acción<br>realizada  | Éxito            |
|            |                    | 24 | Validar el correcto despliegue de la lista de<br>empleados.                                                 | NA                                                                                    | Éxito            |
| Auditoría  | Auditoría          | 25 | Validar el correcto despliegue de los<br>calendarios.                                                       | NA                                                                                    | Éxito            |
|            |                    | 26 | Validar el texto de los botones sea claro.                                                                  | Se valida que los<br>textos sean claros<br>y legibles                                 | Éxito            |
|            |                    | 27 | Fuente del texto adecuado y legible                                                                         | Se valida que se<br>pueda leer bien<br>los textos y que<br>sean<br>comprensibles      | Éxito            |
|            |                    | 28 | Validar la correcta ortografía de la página                                                                 | Se valida que no<br>existan errores<br>ortográficos                                   | Éxito            |

**Tabla 25 Pruebas de Interfaz de Usuario**

## **5.1.3. Pruebas de Carga**

El plan para las pruebas de carga se ejecuta sobre el módulo de autentificación y facturación ya que son los que tienen mayor complejidad y transaccionalidad en el proceso y podrían entregar información válida a cerca del rendimiento del sistema. A continuación se presenta un detalle de las pruebas de carga realizadas:

#### **Pruebas de Carga Muebles Gordón: Autentificación y Facturación**

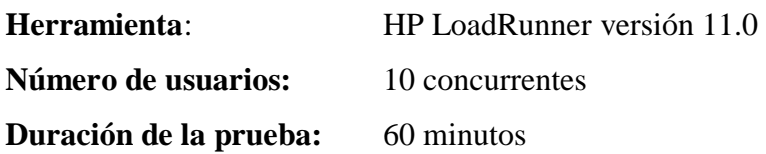

#### **Características del equipo servidor aplicación y Base de Datos:**

- $\bullet$  Core 2 Duo 3.6 GHZ
- Disco duro de 2 TB
- Memoria RAM 4 GB
- Sistema operativo Windows Server 2003 SP2

#### **Análisis:**

- Se realiza la autentificación de 10 usuarios simultáneamente para el ingreso al sistema y escoger la opción de Factura y realizar una factura por cada usuario.
- Durante la prueba se crean 166 facturas con impresión a razón de 16,6 facturas por usuario.
- Los tiempos de respuesta de la aplicación y la transaccionalidad en la autentificación de los usuarios y en la creación de facturas son aceptables en un 92 %, lo cual quiere decir que el sistema es estable y puede soportar un volumen de carga considerable.

 Se observa un consumo normal de memoria en el equipo servidor, lo cual indica que el servidor es totalmente capaz de sobrellevar la transaccionalidad del aplicativo.

#### **Resumen de Transacciones:**

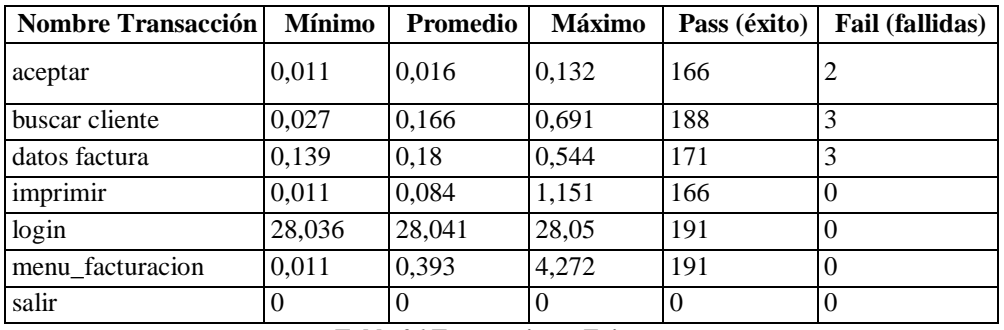

**Tabla 26 Transacciones Exitosas**

#### **Fuete: Autor**

Representadas gráficamente por HP LoadRunner donde se puede observar el número de ejecuciones reales realizadas al sistema.

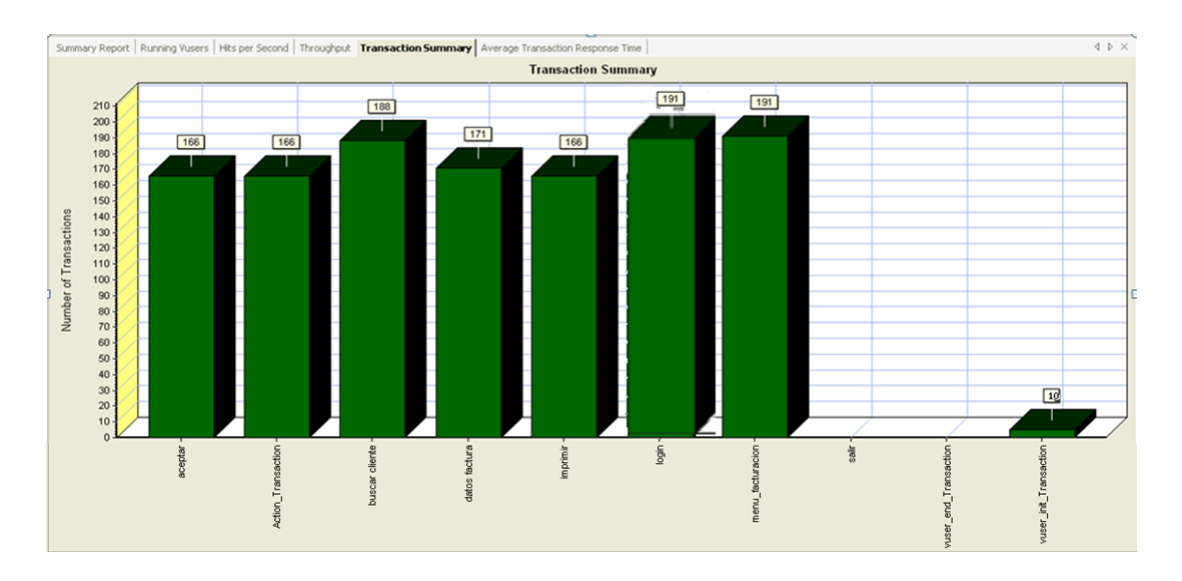

**Gráfico 1 Número de Transacciones del Sistema** 

**Fuente: HP LoadRunner**

A continuación se puede ver mediante un gráfico el tiempo que toma el sistema en ejecutar una acción específica, por ejemplo al dar click en el botón *Buscar* que tiempo en segundos le toma en realizar dicha tarea.

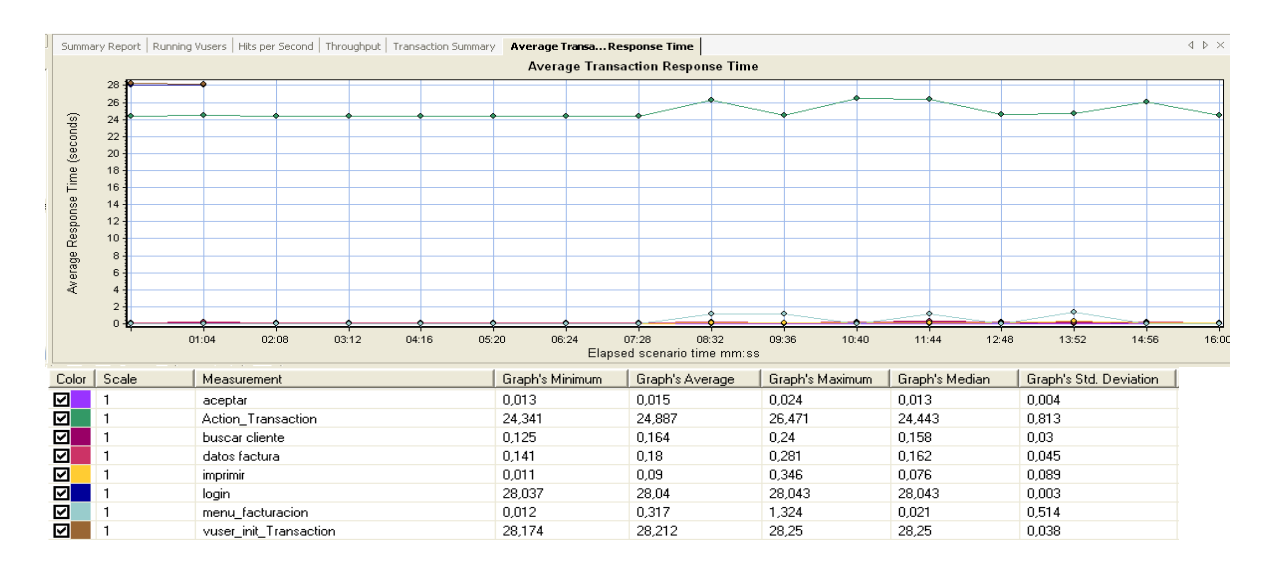

**Gráfico 2 Respuesta de las Transacciones** 

#### **Fuente: LoadRunner**

A continuación las transacciones por segundo, lo cual quiere decir que se presentan el número de transacciones que realiza el sistema en un segundo, por ejemplo si damos click en el botón *ACEPTAR*, cuántos *ACEPTAR* puede realizar en un segundo.

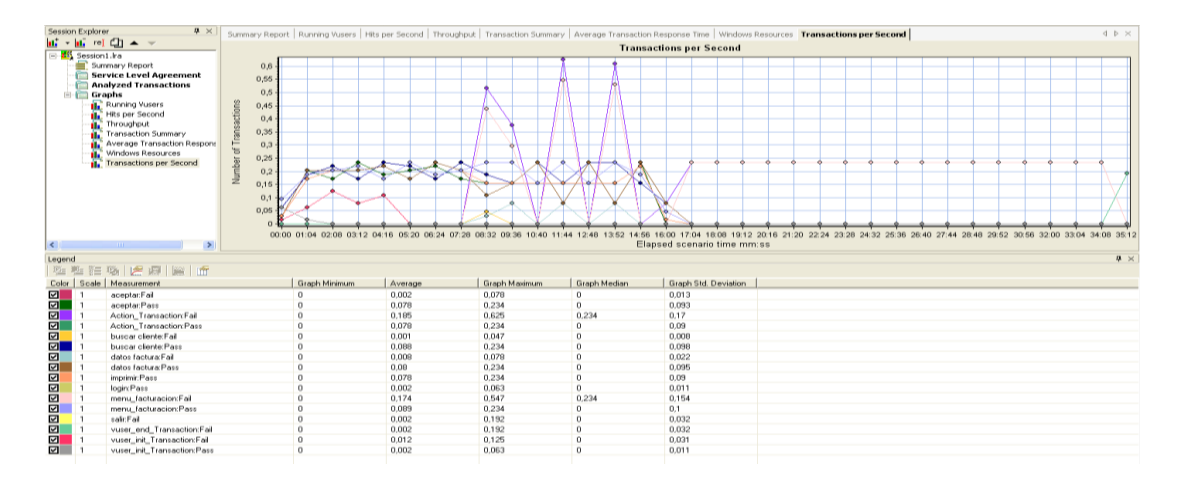

**Gráfico 3 Transacciones por Segundo**

**Fuente: LoadRunner**

#### **5.2.Implantación de la Aplicación**

La implantación es la última fase del desarrollo de sistemas. es el [proceso](http://www.xuletas.es/ficha/aasd/) de instalar el software nuevo, que es el resultado de un análisis, diseño y desarrollo. para esto se ha tomado en cuenta los siguientes aspectos:

**Pasos: l**os pasos para la implantación de un sistema está dado por el manual técnico que describe de manera gráfica como instalar tanto la Base de Datos como la aplicación.

**Capacitación:** se realizaron tres jornadas de capacitación las cuales fueron divididas en: una capacitación a nivel técnico para la implantación del sistema, y dos capacitaciones para los usuarios del sistema, dando un instructivo de cómo se debe utilizar la aplicación y recomendaciones básicas.

**Ingreso de Data Base:** el ingreso de la data para que el sistema empiece a funcionar, se divide en dos aspectos:

**Parametrización desde la aplicación**: la data de ingreso por el front corresponde a toda la información que puede ser parametrizada desde la aplicación, la información ingresada corresponde a: usuarios, empleados y parámetros de factura.

**Scripts de ejecución a nivel de Base de Datos**: los scripts SQL, ejecutados en la Base de Datos son para insertar la información correspondiente a: catálogo de productos y catálogos de materia prima que la empresa proporcionó para la puesta en marcha de la aplicación.

**En el Manual Técnico constan los pasos para la puesta en marcha de la aplicación; el manual se encuentra en el Anexo B**.

# **CAPÍTULO 6**

## **6. Seguridades y Plan de Contingencia**

### **6.1.Seguridades**

#### **6.1.1. Seguridad de Información**

La seguridad de la información es un conjunto de acciones preventivas y ordenadas que las organizaciones y sistemas tecnológicos acogen para resguardar y proteger la información buscando mantener la confidencialidad, la disponibilidad, e integridad de la misma.

El tema puntual de la seguridad de la información para el sistema Muebles Gordón está relacionado con la Base de Datos, que es la encargada de tratar toda la información del sistema, la cual debe manejarse de manera segura y estricta, teniendo así un acceso limitado a ella, para lo cual se crea un usuario y una clave de acceso que proteja la Base de Datos de personas o usuarios que no deben tener permisos de acceso. El custodio del usuario y la clave de acceso a la Base de Datos por política recomendada debe estar encargada a una sola persona de confianza y adecuada para el trabajo, y recomendablemente debería ser el administrador del sistema.

#### **6.1.2. Seguridad del Sistema**

El sistema a nivel se aplicación está protegido por el módulo de seguridad ya que es el que permite que nadie ingrese a la aplicación a no ser que tenga un usuario registrado y

una contraseña. Siendo este la fuente de protección para que nadie que no sea un usuario registrado del sistema tenga acceso a él.

Cada usuario debe tomar en cuenta que el acceso al sistema es único por lo tanto cada usuario es responsable del manejo y protección de su cuenta (usuario y clave), a la vez que su registro de operaciones está siendo monitoreado por el log que la aplicación lleva de sus transacciones más importantes, así permitiendo que la empresa tenga un respaldo de sus transacciones en caso de alguna sospecha de fraude y manipulación del sistema.

#### **6.1.3. Seguridad de Usuarios**

El usuario es el responsable del manejo de su cuenta y en este caso particular del manejo de su contraseña. De darse el caso que el usuario olvide su contraseña tiene el respaldo de que el administrador pueda ayudarle con el reseteo de su clave y proporcionarle una temporal y así definir en el sistema su nueva contraseña.

## **6.2.Plan de Contingencia**

## **6.2.1. Contingencia de la Aplicación**

"La [tecnología](http://www.monografias.com/Tecnologia/index.shtml) no está exenta de fallas o errores, y los respaldos de información y de aplicaciones son utilizados como un [plan](http://www.monografias.com/trabajos7/plane/plane.shtml) de contingencia en caso de que una falla o error se presente."<sup>30</sup>

1

<sup>&</sup>lt;sup>30</sup> Mauricio Peña (2009) Respaldo de Información: [On line]

Disponible: http://www.monografias.com/trabajos90/respaldo-informacion/respaldo-informacion.shtml

Cabe resaltar que la empresa Muebles Gordón solo provee de un equipo para la implantación del sistema que hará el papel de servidor y con este antecedente se definen dos aspectos importantes en los cuales se basa el sistema de Muebles Gordón, que son los siguientes:

#### **Aplicación:**

Al tratarse de una aplicación Web simplemente es necesario tener un respaldo de la aplicación guardado en un dispositivo de almacenamiento como puede ser un disco externo, un CD, DVD, memoria flash, etc.

En caso de una falla por parte del servidor, sería tan sencillo como publicar la aplicación en otro servidor siguiendo los pasos del manual de técnico. Este proceso podría tardar 24 horas tomando en cuenta la puesta en funcionamiento de un nuevo servidor.

#### **Base de Datos:**

El plan de recuperación de información se basa en el uso de políticas de copias de seguridad, en este caso sobre la Base de Datos del sistema, para ello se describe una recomendación y como una buena práctica de seguridad que la Empresa Muebles Gordón puede acoger a nivel del departamento de sistemas, el tener copias de seguridad, actualizarlas con frecuencia (una vez al mes), siendo este el proceso para mantener una copia de la Base de Datos actualizada mensualmente.

En caso de una falla por parte del servidor, sería tan sencillo como publicar la aplicación en otro servidor siguiendo los pasos del manual de técnico. El proceso de restauración de la información podría tardar 24 horas tomando en cuenta la puesta en funcionamiento de un nuevo servidor.

# **CAPÍTULO 7**

#### **7. Conclusiones y Recomendaciones**

#### **7.1.Conclusiones**

- OOHDM, para el presente proyecto, se lo considera como una metodología para el proceso de desarrollo y como un modelo que permite establecer desde el análisis hasta la puesta en práctica de la aplicación, lo que conlleva seguir pasos metodológicos para obtener un resultado de calidad.
- La metodología, al ser incremental e iterativa, permitió que el sistema pueda ir mejorando a medida que las fases del proyecto avanzaban, logrando que el sistema tenga una mejor funcionalidad y responda a las necesidades del cliente.
- La documentación y el modelamiento planteados por la metodología seleccionada deben ir de la mano con la elaboración del software, ya que así se puede seguir un patrón de proceso sistemático que defina un correcto desarrollo del software.
- La arquitectura implementada para el sistema, basada en capas y en un modelo de entidades, hizo del desarrollo una tarea más fácil y flexible al momento de aplicar soluciones a los problemas presentados por los diferentes módulos del sistema, y al mismo tiempo permitió que las transacciones del software se ejecuten a mayor velocidad.
- El correcto modelamiento e implementación de la Base de Datos permite organizar y almacenar de forma adecuada la información de los productos, empleados, materia prima y de los procesos de seguimiento de la producción, stock, inventarios, facturación y notificación de compras que la empresa lleva diariamente en su rutina de trabajo.
- Inventarios y stock se ha implementado de tal forma que se puede tener un control ordenado de cada uno de los productos y materias primas, llevado así un

registro desde el ingreso hasta la salida de los mismos, cumpliendo con el objetivo planteado de tener un ordenado proceso para satisfacer el requerimiento del cliente.

- La planificación de la producción fue solventada de manera exitosa, a pesar de la dificultad que ocasionó la lógica de negocio de la empresa Muebles Gordón, que lleva un proceso muy complejo por ejecutar pasos estrictamente manuales y que no se pueden sumar a la funcionalidad del sistema, sin embargo el software fue adaptado a las prioridades más requeridas por el cliente, logrando así la mejora del proceso de producción.
- Para lograr que el software cumpla con los requerimientos solicitados, fue necesario involucrarse directamente con los procesos de la empresa, y así entender de manera directa el funcionamiento de la lógica del negocio que Muebles Gordón maneja.
- El módulo de facturación contiene todo lo requerido por el cliente, además incluye funcionalidades extras que la empresa desconocía pero en la práctica lo requería, incorporando así un conjunto de parámetros que ayudarán a llevar el proceso de facturación de manera más adecuada.
- Se logró implementar el sistema para la empresa Muebles Gordón utilizando el [lenguaje de programación](http://www.monografias.com/Computacion/Programacion/) ASP.NET que permitió crear un [sistemas](http://www.monografias.com/trabajos11/teosis/teosis.shtml) WEB dinámico.
- El manual de usuario y manual técnico han sido diseñados de manera escrita y gráfica para que los operarios del sistema tengan una ayuda para resolver sus dudas acerca del funcionamiento del sistema.

### **7.2.Recomendaciones**

- Se propone como política de seguridad, la custodia de la o las credenciales que protegen la información de la Base de Datos, para lo cual se debería asignar una persona de confianza encargada de custodiar las respectivas claves, así evitando el acceso a la información por personal no autorizado.
- Es importante que siempre se tenga un respaldo actualizado de la Base de Datos, porque los fallos que tienen los sistemas informáticos puede ocasionar una pérdida total de información, por lo tanto se sugiere que dicho respaldo sea realizado al menos una vez por mes.
- Se recomienda utilizar la presente documentación como base para aplicar cambios o incrementos de funcionalidad al sistema, ya que así se mantendría el estándar de la metodología y de la programación utilizada para el desarrollo del software.
- Se debe poner especial atención a la utilización de credenciales de acceso al sistema, que son responsabilidad de cada usuario, para evitar posibles fraudes generados por personas no autorizadas al sistema.
- Se recomienda que los usuarios a operar el sistema tengan conocimientos básicos de computación y manejo de navegadores Web, así se podrá utilizar el sistema de una forma fácil y adecuada.
- El manual de usuario es el documento que sirve de guía para cualquier duda o consulta del manejo del sistema, y se recomienda siempre facilitar una copia a los usuarios nuevos a más de una previa capacitación para el uso del sistema.
- El servidor donde se aloja la aplicación por recomendación debe mantenerse estrictamente en sistema operativo Windows 2003 Server SP2 o versiones superiores, ya que la plataforma en la que se encuentra la aplicación no funciona en otros sistemas operativos.
- Se propone seguir los pasos del manual técnico para realizar la migración del aplicativo a otro servidor, en caso de que la empresa requiera un cambio de equipo.

## **7.3.Bibliografía**

AYALA Josías, Documento Metodología OOHDM Año 2008.

CONALLEN Jim, Desarrollo de Aplicaciones WEB con UML, 1era Edición, Año 2000.

DEEK Fadi, Open Sources, Technology and Policy, 1era Edición, Año 2007

FOGEL Karl, Produciendo Software Open Sources, 1era Edición, Año 2005.

MENDES Emilia, Web Engineering, 3era Edición, Año 2005.

PRESSMAN, Roger, Ingeniería de Software, 7ma Edición, Año 2009.

#### **Direcciones de Internet**

- http://codigoprogramacion.com/curso-tutorial-javascript/89-tutorial-javascript-1primer-programa-en-javascript.html
- http://es.wikipedia.org/wiki/OOHDM
- http://es.wikipedia.org/wiki/Seguridad\_de\_la\_informaci%C3%B3n http://materias.fi.uba.ar/7548/PruebasSoftware.pdf
- http://www.alegsa.com.ar/Dic/.net%20framework.php
- http://www.areaordenadores.com/Metodologias-Web3.html
- http://www.desarrolloweb.com/manuales/20/
- http://www.hipertexto.info/documentos/oohdm.htm
- http://www.monografias.com/trabajos15/ingenieria-software/ingenieriasoftware.html
- http://www.monografias.com/trabajos24/control-produccion/controlproduccion.shtml
- http://www.problemario.com/2010/09/standares-codificacion/

# $A$ **nexo**  $A$

# Anexo B

# Anexo<sub>C</sub>